# OLYMPUS®

# ENREGISTREUR VOCAL NUMÉRIQUE **WS-331M WS-321M WS-311M MODE D'EMPLOI**

**Merci d'avoir porté votre choix sur cet enregistreur vocal numérique. Lisez ce mode d'emploi pour les informations concernant l'emploi correct et sûr de l'appareil. Conservez-le à portée de main pour toute référence ultérieure.**

**Nous vous recommandons de tester le volume et la fonction d'enregistrement avant l'utilisation pour obtenir de bons enregistrements.**

# **Introduction**

- Le contenu de ce document peut être modifié par la suite sans préavis. Veuillez contacter notre centre de service après-vente pour obtenir les dernières informations concernant les noms de produits et les numéros de modèles.
- Le plus grand soin a été pris afin d'assurer l'intégrité du contenu de ce document. Dans le cas peu probable où vous auriez un doute ou si vous trouvez une erreur ou une omission, veuillez contacter notre centre de service après-vente.
- Toute responsabilité pour dommages passifs ou dommages de quelque nature que ce soit survenus à cause d'une perte de données causée par un défaut du produit, réparation effectuées par un tiers autre que Olympus ou un service agréé par Olympus, ou toute autre raison est exclue de la responsabilité de Olympus.

#### **Marques commerciales**

IBM et PC/AT sont des marques de fabrique ou des marques de fabrique déposées par International Business Machines Corporation.

Microsoft, Windows et Windows Media des marques de fabrique déposées par Microsoft Corporation.

WOW XT, SRS et (<sup>1</sup>) symbole est marque déposée de SRS Labs, Inc.

WOW XT technologie est incorporé sous licence de SRS Labs, Inc.

La technologie de codage audio MPEG à 3 couches est incorporée sous licence de Fraunhofer IIS et Thomson.

Le produit a été développé en étant basé sur la technologie de suppression de bruit sous licence de NEC Corporation.

Les autres noms de produits et de marques indiqués ici peuvent être des marques de fabrique ou des marques de fabrique déposées de leurs propriétaires respectifs.

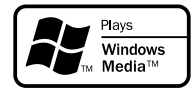

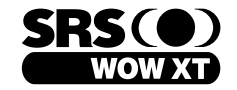

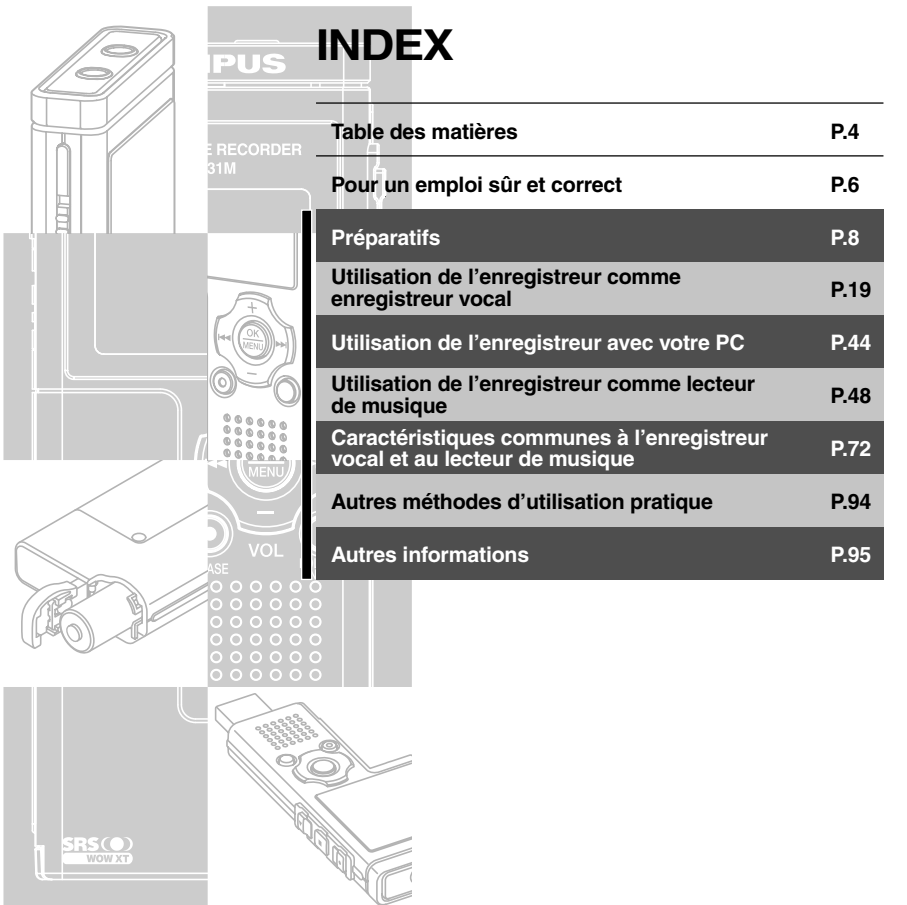

# **Table des matières**

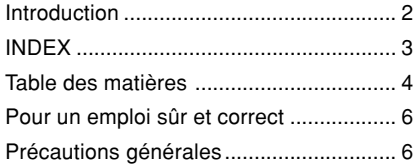

## **1 Préparatifs**

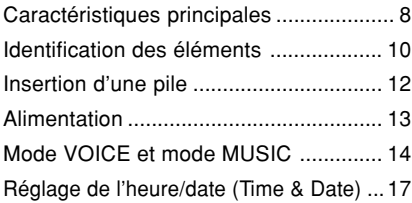

## **2 Utilisation de l'enregistreur comme enregistreur vocal**

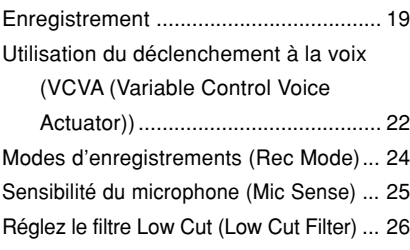

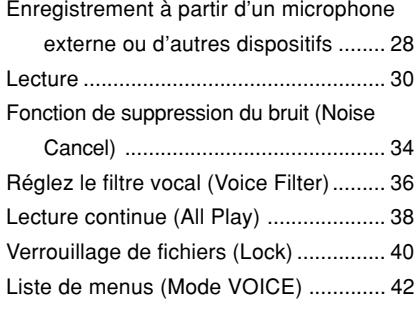

## **3 Utilisation de l'enregistreur avec votre PC**

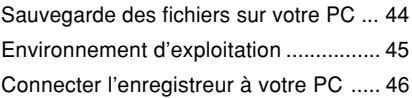

## **4 Utilisation de l'enregistreur comme lecteur de musique**

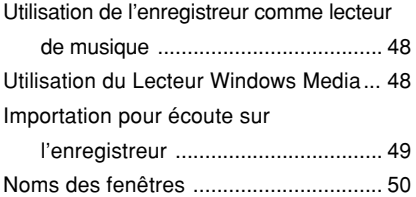

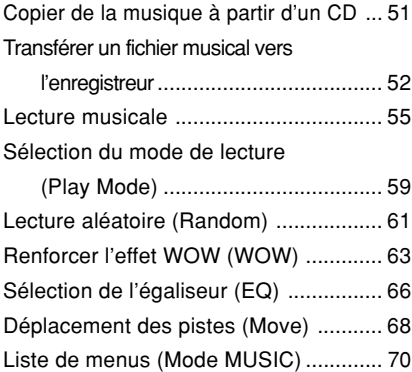

## **5 Caractéristiques communes à l'enregistreur vocal et au lecteur de musique**

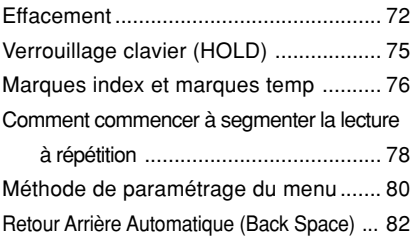

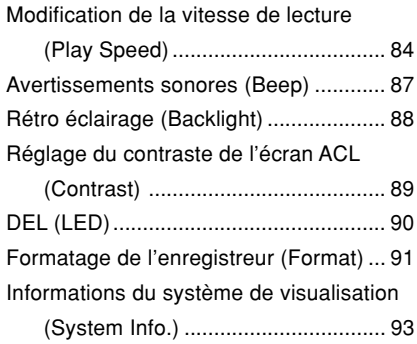

## **6 Autres méthodes d'utilisation pratique**

Utilisation comme mémoire externe de l'ordinateur ...................................... 94

## **7 Autres informations**

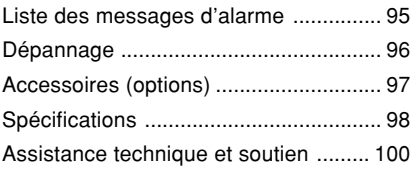

# **Pour un emploi sûr et correct**

**Avant d'utiliser votre nouvel enregistreur, lisez attentivement ce manuel pour savoir comment l'utiliser de manière sûre et correcte. Conservez ce manuel à un endroit facilement accessible pour toute référence ultérieure.**

• Les symboles Avertissement indiquent des informations importantes liées à la sécurité. Pour vous protéger vous-même et les autres contre les blessures ou contre les dégâts matériels, il est essentiel que vous preniez toujours en compte les avertissements et informations fournis.

# **Précautions générales**

- **Ne laissez pas le lecteur dans un endroit chaud, comme dans une voiture fermée en plein soleil ou sur une plage en été.**
- **Ne rangez pas l'enregistreur dans un endroit trop exposé à l'humidité ou à la poussière.**
- **N'utilisez pas de solvant organique, tel qu'alcool ou diluant pour vernis, pour nettoyer l'appareil.**
- **Ne placez pas l'enregistreur sur ou près d'un autre appareil électrique tel que téléviseur ou réfrigérateur.**
- **Evitez d'effectuer un enregistrement ou une lecture près d'un téléphone cellulaire ou de tout autre appareil sans fil, car ils risquent de provoquer des interférences et des parasites. En cas de parasites, installez-vous ailleurs, ou éloignez davantage l'enregistreur de ces appareils.**
- **Evitez le sable ou la saleté. Ils peuvent causer des dommages irréparables.**
- **Evitez les vibrations ou chocs violents.**
- **Ne démontez pas, ne réparez pas et ne modifiez pas cet appareil vousmême.**
- **N'utilisez pas cet appareil pendant la conduite d'un véhicule (tel que bicyclette, motocyclette ou voiture).**
- **Conservez l'appareil hors de portée des enfants.**

**<Avertissement relatif aux pertes de données>**

**Les données enregistrées dans la mémoire risquent d'être détruites ou effacées en cas d'erreur de procédure, d'anomalie de l'appareil, ou pendant des travaux de réparation.**

**Nous vous recommandons d'enregistrer et de sauvegarder toutes les données importantes sur un autre support, par exemple un disque.**

**Toute responsabilité pour dommages passifs ou dommages de quelque nature que ce soit survenus à cause d'une perte de données causée par un défaut du produit, réparation effectuées par un tiers autre que Olympus ou un service agréé par Olympus, ou toute autre raison est exclue de la responsabilité de Olympus.**

#### **Piles**

#### **Avertissement**

- **• Les piles ne doivent jamais être exposées à une flamme, chauffées, court-circuitées ou démontées.**
- **• N'essayez pas de recharger des piles alcalines, au lithium ou autres piles non-rechargeables.**
- **• N'utilisez jamais une pile à couvercle extérieur éventré ou fissuré.**
- **• Conservez les piles hors de portée des enfants.**
- **• Si vous notez quelque chose d'inhabituel à l'utilisation de ce produit, par exemple un bruit anormal, de la chaleur, de la fumée ou une odeur de brûlé:**
	- 1 retirez immédiatement les piles en prenant garde de ne pas vous brûler, et;
	- 2 appelez votre revendeur ou le représentant Olympus local pour une révision.

# **Caractéristiques principales**

Ce produit peut être utilisé pour enregistrer des réunions ou des notes, lors de conférences ou d'autres rencontres commerciales et pour étudier des langues étrangères. Il peut également servir de lecteur de musique numérique. Cet enregistreur est conçu en deux parties. Le logement de pile est séparé de l'unité principale afin de laisser apparaître une clé USB permettant de connecter directement l'unité à votre ordinateur.

## **Les caractéristiques principales de l'enregistreur vocal numérique**

- L'enregistreur stocke des messages vocaux dans le format hautement compressé WMA (Windows Media Audio) dans la mémoire flash intégrée. (☞ P. 19) Il peut aussi lire les fichiers aux formats WMA et MP3 (MPEG-1/MPEG-2 Audio Layer-3). (☞ P. 30)
- Il possède une fonction Variable Control Voice Actuator (VCVA) intégrée. (☞ P. 22)
- Le filtre Low Cut réduit les bruits de la climatisation et autres bruits similaires pendant l'enregistrement. (☞ P. 26)

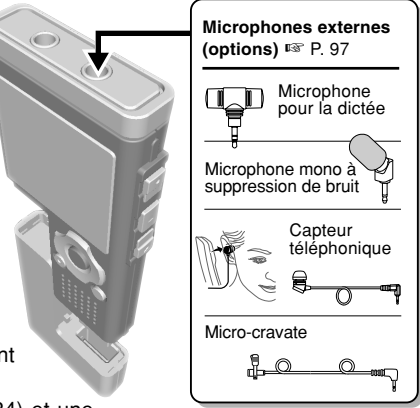

- Une fonction de suppression de bruit (☞ P. 34) et une fonction de filtre vocal (☞ P. 36) coupent le bruit et permettent une lecture audio nette.
- Vous pouvez choisir l'un des trois modes d'enregistrement stéréo ou des trois modes d'enregistrement mono. (☞ P. 24)

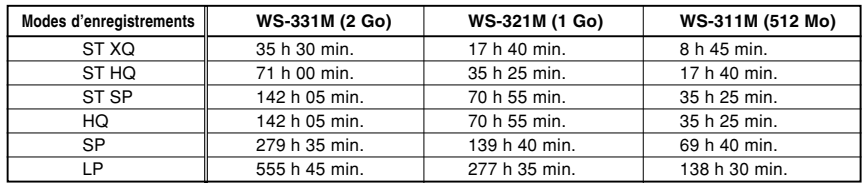

#### **Temps d'enregistrement:**

**1**

**Caractéristiques principales**

Caractéristiques principales

Le temps d'enregistrement disponible peut être plus court si vous effectuez un grand nombre de petits enregistrements. (Le temps d'enregistrement disponible affiché et le temps enregistré donnent une indication approximative.)

- Il possède un afficheur rétro éclairé fulldot (écran ACL). (☞ P. 11)
- Il possède diverses fonctions de répétition. (☞ P. 59, P. 78)
- Les marques index et temp vous permettent de trouver rapidement des endroits désirés. (☞ P. 76)
- La vitesse de lecture peut être contrôlée comme vous le souhaitez. (☞ P. 84)

## **Les caractéristiques principales de lecteur de musique numérique**

- Lecture des fichiers musicaux au format WMA et MP3. (☞ P. 55)
	- Le WS-331M peut contenir environ 500 morceaux ; le WS-321M environ 250, et le WS-311M environ 125. (à 128 kbps, 4 minutes par morceau)
- WOW XT intégré. (☞ P. 63)
- Vous pouvez modifier la configuration de l'égaliseur pour la lecture. (☞ P. 66)

- Batterie Ni-MH rechargeable et chargeur (options) ☞ P. 97
- Le branchement de l'enregistreur directement sur le port USB établit la connexion avec votre PC. Les données peuvent être transférées ou sauvegardées sans nécessité d'un câble USB ou d'un pilote logiciel. (☞ P. 46)
	- Cet enregistreur est compatible USB 2.0, permettant un transfert rapide des données vers un ordinateur.
	- Cet enregistreur qui prend en charge la classe de stockage USB peut être utilisé comme mémoire externe pour lire et sauvegarder des données. (☞ P. 94)
		- En connectant l'ordinateur par l'USB, des images, du texte, etc. peuvent être enregistrés dans le but de transporter des données.

# **Identification des éléments**

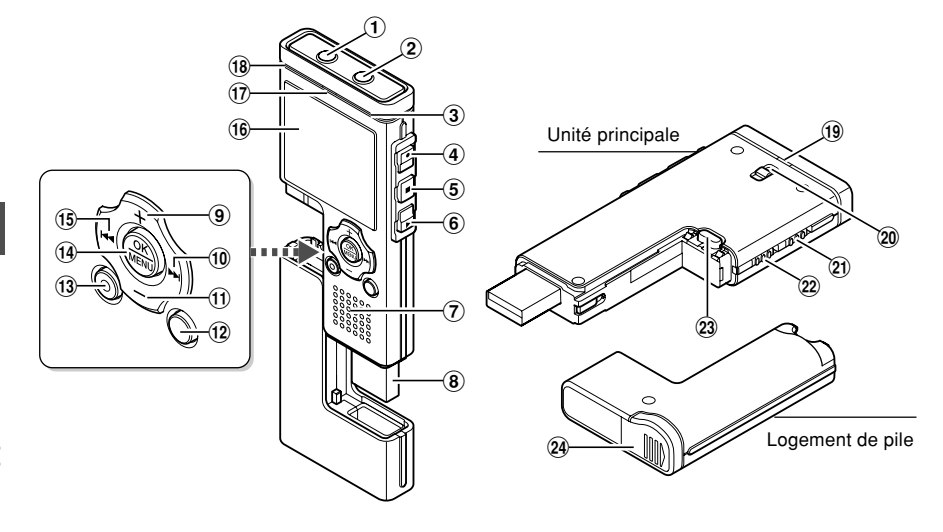

- 1 **Prise EAR (écouteur)**
- 2 **Prise MIC (microphone)**
- 3 **Microphone stéréo intégré (R)**
- 4 **Touche REC (enregistrement)**
- 5 **Touche STOP**
- 6 **Touche PLAY**
- 7 **Haut-parleur intégré**
- 8 **Clé USB**
- 9 **Touche VOL (+)**
- <sup>0</sup> **Touche** 9
- ! **Touche VOL (–)**
- @ **Touche FOLDER/INDEX**
- **13 Touche ERASE**
- $(14)$  Touche OK/MENU
- **15** Touche  $\blacktriangleleft$
- ^ **Affichage (panneau LCD)**
- & **Voyant d'enregistrement/lecture**
- $(18)$  Microphone stéréo intégré (L)
- ( **Voyant d'accès USB**
- ) **Trous de courroie**
- **Commutateur HOLD**
- = **Commutateur de mode (VOICE/MUSIC)**
- q **Touche RELEASE (déverrouillage)**
- w **Couvercle du logement de la pile**

## **Affichage (panneau LCD)**

Affichage en mode VOICE Affichage en mode MUSIC

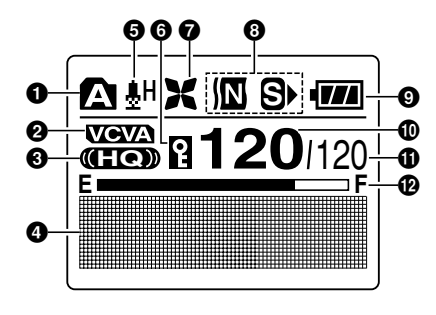

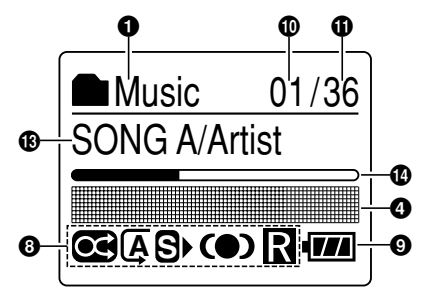

- $\bullet$  Indicateur de dossier
- 2 **Indicateur VCVA (Variable Control Voice Actuator)**
- 3 **Indicateur de mode d'enregistrement**
- 4 **Indicateur des informations en caractères**
- 5 **Indicateur de sensibilité du microphone**
- 6 **Indicateur de verrouillage**
- 7 **Indicateur de filtre Low Cut**
- 8 **Indicateur d'effet de lecture**
- 9 **Indicateur de capacité de pile**
- 0 **Numéro du fichier actuel**
- ! **Nombre total de fichiers enregistrés dans le dossier**
- @ **Barre de progression de la mémoire disponible (barre E/F)**
- $\bullet$  **Indicateur du titre et du nom de l'artiste**
- $\bf{O}$  Barre de progression de la **lecture**

# **Insertion d'une pile**

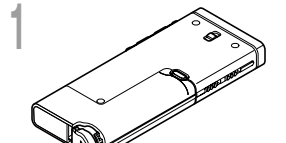

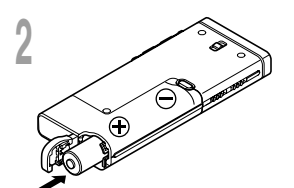

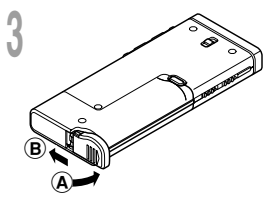

**<sup>1</sup> Appuyez légèrement sur la flèche et faites coulisser le couvercle du logement de la pile pour l'ouvrir.**

**<sup>2</sup> Insérez une pile alcaline AAA en respectant les polarités.**

**<sup>3</sup> Fermez complètement le couvercle du logement des piles en appuyant dans la direction** A **puis faites glisser dans la direction** B**.**

Si le témoin «hour» clignote à l'affichage, voir «Réglage de l'heure/date (Time & Date)» (☞ P. 17).

#### **Remplacement de la pile**

L'indicateur de capacité de la pile sur l'affichage change avec la perte de capacité de la pile.

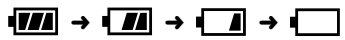

Quand s'affiche, remplacez la pile le plus tôt possible. Lorsque la pile est trop faible, **Fill** «Battery Low» s'affiche et l'enregistreur s' éteint. Lors du remplacement de la pile, il est recommandé

d'utiliser une pile alcaline AAA ou une pile Ni-MH Olympus. **Batterie Ni-MH rechargeables**

Vous pouvez utiliser des batterie Ni-MH rechargeables Olympus dans l'enregistreur. Utilisez-les avec le chargeur de batteries rechargeables Ni-MH BU-400 Olympus (Europe uniquement) (☞ P. 97).

#### **Remarques**

- Il est déconseillé d'utiliser une pile manganèse dans cet enregistreur.
- **Vous devez arrêter l'enregistreur avant de remplacer les piles.** Le fait de décharger les piles lorsque l'enregistreur fonctionne peut corrompre les fichiers. Si les piles sont épuisées pendant que vous enregistrez un fichier, vous perdrez votre fichier actuel parce que l'en-tête du fichier ne pourra pas se fermer. Il est donc de toute première importance que vous remplaciez les piles lorsqu'il ne reste plus qu'un repère dans l'icône des piles.

..................................................................................................................................................

- Si le remplacement de la pile usée prend plus 15 minutes ou si la pile est retirée puis remise en place plusieurs fois à intervalles courts, il vous faudra peut-être remettre l'appareil à l'heure au chargement d'une nouvelle pile (☞ P.12).
- Retirez les piles si l'enregistreur doit rester inutilisé pendant une période prolongée.
- Lors de la lecture d'un fichier vocal/musical, l'enregistreur peut se réinitialiser suite à une réduction de la sortie de tension de la pile en fonction du niveau de volume même si  $\overline{w}$ l s'affiche dans l'indicateur de capacité de la pile. Dans ce cas, diminuez le volume de l'enregistreur.

Lorsque vous n'utilisez pas l'enregistreur, éteignez-le pour réduire la consommation des piles au minimum. Même si l'alimentation est coupée, les données, réglages des modes et de l'horloge sont conservés.

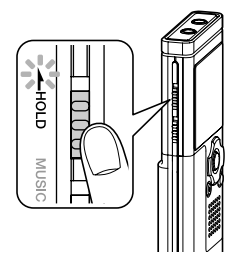

## **Allumer l'alimentation**

#### **Glissez le commutateur HOLD dans la direction opposée à celle indiquée par la flèche.**

L'écran et l'alimentation s'allument.

La fonction de reprise remet l'enregistreur à la position d'arrêt en mémoire avant la mise hors tension.

**1**

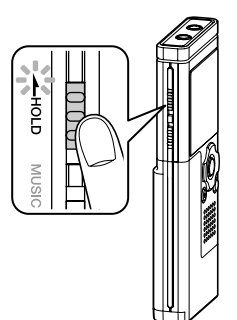

## **Couper l'alimentation**

**Glissez le commutateur HOLD dans la direction indiquée par la flèche lorsque l'enregistreur n'est pas en marche.**

Hold

L'écran s'éteint et l'alimentation est coupée.

La fonction de reprise se souvient de la position d'arrêt avant la mise hors tension de l'appareil.

#### **Mode d'attente et coupure de l'affichage**

Si l'enregistreur est arrêté/n'est pas utilisé pendant 5 minutes ou plus après avoir été allumé, il passe au mode d'attente (économie d'énergie) et l'affichage se coupe. Pour quitter le mode d'attente et réactiver l'affichage, appuyez sur n'importe quelle touche.

Cet appareil peut être utilisé comme enregistreur audio ou comme lecteur de musique. Pour enregistrer et lire des enregistrements vocaux, réglez le commutateur de mode sur VOICE. Pour écouter de la musique, réglez le commutateur de mode sur MUSIC.

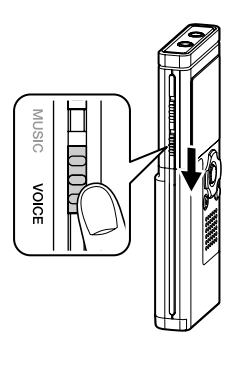

## **Mode VOICE**

#### **Glissez le commutateur de mode en position VOICE.**

L'enregistreur possède cing dossiers,  $\blacksquare$  à  $\blacksquare$ , pour stocker des données audio. Les fichiers tels que les fichiers audio ou linguistiques enregistrés transférés à partir d'un ordinateur sont stockés dans ces dossiers en tant que fichiers individuels. Jusqu'à 200 fichiers peuvent être sauvegardés dans chaque dossier.

Les noms de fichiers sont créés automatiquement pour les fichiers enregistrés avec cet enregistreur.

#### WS330001.WMA

**Extension**

**Numéro de fichier:** Un numéro de série est automatiquement assigné par l'enregistreur vocal numérique.

**ID utilisateur:** Le nom qui a été réglé par l'enregistreur vocal numérique.

#### **Affichage de fichier Affichage de liste** Le dossier et les fichiers actuels stockés dans Les informations sur le fichier sélectionné s'affichent. l'enregistreur s'affichent. Dossier actuel Dossier actuel 01/120 Δ 的₩ 1771 Barre de défilement  $WMAA/FM 24D$ (apparaît lorsqu'il est **01** 1120 d<sub>ic</sub>n WS330002.WMA impossible d'afficher la WS330003.WMA totalité du contenu) **0 0** M **0 0** S WS330004.WMALongueur 18M 05 S de fichier Fichiers sélectionnés (Le nom du fichier sera mis en évidence, et le nom du fichier ainsi que la date et l'heure à laquelle il a été enregistré défilera une fois à l'écran.)

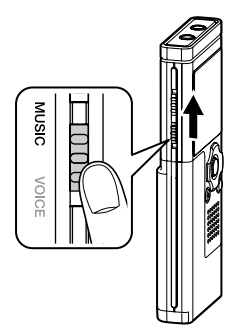

## **Mode MUSIC**

#### **Glissez le commutateur de mode en position MUSIC.**

L'enregistreur peut sauvegarder les fichiers musicaux (fichiers WMA ou MP3) transférés en provenance du PC dans 2 dossiers musicaux, le dossier original «Root» et le dossier secondaire «Music».

De même, l'enregistreur peut créer des dossiers dans le dossier «Music» jusqu'à 2 niveaux d'arborescence. Il est pratique de gérer plusieurs albums avec le même nom d'artiste. Jusqu'à 200 fichiers peuvent être sauvegardés dans chaque dossier.

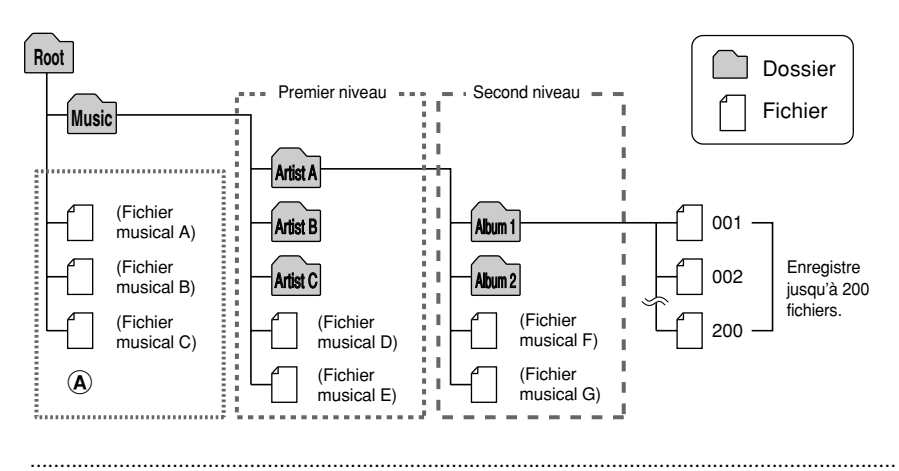

#### **Remarques**

- Jusqu'à 128 dossiers, y compris les dossiers «Root» et «Music», peuvent être gérés par l'enregistreur.
- Lors de l'utilisation de Lecteur Windows Media 10, cliquez sur [Démarrer la synchronisation] au lieu de configurer les options de synchronisation. Tous les fichiers seront transférés dans la partie @ ci-dessus (☞ P. 52).

#### **Sélection d'un fichier**

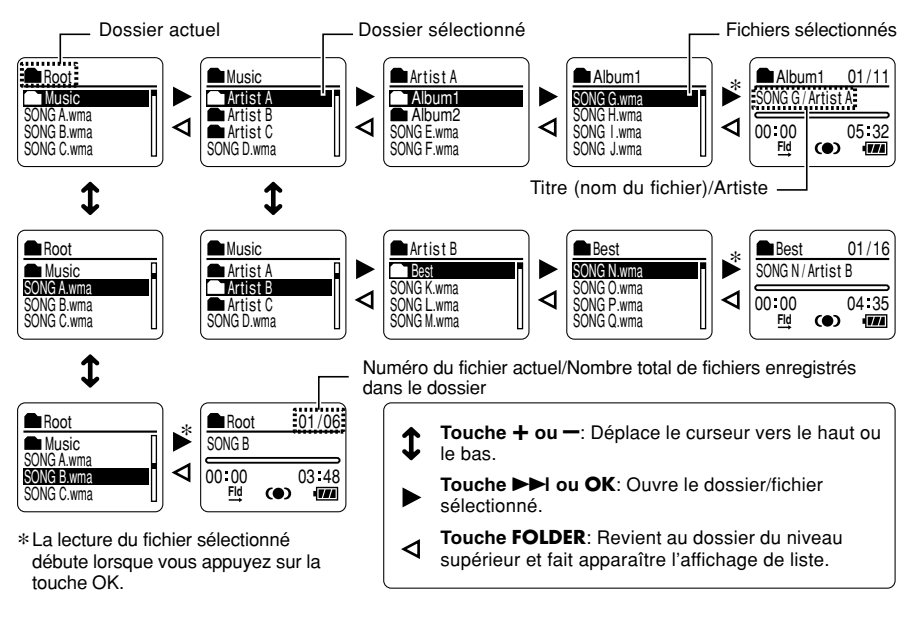

**Signification des symboles contenus dans ce manuel**

Placez le commutateur mode sur VOICE avant d'utiliser l'enregistreur.

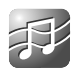

Placez le commutateur mode sur MUSIC avant d'utiliser l'enregistreur.

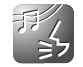

Fonctions pratiques, communes à l'enregistreur vocal et au lecteur de musique.

# **Réglage de l'heure/date (Time & Date)**

Si vous avez réglé l'heure et la date à l'avance, les informations concernant l'enregistrement du fichier audio sont automatiquement mémorisées pour chaque fichier. L'heure et la date doivent être réglés à l'avance pour faciliter les tâches de gestion de fichiers.

**L'affichage de l'heure clignote automatiquement lorsque vous insérez la pile avant la première utilisation de l'enregistreur, ou si vous ne vous en êtes pas servi depuis longtemps. Continuez avec l'étape 1.**

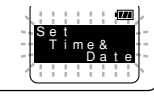

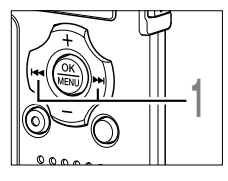

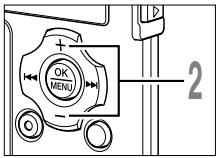

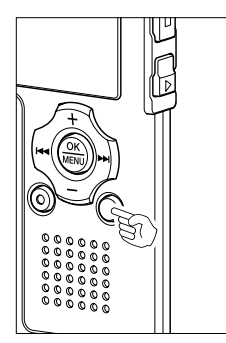

# **<sup>1</sup> Appuyez sur la touche** 9**ou** <sup>0</sup> **pour sélectionner l'élément à configurer.**

Sélectionnez l'élément parmi «heure», «minute», «année», «mois» et «jour» avec un point clignotant.

**<sup>2</sup> Appuyez sur la touche +ou – pour configurer l'élément.**

Suivez la même procédure en appuyant<br>sur la touche  $\blacktriangleright$ l ou  $\blacktriangleright$ l pour sur la touche DDI ou l<<<br>sélectionner l'élément suivant, puis sur la touche + ou – pour le configurer.

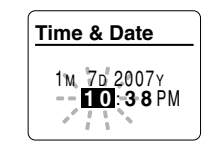

1<sub>M</sub> 7<sub>D</sub> 2007Y **4** : **3 8** PM

**Time & Date**

• Vous pouvez choisir l'affichage de 12 heures ou de 24 heures en appuyant sur la touche FOLDER pendant que vous réglez les heures et les minutes.

Exemple: 10:38 P.M.(P.M. = après-midi) 10:38 PM ←→ 22:38 (Réglage initial)

• Vous pouvez choisir l'ordre de l'année, du mois et du jour en appuyant sur la touche FOLDER pendant que vous les réglez.

Exemple: Janvier 7, 2007

1M 7D 2007Y - 7D 1M 2007Y - 2007Y 1M 7D (Réglage initial)

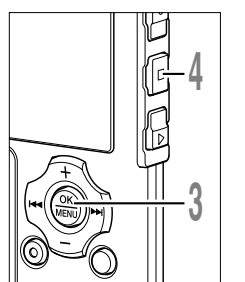

#### **<sup>3</sup> Appuyez sur la touche OK pour fermer l'écran de configuration.**

L'horloge démarrera à partir de la date et de l'heure configurées. Appuyez sur la touche OK en fonction du signal horaire.

**<sup>4</sup> Appuyez sur la touche STOP pour refermer le menu.**

#### **Remarque**

• Si la touche OK est pressée pendant l'opération de réglage, l'horloge utilisera les articles réglés à ce point.

.........................................................................................................

## **Modifier l'heure/date**

Appuyez et maintenez enfoncée la touche STOP pendant que l'enregistreur est en mode arrêt pour afficher l'écran «Time & Date». Si «Time & Date» n'est pas correct, réglez-le en suivant la procédure ci-dessous.

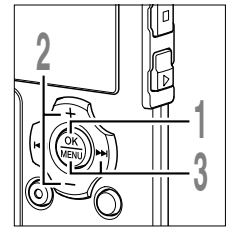

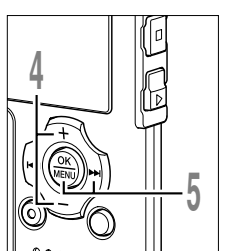

- **<sup>1</sup> Lorsque l'enregistreur est arrêté appuyez sur la touche MENU pendant au moins 1 seconde.** L'écran «Menu» apparaît (☞ P. 42).
	- **<sup>2</sup> Appuyez sur la touche +ou – pour choisir «Sub Menu».**
	- **<sup>3</sup> Appuyez sur la touche OK ou** 9 **.**

**4 Appuyez sur la touche <b>+ ou − pour**<br>**4 Appuyez sur la touche OK** ou ►► 1

**choisir «Time & Date».**

l'heure/date.

- Rec Menu Play Menu Beep & Display Sub Menu **M enu S ub Menu** Lock Time & Date Format **System**
- The Les étapes suivantes sont les mêmes que de l'étape 1 à l'étape 4 «Réglage de l'heure/date (Time & Date)» (☞ P. 17).

**5 Appuyez sur la touche OK ou DDI**.<br>L'indication de l'heure clignote, indiquant le début de la procédure de réglege de le début de la procédure de réglage de

# **Utilisation de l'enregistreur comme enregistreur vocal**

# **Enregistrement**

Avant de commencer l'enregistrement, sélectionnez un dossier parmi Dossier  $\Omega$  à Dossier  $\blacksquare$ dans les dossiers d'enregistrement audio. Vous pouvez utiliser ces cinq dossiers sélectivement pour différencier les types d'enregistrements ; par exemple, Vous pouvez utiliser le Dossier A pour enregistrer des informations d'ordre privé et le Dossier B pour des informations professionnelles. Les sons récemment enregistrés seront sauvegardés comme dernier fichier du dossier sélectionné.

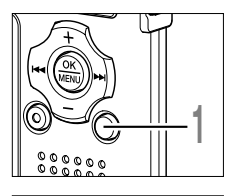

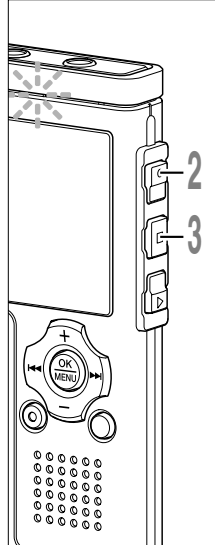

# **<sup>1</sup> <sup>2</sup> Appuyez sur la touche FOLDER pour choisir un dossier dans lequel effectuer l'enregistrement.**

La touche FOLDER fait défiler en cycle les dossiers à chaque pression.

a **Dossier actuel**

#### **<sup>2</sup> Appuyez sur la touche REC pour démarrer l'enregistrement.**

Le voyant d'enregistrement/lecture s'allume en rouge.

Tournez le microphone stéréo intégré dans la direction où effectuer l'enregistrement. L'affichage se modifie en fonction du mode d'enregistrement (☞ P. 24).

- b **Mode d'enregistrement actuel**
- c **Durée d'enregistrement écoulée**
- d **Barre de progression de la mémoire disponible (barre E/F)**

(La barre indique la mémoire restante)

e **Barre de volume d'enregistrement** (change en fonction du volume sonore pendant l'enregistrement)

A chaque fois que vous appuyez sur la touche OK pendant un enregistrement, «Recording elapsed time» et «Remaining recording time» défilent en cycle à l'endroit désigné par  $\odot$ .

**<sup>3</sup> Appuyez sur la touche STOP pour arrêter l'enregistrement.**

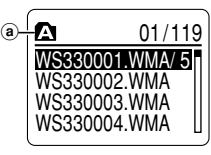

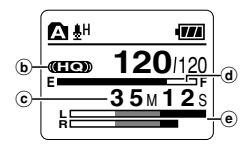

Affichage en mode d'enregistrement stéréo

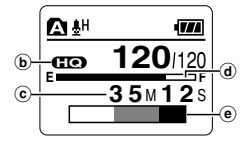

Affichage en mode d'enregistrement mono

#### **Remarques**

- Pour assurer l'enregistrement depuis le début, commencez à parler après que vous ayez vu le voyant d'enregistrement/lecture s'allumer.
- Un bip retentira quand le temps restant atteint 60 secondes, 30 secondes et 10 secondes pendant l'enregistrement.
- Lorsque le temps d'enregistrement restant est inférieur à 60 secondes, le voyant d'enregistrement/ lecture commence à clignoter en rouge. Lorsque le temps d'enregistrement atteint 30 ou 10 secondes, le voyant clignote plus vite.
- «Memory Full» ou «Folder Full» s'affichent lorsque la mémoire ou le fichier sont saturés. Effacez les fichiers inutiles avant de continuer à enregistrer (☞ P. 72).
- Si vous appuyez sur la touche REC lorsque le commutateur de mode est sur MUSIC, «Music Mode» clignote à l'écran. Réglez le commutateur de mode sur VOICE avant l'enregistrement. (☞ P. 14).

**2**

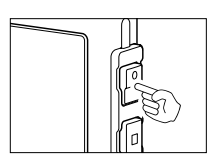

#### **Pause**

Appuyez sur la touche **REC** pendant l'enregistrement.

- ➥«Rec Pause» clignotera sur l'affichage.
- L'enregistreur s'arrête s'il est laissé en «Rec Pause» pendant 1 heure.

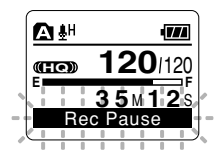

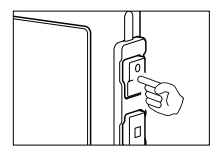

#### **Reprise de l'enregistrement**

Appuyez à nouveau sur la touche **REC**.

➥L'enregistrement reprend à partir du point d'interruption.

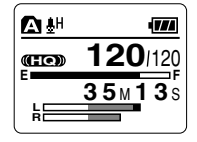

#### **Ecoute pendant l'enregistrement audio**

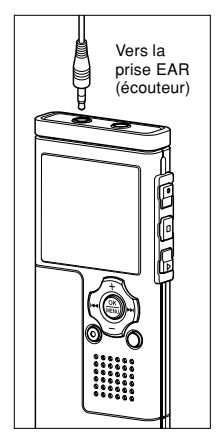

Si vous commencez à enregistrer après avoir branché l'écouteur sur la prise EAR de l'enregistreur, vous pouvez entendre ce qui est en cours d'enregistrement. Vous pouvez régler le volume sonore du contrôle d'enregistrement en appuyant sur la touche VOL (+) ou VOL (–).

#### **Branchez l'écouteur sur la prise EAR de l'enregistreur.**

➥Après le début de l'enregistrement, vous pouvez entendre dans l'écouteur ce que vous êtes en train d'enregistrer. Si l'écouteur est branché, aucun son ne sort sur le haut-parleur.

............................................................................................................

#### **Remarques**

- Le niveau d'enregistrement ne peut pas être modifié à l'aide des touches de volume.
- Si vous utilisez un casque d'écoute, ÉVITEZ un réglage trop élevé du volume.
- Ne posez pas de casque à proximité du microphone car cela causerait un retour.

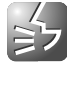

# **Utilisation du déclenchement à la voix (VCVA (Variable Control Voice Actuator))**

Quand le microphone détecte un son au niveau préréglé, le déclenchement à la voix (VCVA (Variable Control Voice Actuator)) intégré démarre automatiquement l'enregistrement, et s'arrête quand le volume baisse.

Particulièrement utile pour l'enregistrement prolongé, le déclenchement à la voix (VCVA) non seulement économise la mémoire en éteignant l'enregistrement pendant les périodes de silence, rendant ainsi l'enregistrement plus efficace.

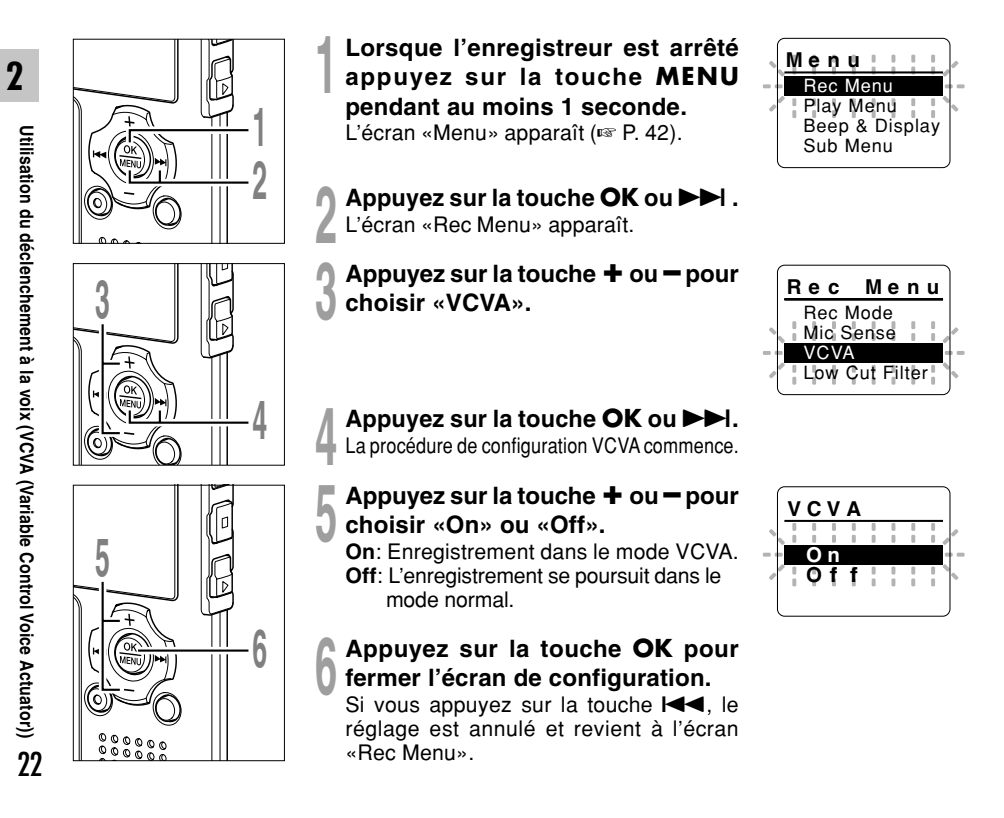

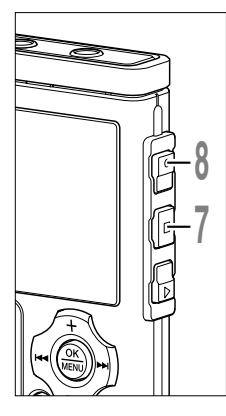

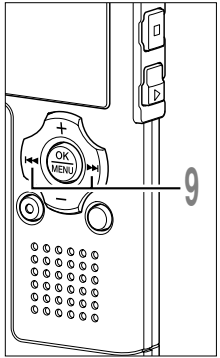

#### **<sup>7</sup> Appuyez sur la touche STOP pour refermer le menu.**

S'il est réglé sur «On», We s'affiche à l'écran.

a **Indicateur VCVA (Variable Control Voice Actuator)**

#### **<sup>8</sup> Appuyez sur la touche REC pour démarrer l'enregistrement.**

Lorsque le volume est inférieur au niveau de déclenchement préréglé, l'enregistrement s'arrête automatiquement après 1 seconde environ, et l'affichage «Standby» clignote sur l'écran. Le voyant d'enregistrement/lecture s'allume en rouge quand l'enregistrement démarre et clignote en cas de pause d'enregistrement.

#### **Appuyez sur la touche DD ou**  $\blacktriangleleft$ **pour ajuster le niveau sonore.**

Vous pouvez régler le niveau de déclenchement sur l'une des 15 valeurs disponibles. Plus la valeur est élevée, plus <sup>(b)</sup> la sensibilité sonore est élevée. Si vous © réglez le niveau de déclenchement sur la valeur la plus élevée, un bruit infime suffira pour activer l'enregistrement.

Le niveau de déclenchement VCVA peut être ajusté en fonction des bruits de fond.

- b **Barre de volume d'enregistrement** (change en fonction du volume sonore pendant l'enregistrement)
- c **Niveau de démarrage** (se déplace vers la gauche ou vers la droite en fonction du niveau spécifié)

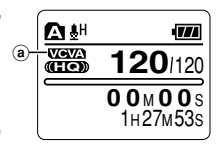

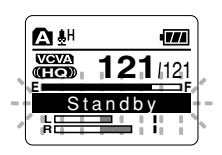

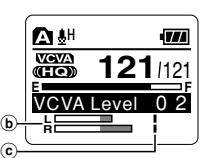

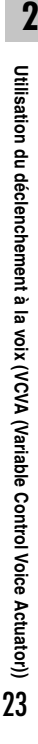

#### **Remarques**

• Le niveau d'activation de démarrage/arrêt varie aussi selon le mode de sensibilité du microphone sélectionné (☞ P. 25).

..................................................................................................................................................

- Si le niveau de déclenchement n'est pas ajusté dans les 2 secondes, l'écran revient au précédent.
- Si le bruit ambiant est fort, la sensibilité de déclenchement du VCVA peut être ajustée en fonction de la situation d'enregistrement.
- Pour garantir de bons enregistrements, des enregistrements d'essai et ajustement du niveau d'activation de démarrage/arrêt sont recommandés.

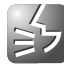

# **Modes d'enregistrements (Rec Mode)**

Vous pouvez choisir le mode d'enregistrement parmi ST XQ (enregistrement sonore stéréo d'ultra haute qualité), ST HQ (stéréo de haute qualité), ST SP (enregistrement standard stéréo), HQ (haute qualité), SP (lecture standard), et LP (lecture longue).

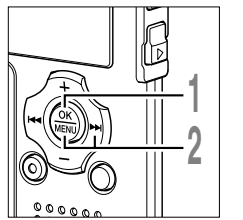

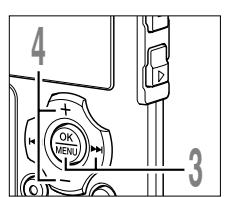

- **<sup>1</sup> Lorsque l'enregistreur est arrêté appuyez sur la touche MENU pendant au moins 1 seconde.** L'écran «Menu» apparaît (☞ P. 42).
	- **<sup>2</sup> Appuyez sur la touche OK ou** 9 **.** L'écran «Rec Menu» apparaît.

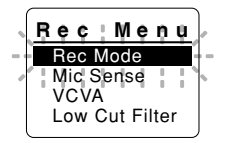

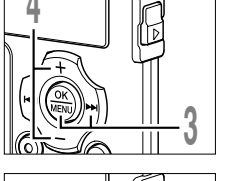

- **3 Appuyez sur la touche OK ou DDI**.<br>U Le processus de réglage du mode d'enregistrement commence.
	- **<sup>4</sup> Appuyez sur la touche +ou – pour choisir le mode d'enregistrement.**

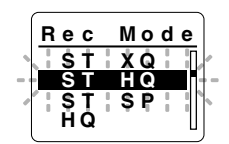

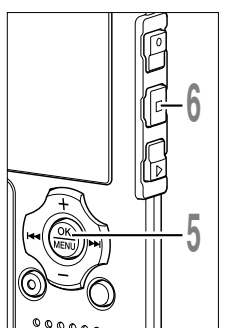

**<sup>5</sup> Appuyez sur la touche OK pour fermer l'écran de configuration.**

Si vous appuyez sur la touche I<<, le<br>réglage est annulé et revient à l'écran «Rec Menu».

**<sup>6</sup> Appuyez sur la touche STOP pour refermer le menu.**

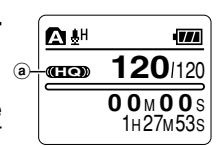

a **Indicateur de mode d'enregistrement** Appuyez et maintenez enfoncée la touche STOP quand l'enregistreur est arrêté pour vérifier «Mémoire disponible» et «Durée d'enregistrement disponible» dans le mode d'enregistrement choisi.

#### **Remarques**

• Lorsque vous devez enregistrer clairement une réunion ou une conférence, utilisez un mode d'enregistrement différent de LP.

..................................................................................................................................................

• Lorsqu'un microphone mono externe est utilisé quand l'enregistreur est en mode ST XQ, ST HQ ou ST SP, le son n'est enregistré que sur le canal L.

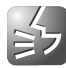

# **Sensibilité du microphone (Mic Sense)**

La sensibilité du microphone est ajustable en fonction des besoins d'enregistrement.

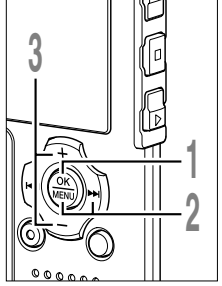

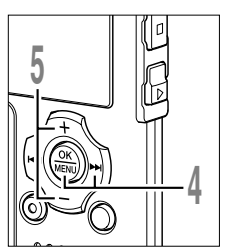

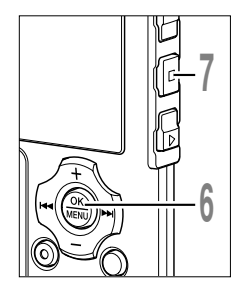

- **<sup>1</sup> Lorsque l'enregistreur est arrêté appuyez sur la touche MENU pendant au moins 1 seconde.** L'écran «Menu» apparaît (☞ P. 42).
- **<sup>2</sup> Appuyez sur la touche OK ou** 9 **.** L'écran «Rec Menu» apparaît.
- **<sup>3</sup> Appuyez sur la touche +ou – pour choisir «Mic Sense».**
- **4 Appuyez sur la touche OK ou DDI**.<br>La procédure de réglage de sensibilité du<br>microphone démarre microphone démarre.
	- **<sup>5</sup> Appuyez sur la touche +ou – pour choisir «Conf» ou «Dict».**

**Conf**: Mode haute sensibilité qui enregistre les sons dans toutes les directions. **Dict**: Mode basse sensibilité adapté à la dictée.

**<sup>6</sup> Appuyez sur la touche OK pour fermer l'écran de configuration.**

Si vous appuyez sur la touche  $\blacktriangleleft$ , le réglage est annulé et revient à l'écran «Rec Menu».

- **<sup>7</sup> Appuyez sur la touche STOP pour** a **refermer le menu.**
	- a **Indicateur de sensibilité du microphone**

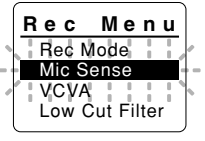

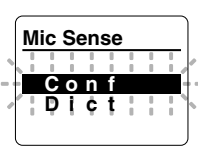

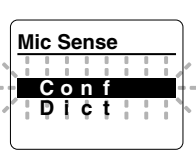

**2**

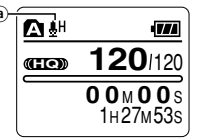

#### **Remarque**

• Lorsque la voix d'une personne doit être enregistrée clairement, réglez le mode Dict (haute sensibilité) et mettez le microphone stéréo intégré à proximité de la bouche de la personne (5 à 10 cm) puis enregistrez.

..................................................................................................................................................

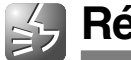

# **Réglez le filtre Low Cut (Low Cut Filter)**

L'enregistreur possède une fonction Low Cut pour réduire les sons de basse fréquence et enregistrer les voix de manière encore plus claire. Cette fonction peut réduire le bruit de la climatisation, des projecteurs et autres bruits similaires.

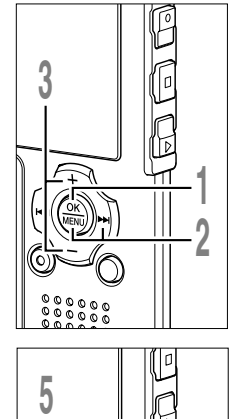

- **<sup>1</sup> Lorsque l'enregistreur est arrêté appuyez sur la touche MENU pendant au moins 1 seconde.** L'écran «Menu» apparaît (☞ P. 42).
- **<sup>2</sup> Appuyez sur la touche OK ou**  L'écran «Rec Menu» apparaît. Appuyez sur la touche OK ou  $\blacktriangleright\blacktriangleright$  .
- **<sup>3</sup> Appuyez sur la touche choisir «Low Cut Filter». +ou – pour**

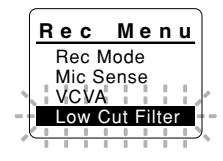

## Appuyez sur la touche OK ou  $\blacktriangleright\blacktriangleright$  .

**<sup>4</sup> Appuyez sur la touche OK ou**  La procédure de réglage de filtre Low Cut démarre.

## **<sup>5</sup> Appuyez sur la touche choisir «On» ou «Off». +ou – pour**

**On**: Le filter Low Cut est activé. **On:** Le filter Low Cut est activé.<br> **1 Off:** Le filter Low Cut est désactivé.

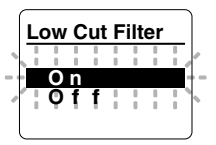

**<sup>6</sup> Appuyez sur la touche OK pour fermer l'écran de configuration.**

Si vous appuyez sur la touche l<<... le<br>réglage est annulé et revient à l'écran réglage est annulé et revient à l'écran «Rec Menu».

**7 Appuyez sur la touche <b>STOP** pour <sup>@</sup><br>
refermer le menu.<br>
and réale our popular algebraires à **refermer le menu.**

S'il est réglé sur « On », X s'affiche à l'écran.

a **Indicateur de filtre Low Cut**

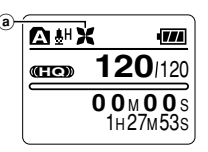

# 2<br>**2 Begrave mirron comparations** can rively Réglez le filtre Low Cut (Low Cut Filter) **Réglez le filtre Low Cut (Low Cut Filter)**

 $\overline{2}$ 

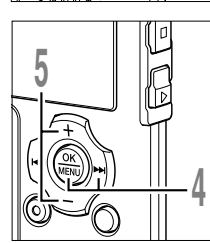

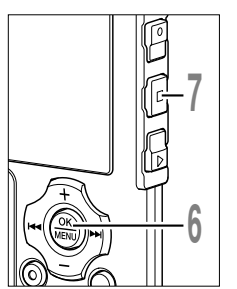

## **Réglages recommandés en fonction des conditions d'enregistrement**

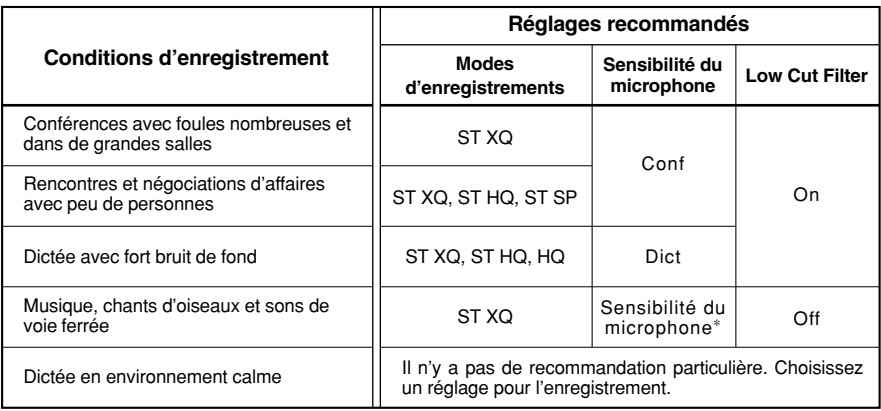

∗ Réglez la sensibilité du microphone en fonction du volume à enregistrer.

# **Enregistrement à partir d'un microphone externe ou d'autres dispositifs**

Vers la prise MIC (microphone)

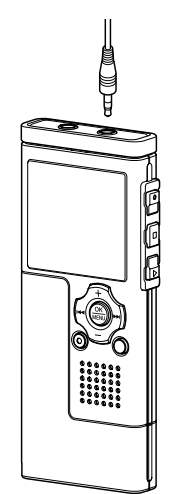

## **Enregistrement avec un microphone externe**

#### **Branchez le microphone externe sur la prise microphone de l'enregistreur.**

Lorsque le microphone externe est branché sur la prise microphone de l'enregistreur, le microphone intégré ne fonctionne plus.

#### **Microphones externes autorisés (options)**

#### ● Microphone stéréo: ME51S

Le microphone intégré de grand diamètre autorise un enregistrement stéréo sensible. L'enregistrement stéréo est disponible uniquement dans les modes ST XQ, ST HQ ou ST SP.

#### ● **Microphone mono à suppression de bruit de grande sensibilité: ME52**

Ce microphone sert à enregistrer des sons éloignés tout en réduisant le bruit environnant.

#### **Microphone mono à suppression de bruit: ME12 (microphone de dictée)**

Sert à des enregistrements précis de votre voix en réduisant les effets du bruit ambiant.

#### ● **Micro-cravate: ME15 (mono stéréo)**

Petit microphone discret avec pince à cravate.

#### ● **Capteur téléphonique: TP7 (mono stéréo)**

Le microphone de type écouteur peut être inséré dans l'oreille pendant votre appel téléphonique. La voix ou la conversation téléphonique peut être clairement enregistrée.

 $\mathbf 2$ 

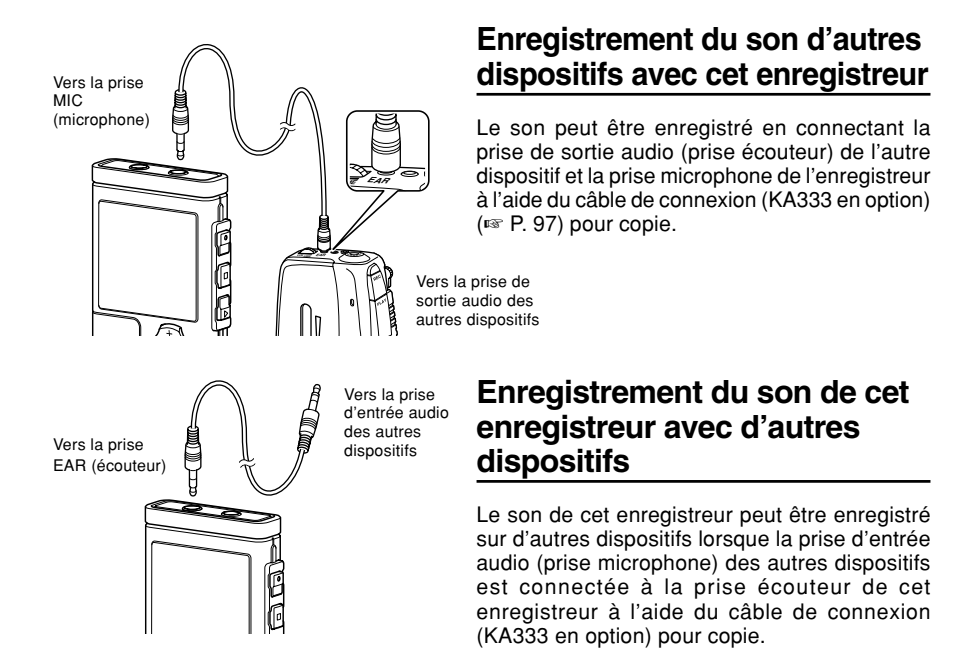

#### **Remarques**

• Utilisez le câble de connexion vendu séparément pour la copie (KA333) pour connecter l'enregistreur à d'autres dispositifs.

..................................................................................................................................................

- Les niveaux d'entrée détaillés ne peuvent pas être ajustés avec cet enregistreur. Lorsque vous connectez le dispositif externe, effectuez un test d'enregistrement et ajustez le niveau de sortie du dispositif externe.
- Vous pouvez utiliser un microphone avec alimentation, qui reçoit l'alimentation à partir de cet enregistreur.
- Lorsque vous branchez le microphone stéréo externe avec les modes HQ, SP ou LP réglés, ceci permet de n'enregistrer que sur le canal L du microphone.
- Lorsqu'un microphone mono externe est utilisé quand l'enregistreur est en mode ST XQ, ST HQ ou ST SP, le son n'est enregistré que sur le canal L.

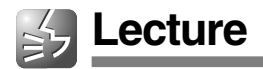

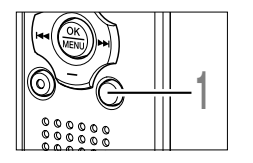

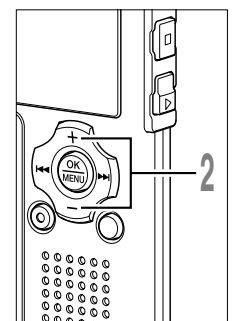

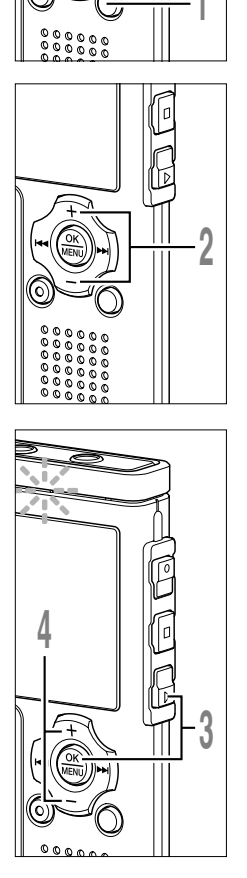

#### **<sup>1</sup> Appuyez sur la touche FOLDER pour choisir un dossier.**

La touche FOLDER fait défiler en cycle les dossiers à chaque pression.

**+ ou – pour**

**2 Appuyez sur la touche + ou - pour choisir le fichier que vous souhaitez lire.**<br> **choisir le fichier que vous souhaitez lire.** 

Dans l'affichage de liste, utilisez les touches + et – pour placer le curseur sur

Appuyez sur la touche ➡➡I dans l'affichage<br>de liste pour passer à l'écran d'affichage de de liste pour passer à l'écran d'affichage de

Sous l'affichage des fichiers, appuyez sur la touche DDI ou ICC pour sélectionner un fichier.<br>Si vous souhaitez revenir à l'affichage de Si vous souhaitez revenir à l'affichage de liste à partir de l'affichage de fichier, appuyer sur la touche FOLDER.

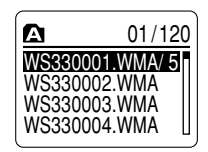

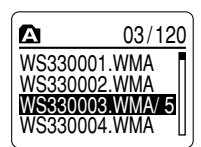

Affichage de liste

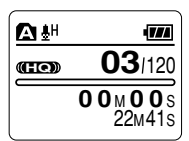

Affichage de fichier

#### **<sup>3</sup> Appuyez sur la touche PLAY ou OK pour démarrer la lecture.**

Le voyant d'enregistrement/lecture s'allume en vert.

- a **Barre de progression de la lecture**
- b **Temps de lecture actuel**
- c **Longueur de fichier**

le fichier désiré.

fichier.

Vous pouvez changer la vitesse de lecture en appuyant sur la touche PLAY lorsque l'enregistreur lit ( ☞ P. 84).

**<sup>4</sup> Appuyez sur la touche choisir le volume sonore qui +ou – pour convient.**

L'affichage montre le niveau du volume. Vous pouvez choisir de 0 à 30.

d **Règle graduée du niveau de volume**

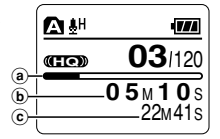

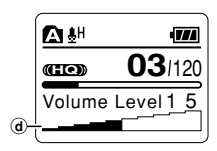

 $\overline{2}$ 30 **2 Lecture**

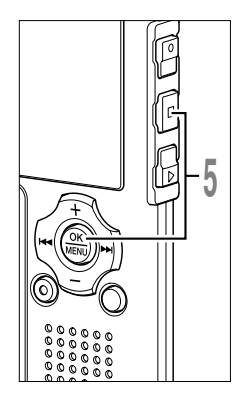

# **<sup>5</sup> Appuyez sur la touche STOP ou OK au point où vous souhaitez arrêter la lecture.**

Arrêt de la lecture d'un fichier à n'importe quel endroit.

Appuyez sur la touche PLAY ou OK pour commencer la lecture là où elle a été arrêtée.

Appuyez et tenez enfoncée la touche STOP pendant que l'enregistreur est en mode arrêt pour afficher la mémoire restante.

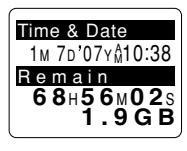

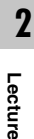

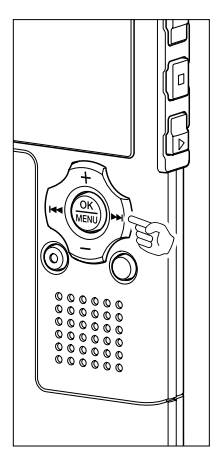

#### **Avance rapide**

Appuyez sur la touche DDI dans l'affichage<br>de fichier et maintenez-la enfoncée quand l'enregistreur est arrêté.

➥Si vous relâchez la touche, il s'arrête. Appuyez sur la touche PLAY ou OK pour commencer la lecture là où elle a été arrêtée.

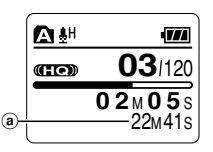

a **Longueur de fichier**

Maintenez la touche  $\blacktriangleright$ I pressée pendant la lecture d'un fichier.

- A la libération de la touche  $\blacktriangleright\blacktriangleright$ I, l'enregistreur reprendra la lecture normale.
- S'il y a une marque index ou une marque temp (☞ P. 76) au milieu d'un fichier, l'enregistreur s'arrête à cette position.
- L'enregistreur s'arrête quand il atteint la fin du fichier. Continuez à appuyer sur la touche  $\blacktriangleright$  pour effectuer le repérage à partir du début du fichier suivant.

#### **Retour rapide**

Appuyez sur la touche  $\blacktriangleleft$  dans l'affichage de fichier et maintenez-la enfoncée quand l'enregistreur est arrêté.

➥Si vous relâchez la touche, il s'arrête. Appuyez sur la touche PLAY ou OK pour commencer la lecture là où elle a été arrêtée.

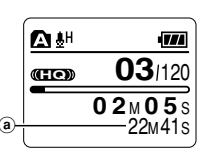

a **Longueur de fichier**

Maintenez la touche  $\blacktriangleleft$  pressée pendant la lecture d'un fichier.

- A la libération de la touche  $\blacktriangleleft$ , l'enregistreur reprendra la lecture normale.
- S'il y a une marque index ou une marque temp au milieu d'un fichier, l'enregistreur s'arrête à cette position.
- L'enregistreur s'arrête quand il atteint le début du fichier. Continuez à appuyer sur la touche l<</a>e apour effectuer le repérage à partir de la fin du fichier précédant.<br>• Si vous appuyez sur la touche l<< quand l'enregistreur est arrêté au début du
- Si vous appuyez sur la touche 0quand l'enregistreur est arrêté au début du premier fichier, l'enregistreur fait un retour rapide depuis la fin du dernier fichier.

#### **Localisation du début d'un fichier**

Appuyez sur la touche  $\blacktriangleright$  pendant la lecture, lecture rapide ou lecture lente.

**►** Le fichier suivant est marqué et la lecture commence à la vitesse réglée précédemment.

Appuyez sur la touche  $\blacktriangleleft$  pendant la lecture, lecture rapide ou lecture lente.

➥Le fichier lu est marqué et la lecture commence à la vitesse réglée précédemment.\*

Appuyez 2 fois sur la touche  $\blacktriangleleft$  pendant la lecture pour une lecture rapide ou lente.

- ➥Le fichier précédent est marqué et la lecture commence à la vitesse réglée précédemment.\*
- S'il y a une marque index ou une marque temp au milieu d'un fichier, l'enregistreur s'arrête à cette position.
- \* Si la lecture en arrière est activée (☞ P. 82), l'enregistreur lira en sens inverse pendant la durée définie.

**Lecture**

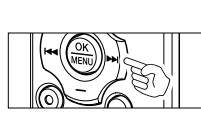

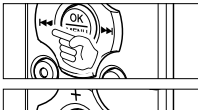

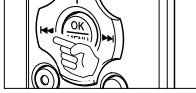

#### **Utilisation d'un écouteur**

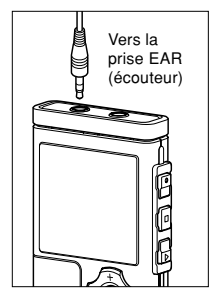

Vous pouvez connecter un écouteur à la prise EAR sur l'enregistreur pour écouter.

➥Lorsque l'écouteur est branché, le haut-parleur est désactivé.

#### **Remarques**

- Afin d'éviter toute irritation de l'oreille, introduisez l'écouteur après avoir baissé le volume.
- Lorsque vous écoutez avec l'écouteur pendant la lecture, n'augmentez pas trop le volume. Cela pourrait entraîner une dégradation de l'audition et diminuer votre ouïe.

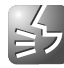

**Fonction de suppression du bruit (Noise Cancel)**

Si l'audio enregistré est difficile à comprendre à cause d'un environnement bruyant, ajustez le niveau de suppression du bruit. Le bruit sera réduit et la qualité du son du fichier s'en trouvera améliorée.

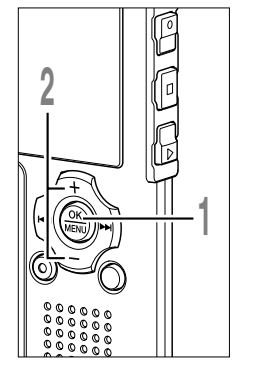

**<sup>1</sup> Quand l'enregistreur est arrêté ou pendant une lecture, appuyez sur la touche MENU pendant au moins 1 seconde.**

L'écran «Menu» apparaît (<sub>s P.42</sub>). Si l'enregistreur est arrêté, passez à l'étape 2. Si l'enregistreur est en cours de lecture, passez à l'étape 4.

**<sup>2</sup> Appuyez sur la touche choisir «Play Menu». +ou – pour**

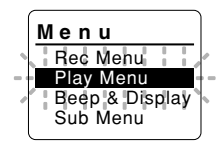

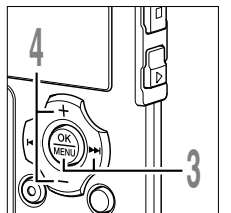

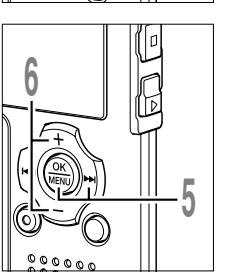

- **<sup>3</sup> Appuyez sur la touche OK ou**  L'écran «Play Menu» apparaît. Appuyez sur la touche OK ou  $\blacktriangleright$ .
- **<sup>4</sup> Appuyez sur la touche choisir «Noise Cancel». +ou – pour**

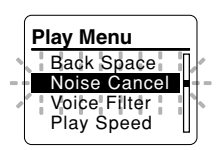

Appuyez sur la touche OK ou  $\blacktriangleright$ .

**<sup>5</sup> Appuyez sur la touche OK ou**  Le processus de réglage de fonction de suppression du bruit commence.

**6 Appuyez sur la touche + ou - p**<br> **choisir «High»«Low» et «Off».**<br> **Cillenseitteur acce à l'égre du r +ou – pour**

Si l'enregistreur passe à l'écran du menu pendant la lecture, déplacez le curseur pour changer le son de la lecture en conséquence.

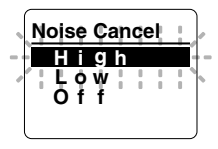

34 **2** Fonction de suppression du bruit (Noise Cancel) **Fonction de suppression du bruit (Noise Cancel)**

 $\mathbf 2$ 

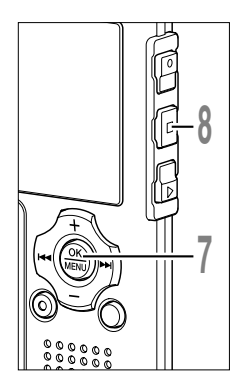

# **<sup>7</sup> Appuyez sur la touche OK pour fermer l'écran de configuration.**

Si vous appuyez sur la touche  $\blacktriangleright$ , le réglage est annulé et revient à l'écran «Play Menu».

**8 Appuyez sur la touche <b>STOP** pour **a**<br> **8 Ci l'enregistreur posse à l'égrep du menu refermer le menu.**

Si l'enregistreur passe à l'écran du menu pendant la lecture, appuyez sur la touche 0 pour le fermer.

囪 公州  $\overline{M}$ **03**/120 **0 5** <sup>M</sup> **1 0** <sup>S</sup> 22M41S

S'il est réglé sur une autre position que «Off», **W** apparaît à l'écran.

a **Indicateur de suppression de bruit** ..................................................................................................................................................

#### **Remarques**

- Si vous réglez la suppression du bruit sur «Low» ou «High», le réglage reste activé jusqu'à ce que vous le régliez sur «Off».
- La suppression de bruit n'est pas accessible lorsque le filtre vocal (☞ P. 36) ou la vitesse de lecture (☞ P. 84) est activé.
- Si la suppression de bruit est activée, le filtre vocal et la vitesse de lecture ne sont pas disponibles.

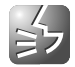

L'enregistreur possède une fonction de filtre vocal pour supprimer les hautes et basses fréquences pendant une lecture normale, rapide ou lente et permet une lecture audio nette.

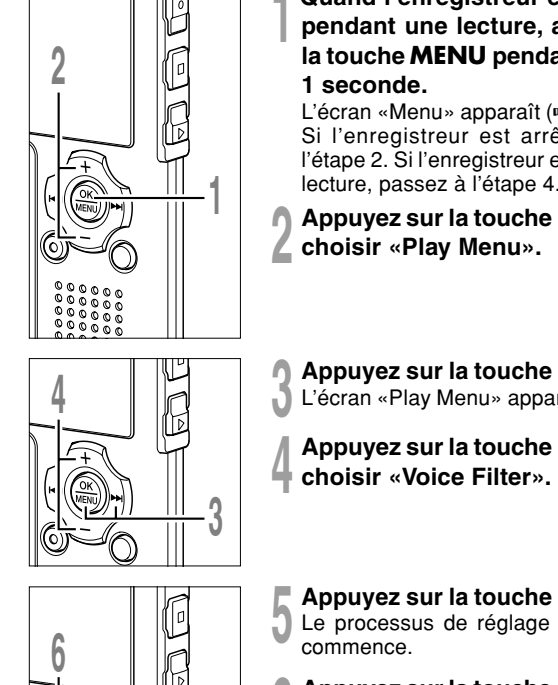

# **<sup>1</sup> Quand l'enregistreur est arrêté ou pendant une lecture, appuyez sur la touche MENU pendant au moins**

L'écran «Menu» apparaît (<sub>s P.42</sub>). Si l'enregistreur est arrêté, passez à l'étape 2. Si l'enregistreur est en cours de lecture, passez à l'étape 4.

**+ou – pour**

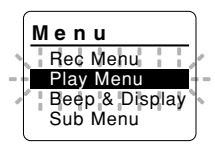

- **1 Appuyez sur la touche OK ou ▶▶ .<br>● L'écran «Play Menu» apparaît.** L'écran «Play Menu» apparaît.
- **<sup>4</sup> Appuyez sur la touche choisir «Voice Filter». +ou – pour**

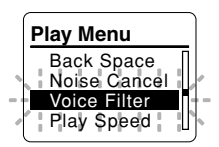

Appuyez sur la touche OK ou  $\blacktriangleright$ .

**5 Appuyez sur la touche OK ou DDI**.<br>1 Le processus de réglage du filtre vocal commence

## **<sup>6</sup> Appuyez sur la touche choisir «On» ou «Off». +ou – pour**

**On**: Le filtre vocal est activé. **Off**: Le filtre vocal est désactivé.

Si l'enregistreur passe à l'écran du menu pendant la lecture, déplacez le curseur pour changer le son de la lecture en conséquence.

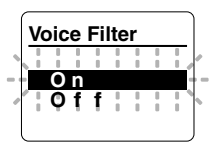

**2** Begrave the code the conditional conditions of  $\frac{1}{2}$ Réglez le filtre vocal (Voice Filter) **Réglez le filtre vocal (Voice Filter)**

 $\overline{2}$ 

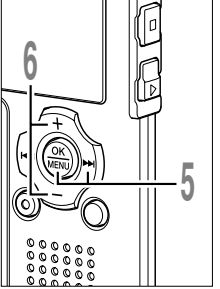
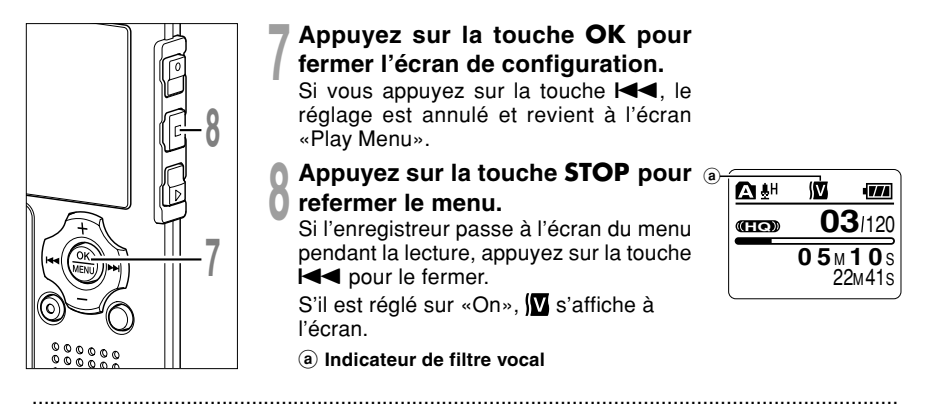

#### **Remarques**

- Lorsque le filtre vocal est réglé sur «On», il reste actif jusqu'à ce qu'il soit mis sur «Off».
- Les options de filtre vocal et de suppression du bruit (☞ P. 34) ne peuvent pas être utilisées en même temps.

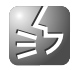

**Lecture continue (All Play)**

Cette fonction vous permet d'écouter tous les enregistrements d'un dossier en une fois sans arrêt entre les fichiers.

 $\overline{2}$ 

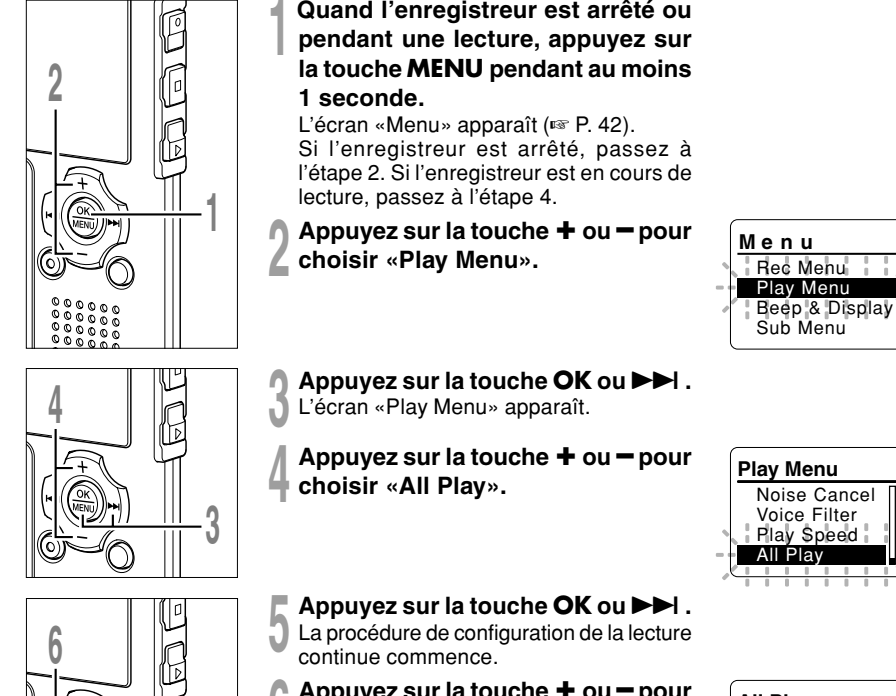

**<sup>6</sup> Appuyez sur la touche choisir «On» ou «Off». +ou – pour On**: Lecture continue.

**Off**: Retour au mode de lecture normale.

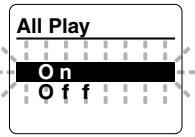

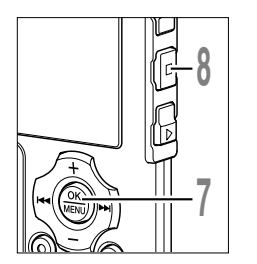

#### **<sup>7</sup> Appuyez sur la touche OK pour fermer l'écran de configuration.**

Si vous appuyez sur la touche  $\blacktriangleleft$ , le réglage est annulé et revient à l'écran «Play Menu».

#### **<sup>8</sup> Appuyez sur la touche STOP pour refermer le menu.**

Si l'enregistreur passe à l'écran du menu pendant la lecture, appuyez sur la touche  $\blacktriangleleft$  pour le fermer.

#### **Remarque**

• Après la lecture du dernier fichier du dossier, «End» s'affiche à l'écran et la lecture s'arrête automatiquement.

..................................................................................................................................................

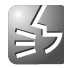

Le verrouillage d'un fichier empêche l'effacement accidentel des données importantes. Les fichiers verrouillés ne sont pas effacés quand vous décidez d'effacer tous les fichiers d'un dossier ( ☞ P. 73).

**<sup>1</sup> Choisissez le fichier que vous**

**3**

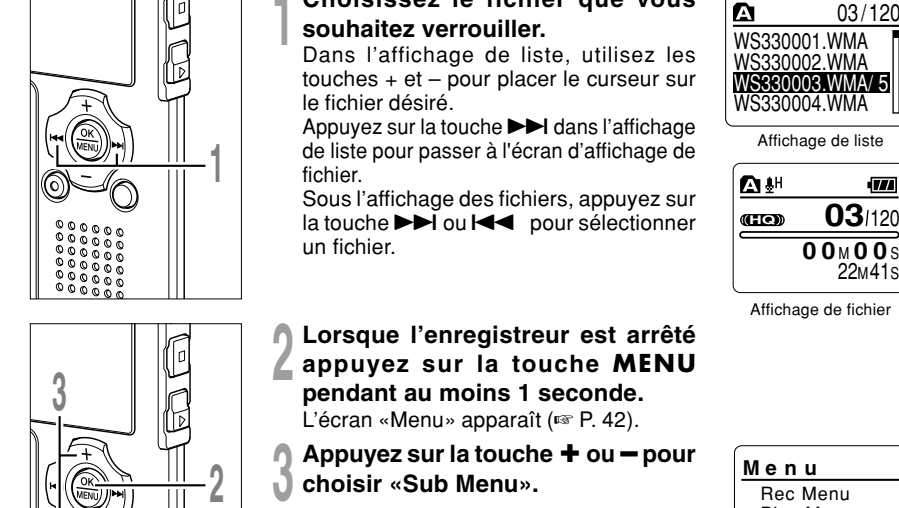

- **<sup>2</sup> Lorsque l'enregistreur est arrêté appuyez sur la touche MENU pendant au moins 1 seconde.** L'écran «Menu» apparaît (☞ P. 42).
- **<sup>3</sup> Appuyez sur la touche choisir «Sub Menu». +ou – pour**
- Rec Menu Play Menu Beep & Display Sub Menu **M enu S ub Menu** Lock Time & Date Format System

22<sub>M41s</sub>

 $\overline{m}$ 

03/12 0

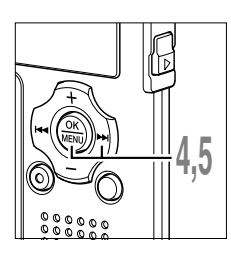

- **<sup>4</sup> Appuyez sur la touche OK ou**  L'écran «Sub Menu» apparaît. Appuyez sur la touche OK ou  $\blacktriangleright\blacktriangleright$  .
	- Appuyez sur la touche OK ou  $\blacktriangleright$ .

**<sup>5</sup> Appuyez sur la touche OK ou**  Le réglage de verrouillage du fichier commence.

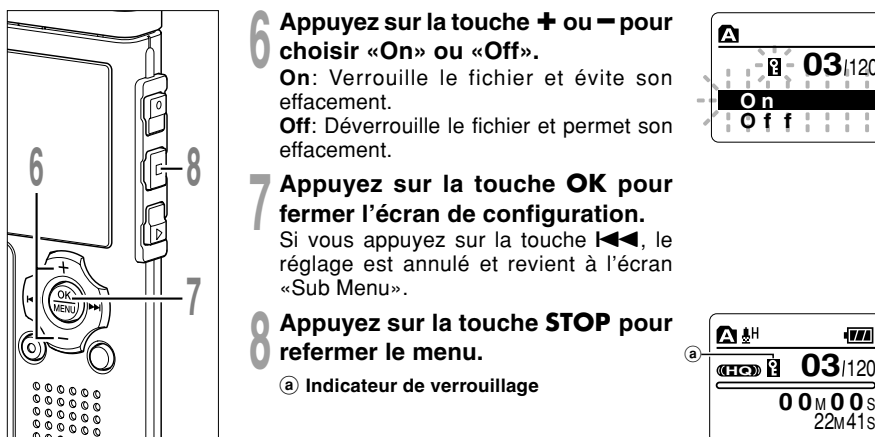

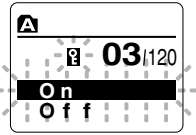

**2**

 $\overline{m}$ 

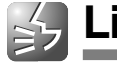

Ci-dessous figure l'arborescence des menus lorsque vous y entrez quand l'enregistreur est arrêté. Si vous appuyez sur la touche MENU et la maintenez enfoncée pendant plus d'une seconde en cours de lecture, il est possible de régler les éléments «Back Space», «Noise Cancel», «Voice Filter», «Play Speed» et «All Play» sans interrompre la lecture.<br>Les menus mis en évidence par sont communs aux modes «VOICE» e

Les sont communs aux modes «VOICE» et «MUSIC» et peuvent même être sélectionnés lorsque le commutateur de mode est réglé sur «MUSIC».

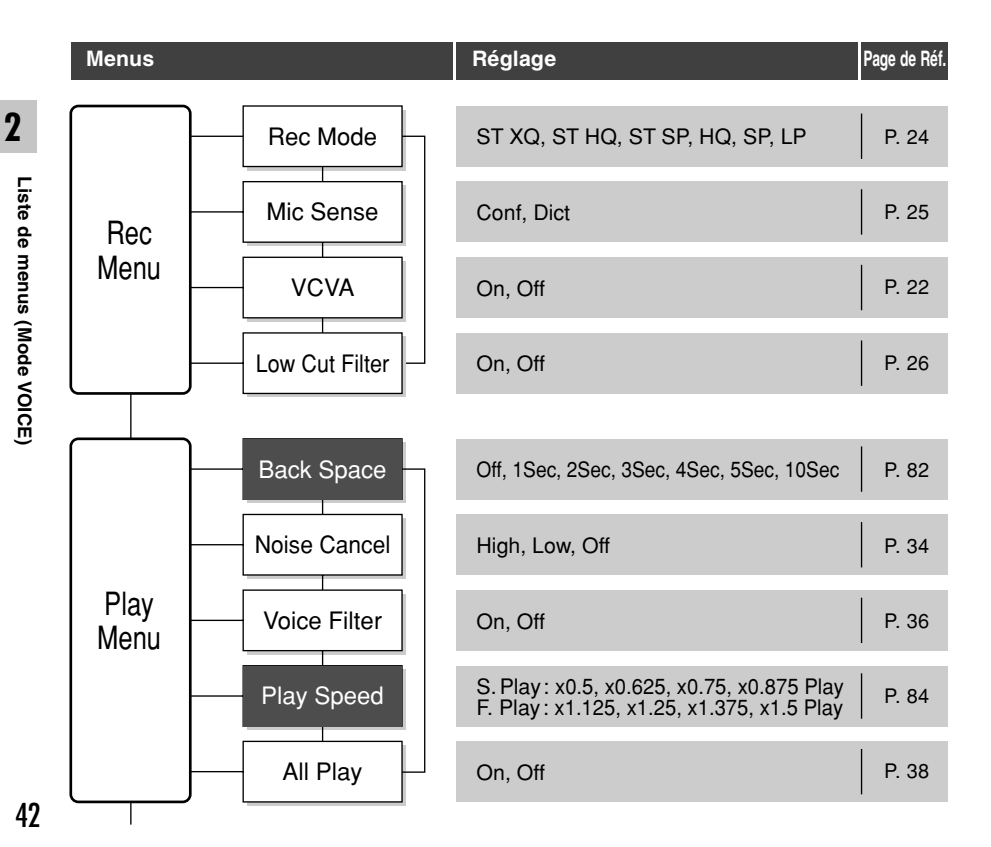

### **Liste de menus (Mode VOICE)**

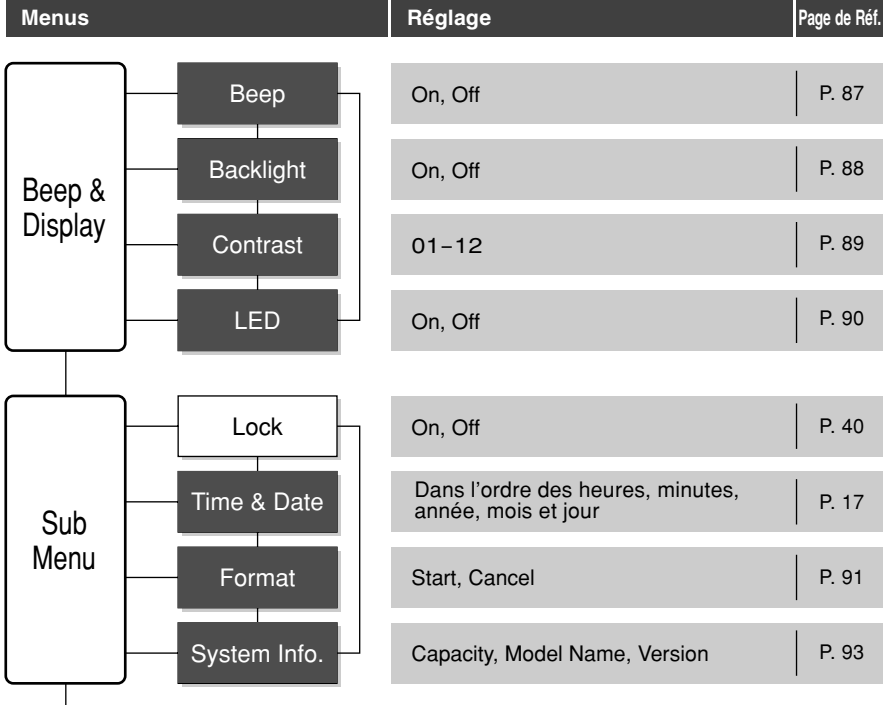

#### **Remarques**

• L'enregistreur s'arrêtera s'il reste inactif pendant 3 minutes lors d'une opération de configuration des menus, quand un élément sélectionné ne s'applique pas.

..................................................................................................................................................

• Si vous entrez dans les menus pendant la lecture mais que vous n'appuyez sur aucune touche pendant 8 secondes, l'écran revient à l'affichage de lecture.

Liste de menus (Mode VOICE) **Liste de menus (Mode VOICE)**

# **Sauvegarde des fichiers sur votre PC**

S'il est connecté au PC, l'enregistreur vous permet d'effectuer les opérations suivantes:

- Vous pouvez sauvegarder sur votre PC des fichiers stockés dans l'enregistreur. Vous pouvez aussi transférer des fichiers de votre PC vers l'enregistreur.
- De plus, à l'aide de Windows Media Player, les fichiers WMA ou MP3 stockés sur votre PC peuvent être transférés et lus sur l'enregistreur.
- Lire des fichiers vocaux sur votre PC.
- Les fichiers vocaux enregistrés par l'enregistreur peuvent être lus sur votre PC à l'aide de Lecteur Windows Media ou du simple logiciel de lecture, DSS Player - Lite, qui peut être téléchargé gratuitement sur le site web d'Olympus. L'utilisation de DSS Player - Lite vous permet de rechercher les marques d'index qui ont été insérées dans les fichiers vocaux. Une version gratuite de DSS Player-Lite peut être téléchargée depuis la page d'Olympus, à l'adresse.

http://www.olympusamerica.com/cpg\_section/cpg\_downloads.asp http://olympus-europa.com/consumer/2590\_software.cfm

### **Précautions à prendre lorsque vous utilisez l'enregistreur connecté à un PC**

- Lorsque vous téléchargez un fichier depuis/vers l'enregistreur, ne débranchez pas la connexion USB même si l'écran vous indique que vous le pouvez. Les données sont en cours de transfert tant que le voyant d'enregistrement/lecture et le voyant d'accès USB clignotent en rouge. Lorsque vous débranchez la connexion USB, assurez-vous de suivre les explications ☞ P. 47. Si vous débranchez la connexion USB avant que la mémoire n'ait fini, les données risquent de ne pas avoir été transférées correctement.
- Ne formatez pas la carte mémoire de l'enregistreur sur un PC. L'initialisation ne s'effectue pas correctement sur un PC. Pour l'initialisation, veuillez vous reporter aux instructions de l'écran de Sub Menu secondaire de l'enregistreur (☞ P. 91).
- N'effectuez jamais d'opération comme supprimer, déplacer ou renommer les 5 dossiers vocaux de l'enregistreur, la dossier musicaux, ou gérer les fichiers de chaque dossier à l'aide d'un outil de gestion de fichiers comme **«**l'Explorateur**»**.
- L'ordre des fichiers pourrait être modifié ou des fichiers pourraient ne pas être reconnus.

#### **Sauvegarde des fichiers**

**sur votre PC**

- Veuillez remarquer que des données peuvent être écrites et lues sur l'enregistreur même si l'attribut de la mémoire de l'enregistreur est réglé sur lecture seule lors d'un travail sur un PC.
- Puisque le bruit peut provoquer des effets indésirables sur les dispositifs électroniques à proximité de l'enregistreur, débranchez le microphone externe et l'écouteur lorsque vous connectez l'enregistreur à un ordinateur.

# **Environnement d'exploitation**

#### PC:

IBM PC/AT compatible PC

Système d'exploitation: Microsoft Windows 2000/XP/Vista

Port USB: un port libre

Autres:

Environnement Internet lorsque vous accédez au site d'informations musicales.

#### **Remarques**

• Le service d'aide ne vous couvrira pas si votre PC n'a pas été mis à jour de Windows 95/98/ Me à Windows 2000/XP/Vista.

...................................................................

• Tout problème sur un PC modifié par vousmême ne sera pas couvert par la garantie de fonctionnement.

# **Connecter l'enregistreur à votre PC**

### **Connecter l'enregistreur à votre PC**

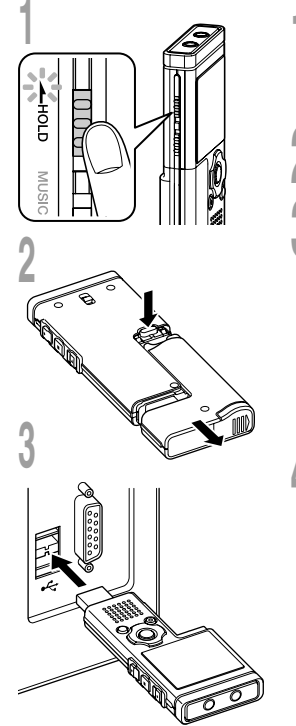

**<sup>1</sup> Lorsque l'enregistreur est arrêté, glissez le commutateur HOLD en position HOLD et mettez l'enregistreur hors tension.** L'écran s'éteint.

**<sup>2</sup> Détachez le logement de pile en appuyant sur la touche RELEASE de la face arrière.**

**<sup>3</sup> Branchez la clé USB de l'enregistreur au port USB du PC ou à un concentrateur USB.** «Remote» s'affiche sur l'enregistreur si la connexion USB est active.

Lancez Poste de travail dans la fenêtre de dialogue, l'enregistreur apparaîtra comme un disque amovible.

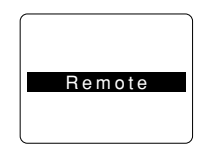

**4 Transférez les fichiers audio à votre PC.**<br>Les 5 dossiers de l'enregistreur s'affichent comme<br>«DSS ELDA» «DSS ELDB» «DSS ELDC» «DS «DSS\_FLD**A**», «DSS\_FLD**B**», «DSS\_FLD**C**», «DSS\_FLD**D**» et «DSS\_FLD**E**», alors que les fichiers vocaux enregistrés sont sauvegardés au format WMA dans ces dossiers. Vous pouvez les copier dans n'importe quel dossier sur votre PC.

Lors de la transmission des données, «Busy» s'affiche et les voyants d'enregistrement/lecture et d'accès USB clignotent en rouge. Si vous double-cliquez sur un fichier, Lecteur Windows Media se lance et la lecture démarre.

#### **Remarques**

- Sous Windows 2000, vous devrez installer le logiciel utilitaire Lecteur Windows Media.
- Si vous laissez le logement de pile sans connexion à l'enregistreur pendant une période prolongée ou si vous retirez plusieurs fois le logement de pile à intervalles courts, il vous faudra peut-être remettre l'appareil à l'heure (☞ P. 17).

..................................................................................................................................................

### **Déconnecter l'enregistreur de votre PC**

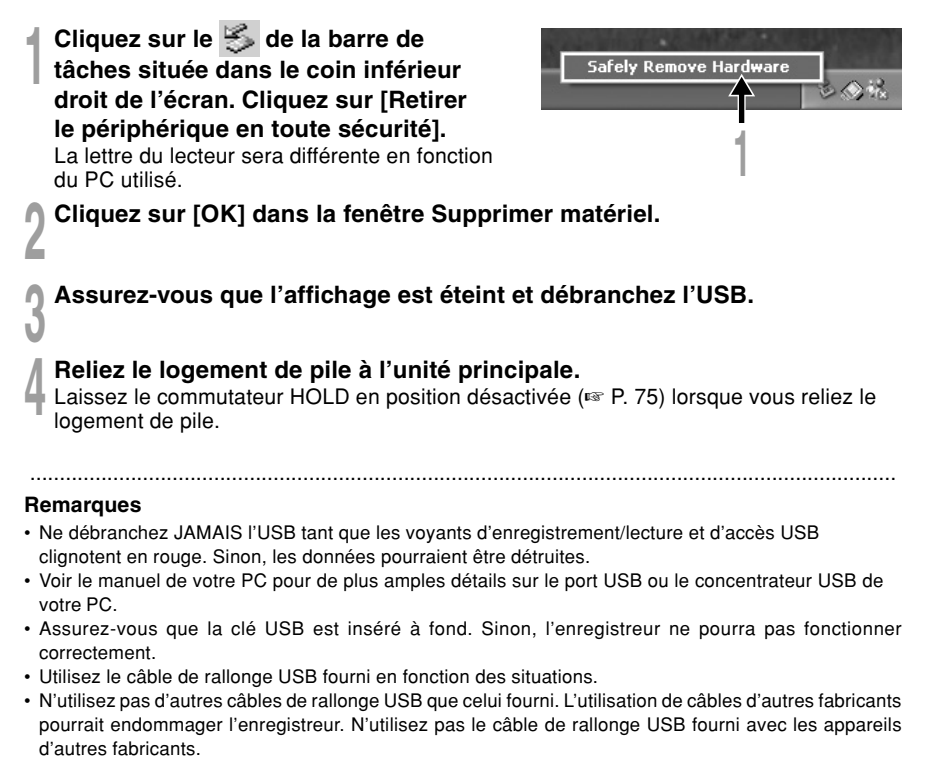

# **Utilisation de l'enregistreur comme lecteur de musique**

L'enregistreur supporte les formats WMA et MP3, que vous pouvez transférer de votre PC vers les dossiers correspondants de l'enregistreur.

# **Utilisation du Lecteur Windows Media**

Si vous utilisez Lecteur Windows Media, vous pouvez convertir des fichiers musicaux provenant de CD audio (extraction) (☞ P. 51) et des fichiers musicaux que vous avez achetés depuis n'importe quel site de distribution de musique peuvent aussi être facilement transférés vers l'enregistreur ( ☞ P. 52).

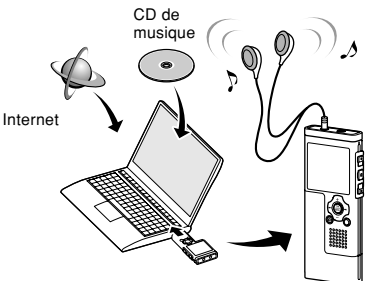

### **Copyright et protection des droits d'auteur (DRM)**

Selon la loi sur le copyright, vous ne pouvez pas reproduire, distribuer, faire une quelconque forme de publicité ou convertir aux formats WMA ou MP3 un fichier audio/musical ou d'un CD téléchargé depuis Internet dans un but commercial ou de vente. Sans l'autorisation du détenteur des droits de reproduction (copyright).

Il est possible qu'un fichier WMA soit fourni avec une protection du copyright par DRM (Digital Right Management). DRM restreint la copie et la diffusion de fichiers convertis (rippés) à partir d'un CD ou téléchargés à partir de services de diffusion. Si vous souhaitez transférer un fichier WMA avec DRM vers l'enregistreur vous devez utiliser des moyens tels que Lecteur Windows Media. En outre, veuillez remarquer que la copie de tels fichiers vers un support portable est autorisée pour un seul type (de carte mémoire) mais pas pour plusieurs types (de cartes mémoire). La copie de fichiers musicaux achetés par l'intermédiaire d'un service de distribution de musique en ligne vers un appareil portable tel que cet enregistreur peut être limitée.

..................................................................................................................................................

#### **Remarque**

• L'enregistreur est compatible avec Microsoft Corporation DRM9, mais pas avec DRM10.

# **Importation pour écoute sur l'enregistreur**

Vous pouvez transférer des contenus de langue ou des fichiers musicaux importés de CD de langue et d'Internet à l'aide de Windows Media Player pour les lire sur l'enregistreur. L'enregistreur est compatible avec les contenus de langue WMA et MP3.

#### **Importation de fichiers à l'aide de Windows Media Player**

Copier des fichiers musicaux et du contenu de langue depuis des CD vers un ordinateur.

➥ Voir «Copier de la musique à partir d'un CD» (☞ P. 51) pour plus de détails.

#### **Transférer des fichiers de l'ordinateur à l'enregistreur**

Transférer des fichiers musicaux et du contenu de langue copiés depuis un ordinateur vers l'enregistreur.

➥ Voir «Transférer un fichier musical vers l'enregistreur» (☞ P. 52) pour plus de détails.

#### **Enregistrement de fichiers directement sur l'enregistreur**

Connexion de l'enregistreur sur un autre appareil pour enregistrer directement sur

l'enregistreur.

➥Voir «Enregistrement du son d'autres dispositifs avec cet enregistreur» (☞ P. 29) pour plus de détails.

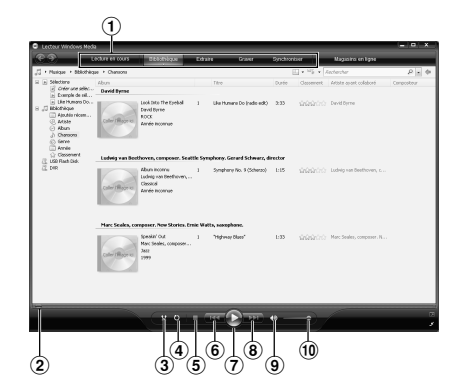

### **Lecteur Windows Media 11 Lecteur Windows Media 10**

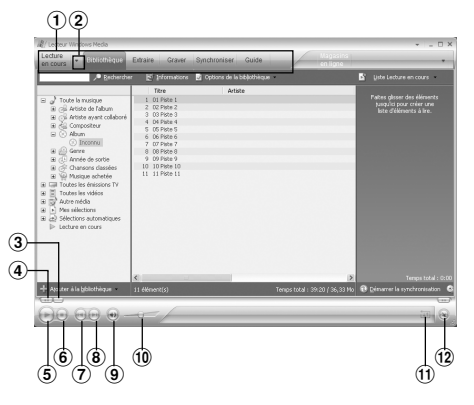

- Barre des tâches
- Barre de recherche
- Bouton Lecture aléatoire
- Bouton Répétition
- Bouton Arrêt
- Bouton Précédent
- Bouton Lecture
- Bouton Suivant
- Bouton Muet
- Curseur Volume
- Barre des tâches
- Volet d'accès rapide
- Barre de recherche
- Bouton Rembobiner
- Bouton Lecture
- Bouton Arrêt
- Bouton Précédent
- Bouton Suivant
- Bouton Muet
- Curseur Volume
- ! Bouton Lecture aléatoire/Répétition
- @ Bouton Avance rapide

 $\overline{\mathbf{4}}$ 

# **Copier de la musique à partir d'un CD**

**<sup>1</sup> Insérez un CD dans le lecteur de CD-ROM et démarrez Lecteur Windows Media.**

#### **<sup>2</sup> From the Features taskbar, click the [Extraire] menu.**

Après avoir cliqué sur le menu [Extraire], cliquez sur [Afficher les informations sur l'album] de Windows Media Player 10, si nécessaire.

Si une connexion Internet est disponible, la recherche d'informations est lancée.

#### **<sup>3</sup> Marquez le morceau que vous souhaitez copier.**

#### **<sup>4</sup> Cliquez sur [Démarrer l'extraction].**

Pour Lecteur Windows Media 10 Cliquez sur [Extraire de la musique]. Les fichiers copiés vers un PC sont enregistrés au format WMA. Les fichiers musicaux copiés sont classés par artiste, album, genre, etc. et ajoutés à la liste de sélection.

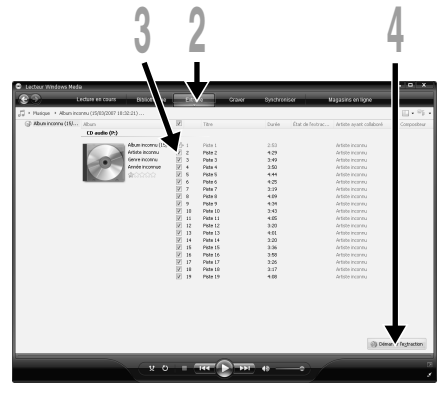

Lecteur Windows Media 11

| <b>Aronises</b><br>Guide<br>Grayer.<br>enligne<br>vinconnu - Album inconnu (2170 @ Extraire of la nusique -  Rechercher les informations sur falbum - EF Afficher les informations sur l'album<br>Artiste<br>Compositeur<br>Style Fournisseur de données<br>Genre<br>Estrat dans la bibliothèque<br>Artiste inconnu<br>Inconnu<br>Extrait dans la bibliothèque<br>Artiste inconnu<br>Inconnu<br>Estrat dans la bibliothèque<br>Artiste inconnu<br>Inconnu<br>Estrat dans la bibliothèque<br>Artiste inconnu<br>Incornu<br>Estrat dans la bibliothèque<br>Artiste inconnu<br>Incornu<br>Estrat dans la bibliothèque<br>Artiste inconnu<br>Inconnu<br>3:51 Extrait dans la bibliothèque Artiste inconnu<br>Inconnu<br>Extrait dans la bibliothèque Artiste inconnu<br>Inconnu<br>3:06 Extrait dans la bibliothèque Artiste inconnu<br>Inconnu<br>6:25 Extrait dans la bibliothèque Artiste inconnu<br>Inconnu<br>3:26 Extrait dans la bibliothèque Artiste inconnu<br>Trynneu |
|----------------------------------------------------------------------------------------------------|
|                                                                                                    |
|                                                                                                    |
|                                                                                                    |
|                                                                                                    |
|                                                                                                    |
|                                                                                                    |
|                                                                                                    |
|                                                                                                    |
|                                                                                                    |
|                                                                                                    |
|                                                                                                    |
|                                                                                                    |
|                                                                                                    |
|                                                                                                    |
|                                                                                                    |
|                                                                                                    |
|                                                                                                    |
|                                                                                                    |
|                                                                                                    |
|                                                                                                    |
|                                                                                                    |
|                                                                                                    |
|                                                                                                    |

Lecteur Windows Media 10

**4**

**Copier de la musique à partir d'un CD**

Copier de la musique à partir d'un CD

Vous pouvez transférer des fichiers musicaux sauvegardés sur votre PC vers l'enregistreur. Pour en savoir plus sur la copie de fichiers musicaux d'un CD vers votre PC, consultez «Copier de la musique à partir d'un CD» (☞ P. 51).

### **Lecteur Windows Media 11**

- **<sup>1</sup> Connectez l'enregistreur à votre PC et démarrez Lecteur Windows Media.**
- 
- **<sup>2</sup> Dans la barre des tâches des fonctionnalités, cliquez sur [Synchroniser].**
- **<sup>3</sup> Cliquez de nouveau sur le menu [Synchroniser] pour sélectionner [DVR]** → **[Options avancées], [Configurer la synchronisation], puis réglez comme suit.**

Cliquez sur [Créer une hiérarchie de dossiers sur l'appareil] pour cocher.\*1 \*2 Le dossier avec le nom d'artiste ou le nom d'album sera automatiquement créé. Cela vous aidera à trouver plus facilement le fichier que vous voulez écouter.

- \*1 Si [Créer une hiérarchie de dossiers sur l'appareil] est coché par défaut, cliquez une fois pour décocher la case, puis recliquez-la pour la cocher.
- \*2 Après le transfert synchronisé vers l'enregistreur, un fichier appelé « WMPInfo.xml » est créé. Si vous supprimez ce fichier, l'étape \*1 risque de devoir être réglée de nouveau.

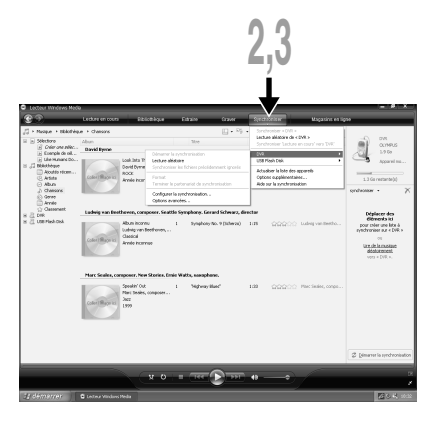

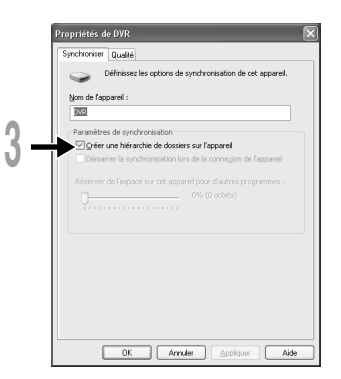

Sélectionnez la catégorie souhaitée<br>
dans [Bibliothèque] à gauche, puis<br>
sélectionnez les fichiers musicaux<br>
ou les albums à transférer vers<br>
l'enregistreur et faites-les glisser-<br>
déposer dans la liste [synchroniser<br>
à dr **dans [Bibliothèque] à gauche, puis sélectionnez les fichiers musicaux ou les albums à transférer vers l'enregistreur et faites-les glisserdéposer dans la liste [synchroniser] à droite.**

**<sup>5</sup> Cliquez sur [Démarrer la synchronisation].**

Le fichier est transféré vers l'enregistreur.

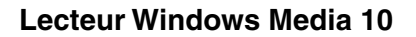

- **1 <sup>3</sup> 2 4 Connectez l'enregistreur à votre PC et démarrez Lecteur Windows Media.**
- **<sup>2</sup> Dans la barre des tâches des fonctionnalités, cliquez sur**
- **[Synchroniser].**
- **<sup>3</sup> À partir du menu déroulant dans la fenêtre de gauche, choisissez la liste des morceaux à transférer vers l'enregistreur et cochez la case en face du fichier musical que vous souhaitez transférer.**

Vous pouvez modifier l'ordre des morceaux par un Glisser-Déposer du fichier de la liste affichée.

**<sup>4</sup> À partir du menu déroulant dans la fenêtre de droite, sélectionnez le disque correspondant à l'enregistreur.** L'enregistreur est reconnu comme disque amovible.

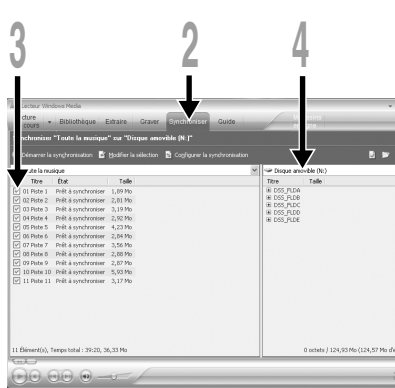

**4**

**5**

 $\boldsymbol{\Lambda}$ 

**Transférer un fichier musical vers l'enregistreur**

Transférer un fichier musical vers l'enregistreur

## **5** Cliquez sur **dans l'angle**<br>Û supérieur droit et configurez les **options de synchronisation.**

Cliquez sur [Créer une hiérarchie de dossiers sur l'appareil mobile] pour cocher.\*1 \*2

Le dossier avec le nom d'artiste ou le nom d'album sera automatiquement créé. Cela vous aidera à trouver plus facilement le fichier que vous voulez écouter.

- \*1 Si [Créer une hiérarchie de dossiers sur l'appareil mobile] est coché par défaut, cliquez une fois pour décocher la case, puis recliquez-la pour la cocher.
- \*2 Après le transfert synchronisé vers l'enregistreur, un fichier appelé « WMPInfo.xml » est créé. Si vous supprimez ce fichier, l'étape \*1 risque de devoir être réglée de nouveau.

#### **<sup>6</sup> Cliquez sur [Démarrer la synchronisation].**

Le fichier est transféré vers l'enregistreur. Le fichier musical transféré sur l'enregistreur est affiché dans Musique sur le dispositif.

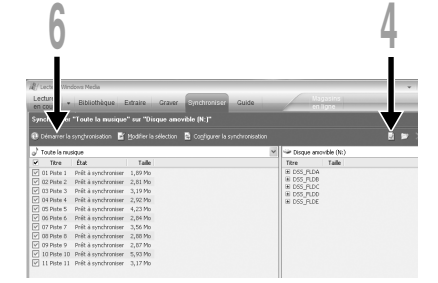

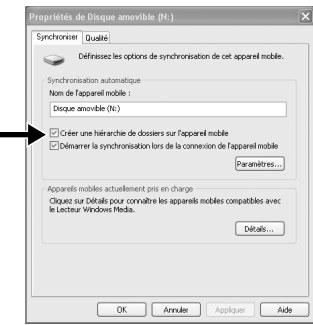

#### **Remarques**

• La copie de fichiers musicaux achetés par l'intermédiaire d'un service de distribution de musique en ligne vers un appareil portable tel que cet enregistreur peut être limitée.

..................................................................................................................................................

- Consultez l'aide en ligne de Lecteur Windows Media pour en savoir plus.
- Si les fichiers musicaux sont transférés vers l'enregistreur jusqu'à atteindre la capacité maximale de la mémoire, le message «Cannot make the system file. Connect to PC and delete unnecessary file.» peut apparaître sur l'affichage de cet enregistreur. Dans ce cas, effacez les fichiers pour gagner de l'espace (des centaines de Ko à des douzaines de Mo en fonction de la taille des fichiers musicaux) pour le fichier de gestion. (Plus le nombre de fichiers musicaux augmente, plus la capacité du fichier de gestion doit être grande.)

4

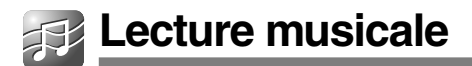

L'enregistreur prend en charge les formats WMA et MP3. Pour lire des fichiers musicaux à l'aide du lecteur musical, vous devez transférer (copier) les fichiers musicaux correspondants du PC vers les dossiers musicaux de l'enregistreur ( ☞ P. 52).

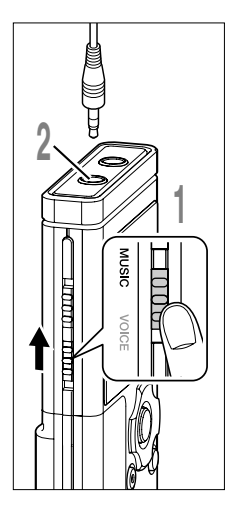

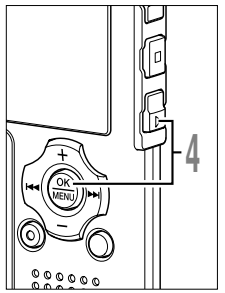

#### **<sup>1</sup> Placez le commutateur de mode sur MUSIC (** ☞ **P. 15).**

- **<sup>2</sup> Insérez la fiche des écouteurs stéréo dans la prise EAR (écouteur) de l'enregistreur.**
	- **<sup>3</sup> Sélectionnez le fichier musical à lire (** ☞ **P. 16) .**

Sous l'affichage des fichiers, appuyez sur la touche DDI ou let pour sélectionner un fichier.

- a **Dossier actuel** (Les 6 premiers caractères s'affichent)
- b **Fichiers sélectionnés**
- c **Longueur du fichier sélectionné**

Si vous souhaitez revenir à l'affichage de la liste à partir de l'affichage des fichiers, ou retourner à un affichage d'un niveau supérieur de la liste à partir de l'affichage de la liste, appuyez sur la touche FOLDER.

**<sup>4</sup> Appuyez sur la touche PLAY ou OK pour démarrer la lecture.**

Le titre/nom de l'artiste, qui ne peut pas être affiché sur une ligne, s'affiche en faisant défiler vers la gauche.

- d **Titre et Nom de l'artiste du fichier en cours de lecture**
- e **Durée de lecture du fichier en cours**

Vous pouvez changer la vitesse de lecture en appuyant sur la touche PLAY lorsque l'enregistreur lit ( ☞ P. 84).

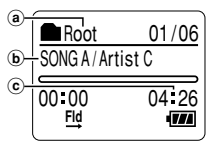

Affichage de fichier

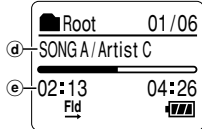

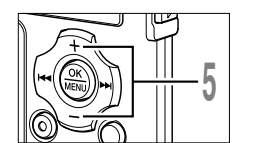

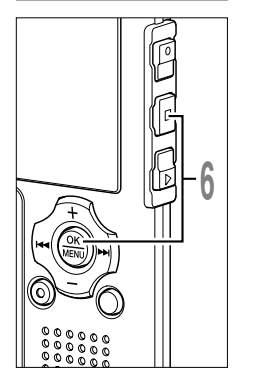

### **<sup>5</sup> Appuyez sur la touche <sup>+</sup> ou – pour**

**choisir le volume sonore qui convient.**

L'affichage montre le niveau du volume. Vous pouvez choisir de 0 à 30.

 $f$  Règle graduée du niveau de volume

## **<sup>6</sup> Appuyez sur la touche STOP ou OK au point où vous souhaitez arrêter la lecture.**

Arrêt de la lecture d'un fichier à n'importe quel endroit.

Appuyez sur la touche PLAY ou OK pour commencer la lecture là où elle a été arrêtée.

Appuyez et tenez enfoncée la touche STOP pendant que l'enregistreur est en mode arrêt pour afficher la mémoire restante.

La piste suivante démarrera automatiquement lorsque la lecture de la piste précédente est achevée.

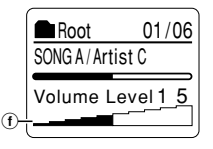

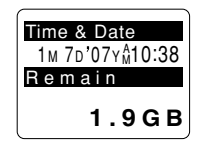

#### **Remarques**

• La vitesse de transmission possible pour la lecture sur l'enregistreur varie entre 5 kbps et 256 kbps tant pour le format WMA que pour le format MP3.

............................................................................................................................................................

- Il est possible de lire des fichiers MP3 ayant différentes vitesses de transmission (conversion de la vitesse de transmission dans une fichier); cependant, la durée affichée risque de ne pas être exacte.
- Si vous utilisez un casque d'écoute, ÉVITEZ un réglage trop élevé du volume. Un niveau sonore trop élevé peut générer des troubles auditifs.
- Vous pouvez écouter de la musique sans le casque d'écoute, en utilisant les hauts-parleurs internes. Dans ce cas, le son sera rendu en mono, et non pas en stéréo.
- Pour le Titre et le Nom de l'artiste, vous pouvez entrer jusqu'à 40 caractères chacun.

#### **Avance rapide**

Appuyez sur la touche  $\blacktriangleright$ I dans l'affichage de fichier et maintenezla enfoncée quand l'enregistreur est arrêté.

➥Si vous relâchez la touche, il s'arrête. Appuyez sur la touche PLAY ou OK pour commencer la lecture là où elle a été arrêtée.

Maintenez la touche  $\blacktriangleright$ I pressée pendant la lecture d'un fichier.

- → A la libération de la touche →→I, l'enregistreur reprendra la lecture normale.
- S'il y a une marque index ou une marque temp (☞ P. 76) au milieu d'un fichier, l'enregistreur s'arrête à cette position.
- L'enregistreur s'arrête lorsqu'il atteint la fin du fichier. Si vous appuyez et tenez enfoncée la touche ▶▶I, l'enregistreur continue son avance rapide à<br>l'intérieur de la sélection de lecture effectuée dans «Play Mode» (☞ P. 59). Si «Random» (☞ P. 61) est défini sur «On», l'enregistreur continue son avance rapide des fichiers de manière aléatoire.

#### **Retour rapide**

Appuyez sur la touche  $\blacktriangleleft$  dans l'affichage de fichier et maintenezla enfoncée quand l'enregistreur est arrêté.

➥Si vous relâchez la touche, il s'arrête. Appuyez sur la touche PLAY ou OK pour commencer la lecture là où elle a été arrêtée.

Maintenez la touche  $\blacktriangleleft$  pressée pendant la lecture d'un fichier.

- $\rightarrow$  A la libération de la touche  $\rightarrow$ , l'enregistreur reprendra la lecture normale.
- S'il y a une marque index ou une marque temp au milieu d'un fichier, l'enregistreur s'arrête à cette position.
- Une fois qu'il est revenu au début du fichier, il s'arrête. Si vous appuyez et tenez enfoncée la touche  $\blacktriangleleft$ . l'enregistreur continue son retour rapide à tenez enfoncée la touche l◀◀ , l'enregistreur continue son retour rapide à<br>l'intérieur de la sélection de lecture effectuée dans «Play Mode». Si «Random» est défini sur «On», l'enregistreur continue son retour rapide des fichiers de manière aléatoire.
- Si vous appuyez sur la touche  $\blacktriangleleft$  quand l'enregistreur est arrêté au début du premier fichier, l'enregistreur fait un retour rapide depuis la fin du dernier fichier.

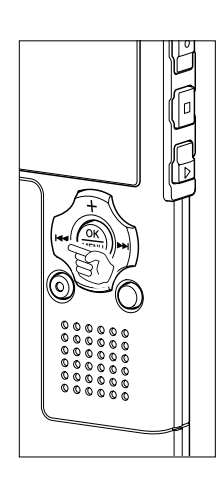

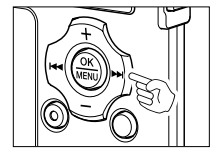

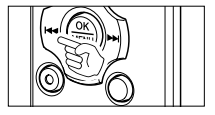

### **Saut d'un fichier musical pendant sa lecture**

Appuyez sur la touche  $\blacktriangleright$  pendant la lecture, lecture rapide ou lecture lente.

- ➥Le fichier suivant est marqué et la lecture commence à la vitesse réglée précédemment.
- Il avance à l'intérieur de la sélection de lecture effectuée dans «Play Mode». Si «Random» est défini sur «On», l'enregistreur avance au fichier suivant de manière aléatoire.

Appuyez sur la touche  $\blacktriangleleft$  pendant la lecture, lecture rapide ou lecture lente.

➥Le fichier lu est marqué et la lecture commence à la vitesse réglée précédemment.

Appuyez 2 fois sur la touche  $\blacktriangleleft$  pendant la lecture pour une lecture rapide ou lente.

- ➥Le fichier précédent est marqué et la lecture commence à la vitesse réglée précédemment.
- Si «Random» est défini sur «On», les fichiers défileront de manière aléatoire.

#### **Lorsque la lecture ou l'avance rapide atteint la fin du dernier fichier**

Lorsque la lecture atteint la fin du dernier fichier, l'enregistreur se positionne au début du premier fichier et s'arrête. Si «Random» (☞ P. 61) est défini sur «On», l'enregistreur revient au début du fichier qui est lu de manière aléatoire et s'arrête. Si vous sélectionnez «All» dans «Play Mode» (☞ P. 59), tous les fichiers de l'enregistreur peuvent être lus de manière continue.

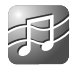

**Sélection du mode de lecture (Play Mode)**

Il y a six modes de lecture. Vous pouvez choisir une lecture par fichier, ou dossier, ou de tous les fichiers stockés sur l'enregistreur.

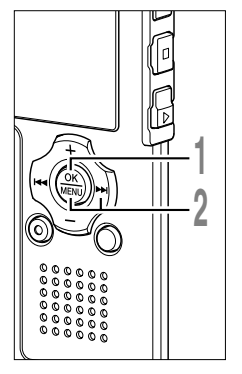

**<sup>1</sup> Quand l'enregistreur est arrêté ou pendant une lecture, appuyez sur la touche MENU pendant au moins 1 seconde.**

L'écran «Menu» apparaît (<sub>s P. 70</sub>). Si l'enregistreur est arrêté, passez à l'étape 2. Si l'enregistreur est en cours de lecture, passez à l'étape 4.

**2 Appuyez sur la touche <b>OK** ou **DD**.

L'écran «Play Menu» apparaît.

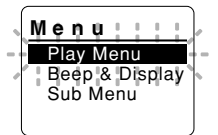

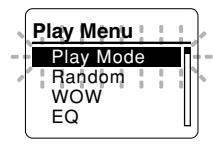

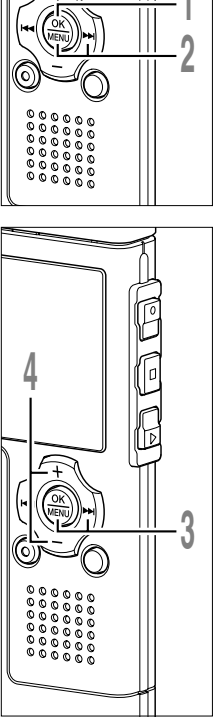

### **<sup>3</sup> Appuyez sur la touche OK ou**  Début du réglage d'un mode de lecture. Appuyez sur la touche OK ou  $\blacktriangleright\blacktriangleright$  .

### **<sup>4</sup> Appuyez sur la touche choisir un mode de lecture. +ou – pour**

**File:**Arrêt après la lecture du fichier en cours. **File Repeat ( 1 ):** Lecture à répétition du fichier en cours.

**Folder ( Fld ):** Lecture des fichiers en continu dans le dossier en cours jusqu'au dernier fichier puis arrêt.

**Folder Repeat ( F ):** Lecture de tous les fichiers en continu dans le dossier en cours.

**All ( All ):** Lecture de tous les fichiers en continu dans l'enregistreur puis arrêt.

**All Repeat ( A):** Lecture de tous les fichiers en continu dans l'enregistreur puis répétition.

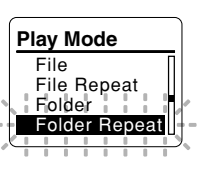

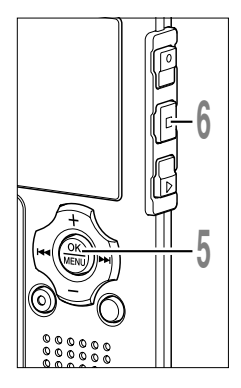

# **<sup>5</sup> Appuyez sur la touche OK pour fermer l'écran de configuration.**

Si vous appuyez sur la touche  $\blacktriangleright$   $\blacktriangleright$  le réglage est annulé et revient à l'écran «Play Menu».

**<sup>6</sup> Appuyez sur la touche STOP pour refermer le menu.**

Si l'enregistreur passe à l'écran du menu pendant la lecture, appuyez sur la touche 0 pour le fermer.

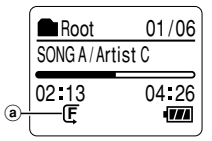

Une icône s'affiche à l'écran en fonction du réglage.

a **Mode de lecture sélectionné**

#### **Remarques**

• En mode «File», quand l'enregistreur arrive à la fin du dernier fichier du dossier, «End» clignote à l'écran pendant deux secondes et l'enregistreur s'arrête au début du dernier fichier.

..................................................................................................................................................

- En mode «Folder», quand l'enregistreur arrive à la fin du dernier fichier du dossier, «End» clignote à l'écran pendant deux secondes et l'enregistreur s'arrête au début du premier fichier du dossier.
- En mode «All», après la lecture du dernier fichier du dossier, l'enregistreur commence la lecture du premier fichier du dossier suivant. Quand il arrive à la fin du dernier fichier de l'enregistreur, «End» clignote à l'écran pendant deux secondes et l'enregistreur s'arrête au début du premier fichier de l'enregistreur.

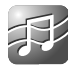

Vous pouvez activer la lecture aléatoire des fichiers musicaux à l'intérieur de la sélection effectuée dans «Play Mode» (<sub>®</sub> P. 59).

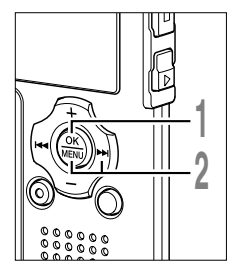

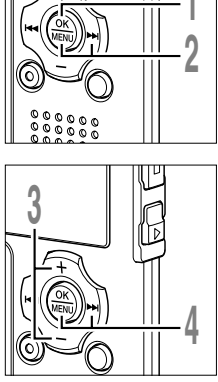

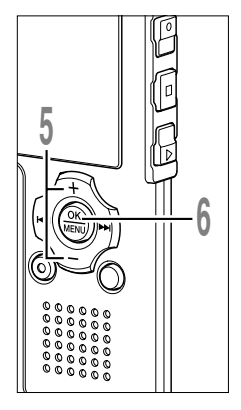

- **<sup>1</sup> Quand l'enregistreur est arrêté ou pendant une lecture, appuyez sur la touche MENU pendant au moins 1 seconde.** L'écran «Menu» apparaît (☞ P. 70). Si l'enregistreur est arrêté, passez à l'étape 2. Si l'enregistreur est en cours de lecture, passez à l'étape 3.
- **<sup>2</sup> Appuyez sur la touche OK ou**  L'écran «Play Menu» apparaît. Appuyez sur la touche OK ou  $\blacktriangleright\blacktriangleright$ .
- **<sup>3</sup> Appuyez sur la touche +ou – pour choisir «Random».**

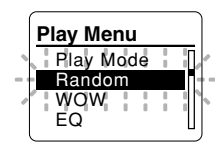

**4 Appuyez sur la touche OK ou DDI**.<br>Le processus de configuration de la<br>lecture aléatoire démarre Le processus de configuration de la lecture aléatoire démarre.

**<sup>5</sup> Appuyez sur la touche choisir «On» ou «Off». +ou – pour**

**On**: Lit de manière aléatoire les fichiers musicaux à l'intérieur de la sélection effectuée dans «Play Mode».

**Off**: Annule la lecture aléatoire.

Si l'enregistreur passe à l'écran du menu pendant la lecture, déplacez le curseur pour changer le son de la lecture en conséquence.

# **<sup>6</sup> Appuyez sur la touche OK pour fermer l'écran de configuration.**

Si vous appuyez sur la touche l<<... le<br>réglage est annulé et revient à l'écran réglage est annulé et revient à l'écran «Play Menu».

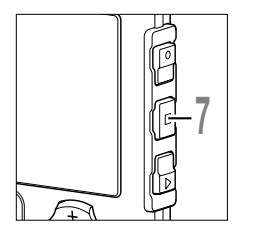

**<sup>7</sup> Appuyez sur la touche STOP pour refermer le menu.**

 $\begin{bmatrix} 1 & 1 & 0 \\ 0 & 0 & 0 \\ 0 & 0 & 0 \end{bmatrix}$  and the fermer. Si l'enregistreur passe à l'écran du menu pendant la lecture, appuyez sur la touche

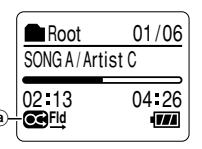

S'il est réglé sur «On», s'affiche à l'écran.

a **Indicateur de lecture aléatoire**

### **Remarques**

• Si «All» est sélectionné dans «Play Mode», tous les fichiers d'un dossier sont lus de manière aléatoire, puis un autre dossier est sélectionné de manière aléatoire et les fichiers qu'il contient sont lus de manière aléatoire.

............................................................................................................................................................

• Si à la fois «Repeat» et «Random» sont définis sur «On», l'enregistreur répète la lecture de manière aléatoire.

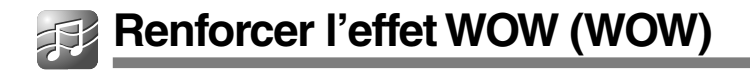

L'enregistreur est équipé de WOW XT, un produit de la technologie de synthèse du son qui améliore la présence audio et la qualité des basses. Trois niveaux différents des effets Surround (SRS 3D) et des effets de basses (TruBass) permettent d'effectuer un mixage personnalisé ou bien de désactiver celui-ci.

Effets Surround (SRS 3D):Accroissent le volume sonore et la clarté du son. Effets de basses (TruBass): Enrichissent les basses.

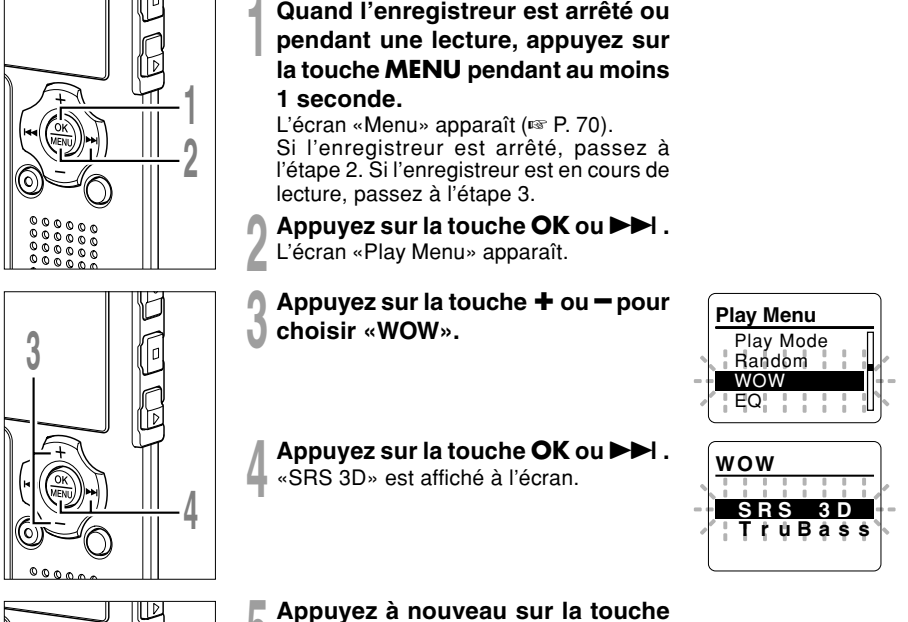

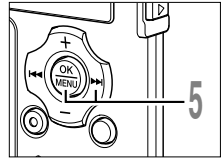

# **OK ou .**

9 La procédure de réglage des effets Surround commence (SRS 3D).

 $\boldsymbol{\Lambda}$ 

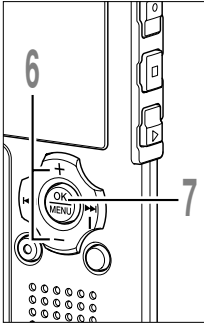

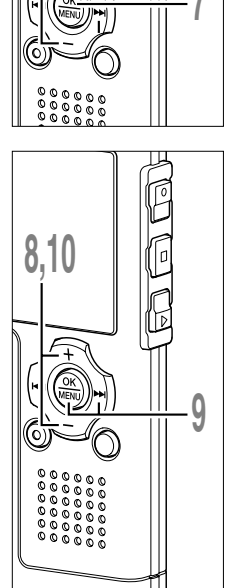

### **<sup>6</sup> Appuyez sur la touche pour sélectionner le niveau + ou – Surround souhaité.**

Si l'enregistreur passe à l'écran du menu pendant la lecture, déplacez le curseur pour changer le son de la lecture en conséquence.

#### **<sup>7</sup> Appuyez sur la touche OK pour enregistrer vos réglages.**

Revient à l'affichage de la sélection «SRS 3D» ou «TruBass».

Si vous appuyez sur la touche l<<, le<br>réglage est annulé réglage est annulé.

**<sup>8</sup> Appuyez sur la touche pour choisir «TruBass». + ou –**

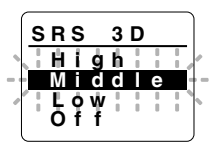

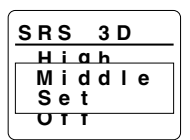

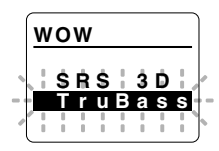

# **<sup>9</sup> Appuyez sur la touche OK ou** <sup>9</sup> **.**

La procédure de réglage des effets de basses (TruBass) commence.

#### **<sup>10</sup> Appuyez sur la touche pour sélectionner le niveau des + ou – effets de basses.**

Si l'enregistreur passe à l'écran du menu pendant la lecture, déplacez le curseur pour changer le son de la lecture en conséquence.

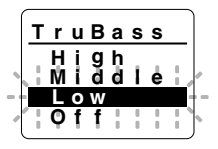

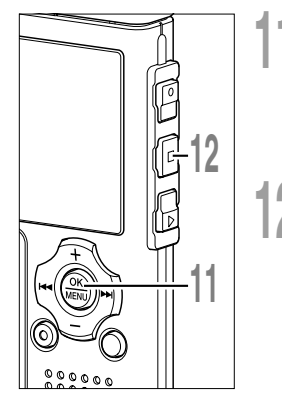

#### **<sup>11</sup> Appuyez sur la touche OK pour enregistrer vos réglages.**

Revient à l'affichage de la sélection «SRS 3D» ou «TruBass».

Si vous appuyez sur la touche  $\blacktriangleleft$ , le réglage est annulé.

#### **<sup>12</sup> Appuyez sur la touche STOP pour refermer le menu.**

Si l'enregistreur passe à l'écran du menu pendant la lecture, appuyez sur la touche<br>  $\blacktriangleleft$  pour le fermer.

l**≪ p**our le fermer.<br>S'il est réglé sur une autre position que «Off», **(C)** apparaît à l'écran.

 $\alpha$  **Indicateur WOW** 

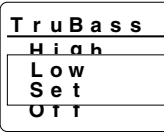

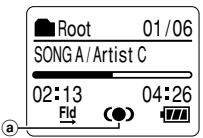

## **4**

#### **Remarques**

• Si aucune opération n'est effectuée pendant 3 minutes lors de la configuration, l'enregistreur revient à l'état d'arrêt.

............................................................................................................................................................

- Les effets Surround et les effets de basses sont réglés sur Off dans la configuration WOW par défaut.
- $\bigcirc$  est affiché à l'écran dès que les effets Surround et les effets de basses ont été activés.
- L'effet WOW s'affaiblit lorsque la vitesse de transmission d'un fichier musical est inférieure à 32 kbps.
- L'effet WOW peut se renforcer en fonction du morceau, et devenir gênant. Si tel est le cas, rectifiez l'effet WOW.
- L'effet WOW ne peut pas être utilisé lorsque la vitesse de lecture (☞ P. 84) est activée.

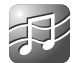

Si vous modifiez la configuration de l'égaliseur, vous pouvez profiter de la musique en fonction de votre qualité sonore favorite.

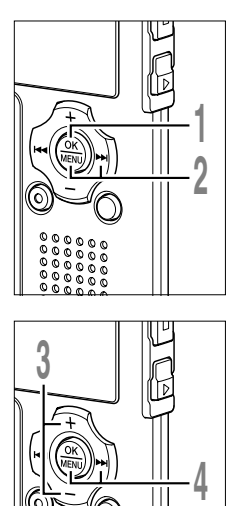

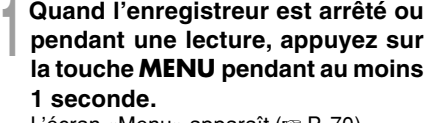

L'écran «Menu» apparaît (<sub>s P. 70</sub>). Si l'enregistreur est arrêté, passez à l'étape 2. Si l'enregistreur est en cours de lecture, passez à l'étape 3.

**2 Appuyez sur la touche <b>OK** ou **DD**. L'écran «Play Menu» apparaît.

**<sup>3</sup> Appuyez sur la touche +ou – pour choisir «EQ».**

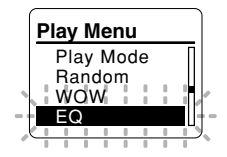

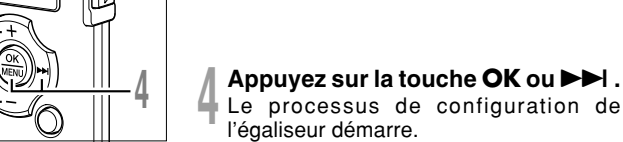

### **<sup>5</sup> Appuyez sur la touche sélectionner la caractéristique d'égalisation souhaitée.** Sélectionnez «User» pour enregistrer vos réglages personnalisés de l'égaliseur. Si «User» est sélectionné, passez à l'étape 6. Sinon, passez à l'étape 9.

Si l'enregistreur passe à l'écran du menu pendant la lecture, déplacez le curseur pour changer le son de la lecture en conséquence.

**+ ou – pour**

#### Appuyez sur la touche  $\blacktriangleright\blacktriangleright$ l.

**6 Appuyez sur la touche DEI.**<br> **6** Sélectionnez la bande de fréquence.

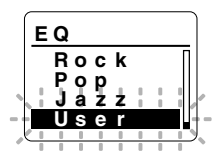

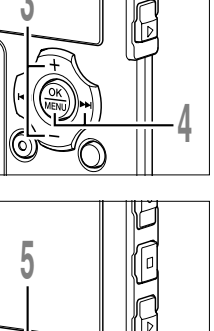

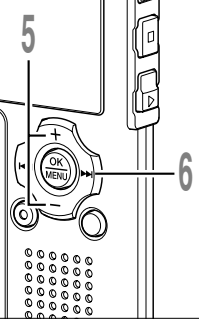

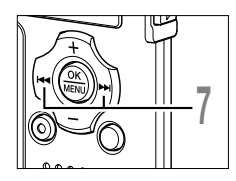

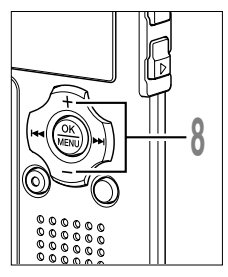

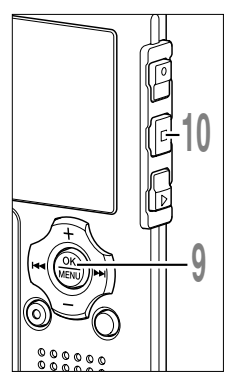

# **7 Appuyez sur la touche DDI ou**<br> **144** pour sélectionner la bande<br>
de fréquence **de fréquence.**

Vous pouvez régler la bande de fréquence pour les bandes 60 Hz, 250 Hz, 1 kHz, 4 kHz et 12 kHz.

# **<sup>8</sup> Appuyez sur la touche <sup>+</sup> ou – pour sélectionner le niveau de l'égaliseur.**

Vous pouvez choisir un niveau situé entre –10 dB et 10 dB, par incréments de 1dB. Plus le nombre de décibels est élevé, plus l'amplitude du son est grande. Le réglage par défaut est 0 dB. Pour modifier à nouveau les réglages, appuvez sur la touche  $\blacktriangleright$  ou  $\blacktriangleright$  et appuyez sur la touche DDI ou I<<<br>répétez la procédure à partir de l'étape 7.

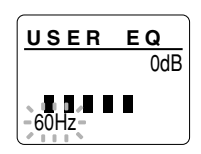

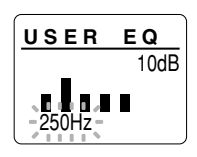

# **<sup>9</sup> Appuyez sur la touche OK pour fermer l'écran de configuration.**

Si vous appuyez sur la touche l<<, le<br>réglage est annulé et revient à l'écran «Play Menu».

### **<sup>10</sup> Appuyez sur la touche STOP pour refermer le menu.**

Si l'enregistreur passe à l'écran du menu pendant la lecture, appuyez sur la touche  $\blacktriangleright$  pour le fermer.

Une icône s'affiche à l'écran en fonction du réglage.

a **Indicateur de l'égaliseur sélectionné.**

............................................................................................................................................................

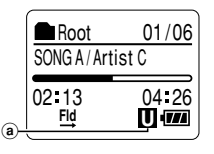

#### **Remarques**

- Le réglage par défaut de l'égaliseur est «Flat».
- Votre configuration d'égaliseur sera conservée en mémoire, même si vous changez de la pile.

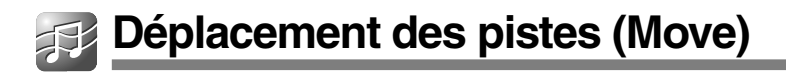

Vous pouvez déplacer un fichier dans un dossier pour changer l'ordre de lecture. Sélectionnez d'abord le fichier dont vous souhaitez changer l'ordre de lecture.

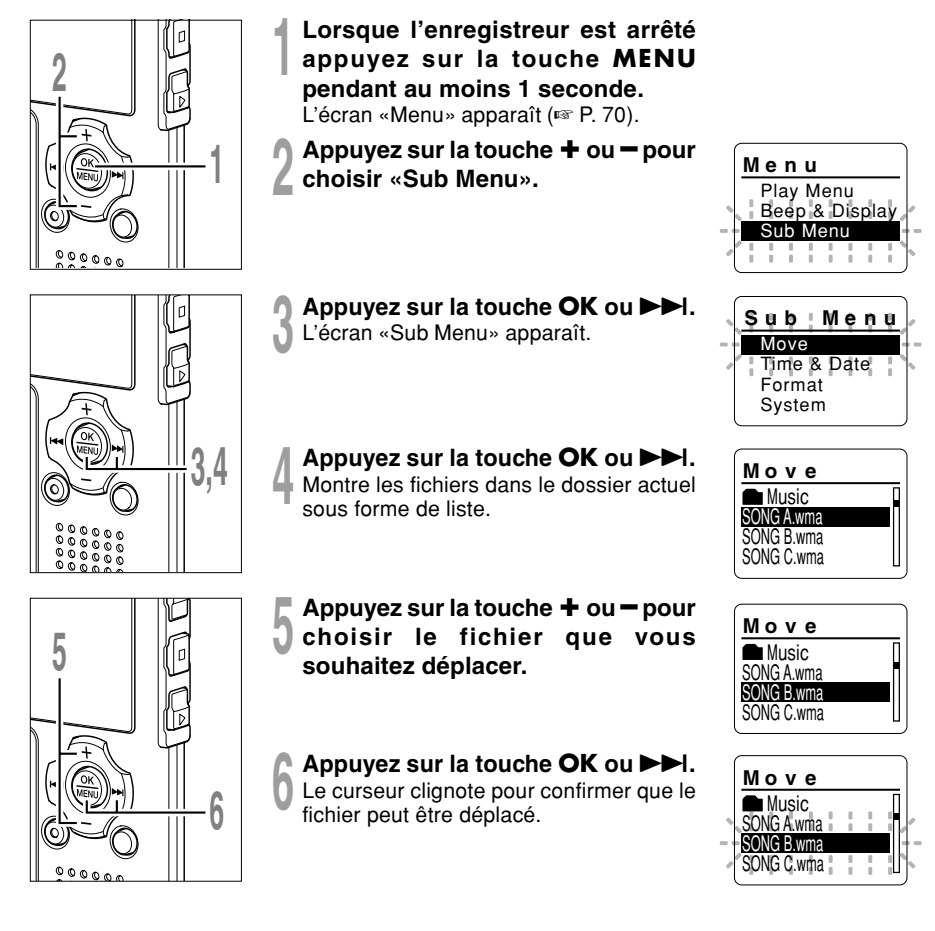

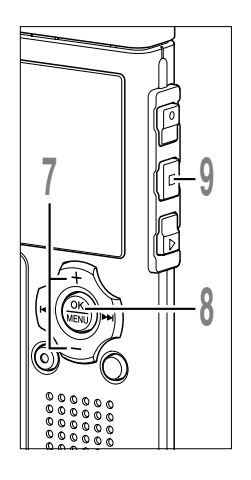

**<sup>7</sup> Appuyez sur la touche +ou – pour sélectionner l'emplacement où le déplacer.**

**<sup>8</sup> Appuyez sur la touche OK pour terminer le déplacement du fichier.** S'il y a davantage de fichiers, répétez les

étapes 5 à 8.

Si vous appuyez sur la touche OK pendant au moins une seconde, la réorganisation de l'ordre des fichiers se ferme et l'enregistreur revient à l'écran «Sub Menu».

**<sup>9</sup> Appuyez sur la touche STOP pour refermer le menu.**

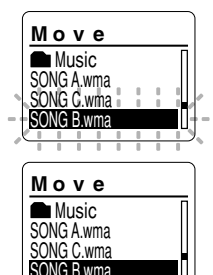

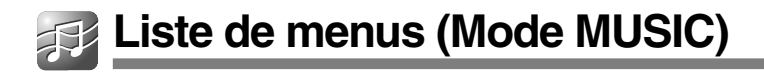

Ci-dessous figure l'arborescence des menus lorsque vous y entrez quand l'enregistreur est arrêté. Si vous appuyez sur la touche MENU et la maintenez enfoncée pendant plus d'une seconde en cours de lecture, il est possible de régler les éléments «Play Mode», «Random», «WOW», «EQ», «Back Space» et «Play Speed» sans interrompre la lecture.

Les menus mis en évidence par sont communs aux modes «VOICE» et «MUSIC» et peuvent même être sélectionnés lorsque le commutateur de mode est réglé sur «VOICE».

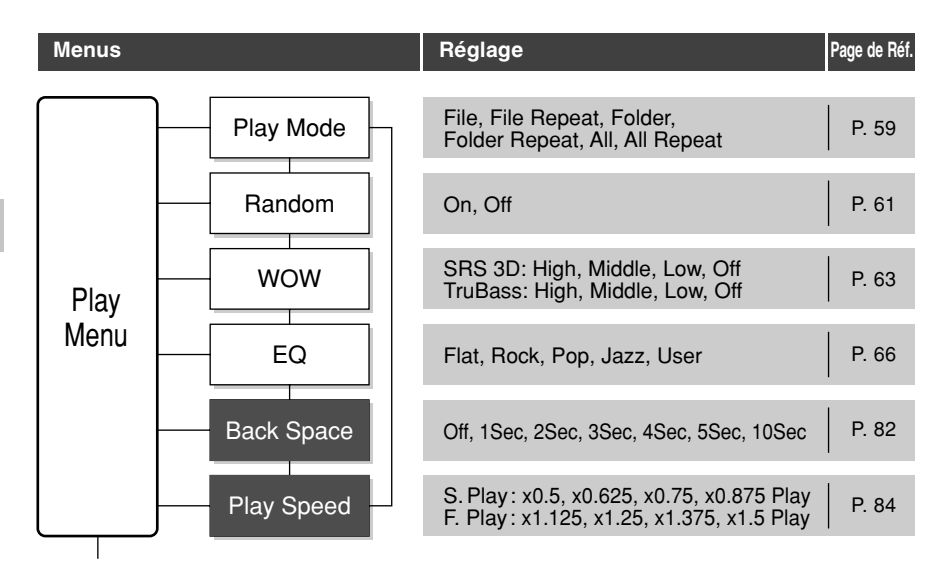

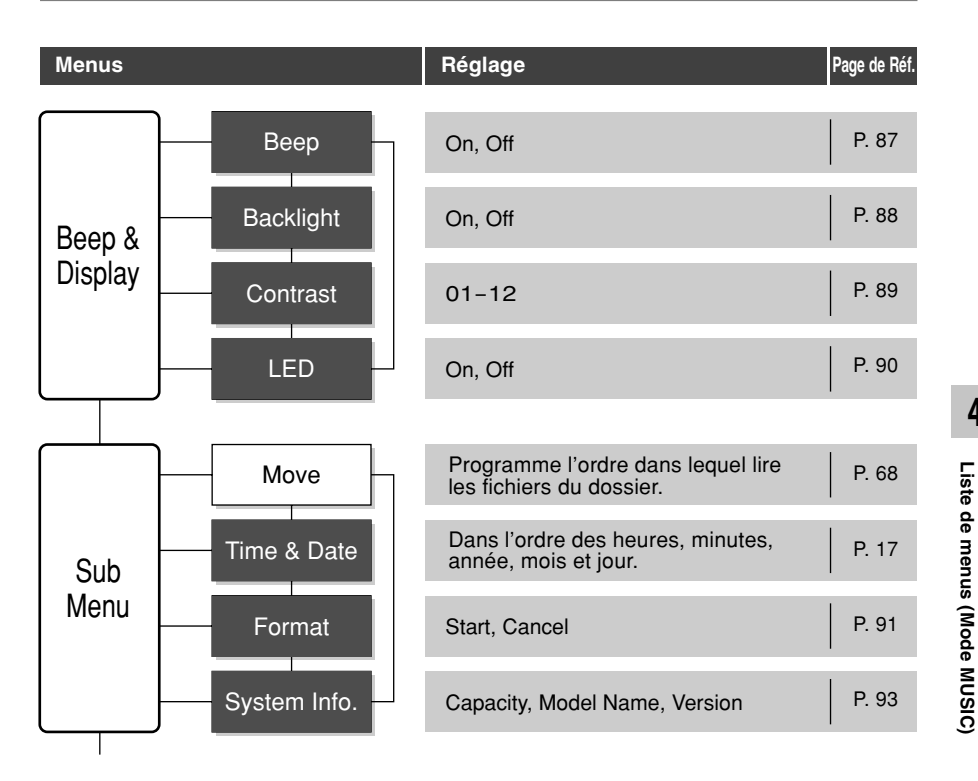

#### **Remarques**

• L'enregistreur s'arrêtera s'il reste inactif pendant 3 minutes lors d'une opération de configuration des menus, quand un élément sélectionné ne s'applique pas.

..................................................................................................................................................

• Si vous entrez dans les menus pendant la lecture mais que vous n'appuyez sur aucune touche pendant 8 secondes, l'écran revient à l'affichage de lecture.

\* Ce chapitre utilise les écrans d'affichage du mode VOICE pour expliquer les opérations.

# **Effacement**

## **Effacement d'un fichier à la fois**

Un fichier sélectionné peut être effacé d'un dossier.

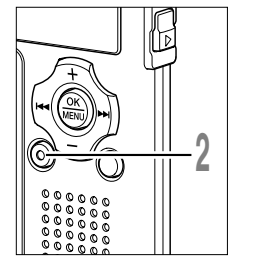

# **<sup>1</sup> Sélectionnez le fichier que vous voulez effacer.**

A l'arrêt, affichez le fichier ou placez le curseur sur le fichier dans l'affichage de liste.

**<sup>2</sup> Appuyez sur la touche ERASE** «Cancel» clignotera sur l'affichage. Appuyez sur la touche **ERASE**.

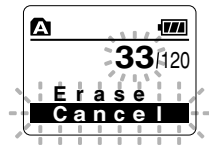

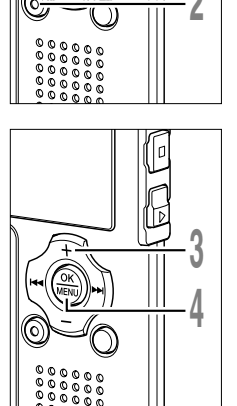

**<sup>3</sup> Appuyez sur la touche + pour choisir «Erase».**

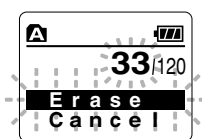

#### **4 Appuyez sur la touche OK.**<br>
L'affichage passe à «File Erase!» et<br>
l'effacement commence Appuyez sur la touche OK. l'effacement commence.

«Erase Done» s'affiche lorsque le fichier a été effacé. Les numéros de fichiers seront réaffectés automatiquement.

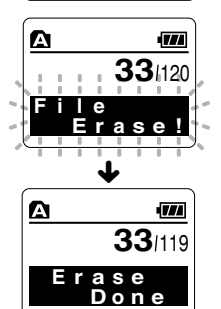
### **Effacement de tous les fichiers d'un dossier**

Tous les fichiers d'un dossier peuvent être effacés simultanément. Les fichiers verrouillés (☞ P. 40) et les fichiers définis en lecture seule sur le PC ne seront pas effacés.

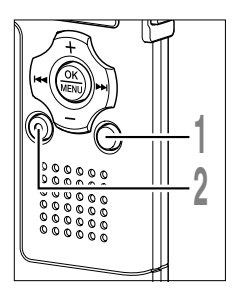

- **<sup>1</sup> Appuyez sur la touche FOLDER pour sélectionner le dossier dans lequel vous souhaiter effacer tous les fichiers.**
- **<sup>2</sup> Appuyez deux fois sur la touche ERASE.**

«Cancel» clignotera sur l'affichage.

Ã- $\overline{M}$ **XQ** 120 **A Er se l l a C a n c e l**

 $\Delta^-$ 

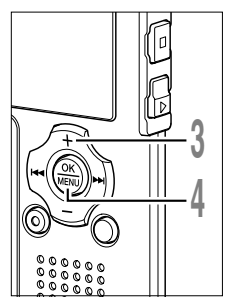

**<sup>3</sup> Appuyez sur la touche <sup>+</sup> pour choisir «All Erase».**

### **<sup>4</sup> Appuyez sur la touche OK.** L'affichage passe à «All Erase!» et l'effacement commence.

«Erase Done» s'affiche à l'effacement des fichiers. Les numéros de fichier sont réattribués aux fichiers verrouillés et aux fichiers en lecture seule, en ordre croissant, en commençant par «1».

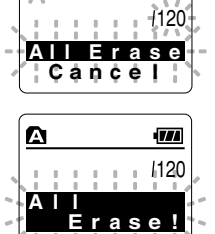

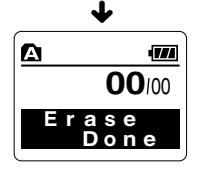

ĪИ

#### **Remarques**

- Un fichier effacé ne peut pas être rétabli.
- Les fichiers verrouillés et les fichiers définis en lecture seule ne seront pas effacés ( ☞ P. 40).
- Si aucune action n'est sélectionnée dans les huit secondes sur les écrans «Cancel», «Erase», ou «All Erase», l'enregistreur revient position d'arrêt.
- L'effacement peut prendre jusqu'à 10 secondes. Ne coupez pas l'alimentation et ne retirez pas les piles à ce moment-là car des données pourraient être perdues.

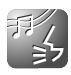

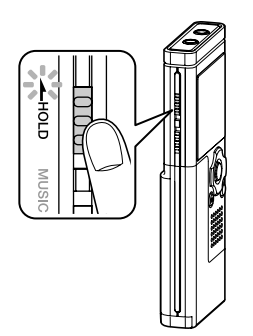

Si vous mettez le commutateur HOLD en position HOLD, les conditions actuelles seront sauvegardées et toutes les touches et commutateurs seront désactivés. Cette caractéristique est pratique lorsque vous devez transporter l'enregistreur dans un sac ou dans votre poche.

# **Réglez le mode HOLD de l'enregistreur**

**Glissez le commutateur HOLD dans la direction indiquée par la flèche lorsque l'enregistreur n'est pas en marche.**

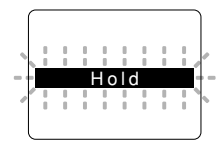

Lorsque «Hold» s'affiche à l'écran, l'enregistreur est réglé en mode HOLD.

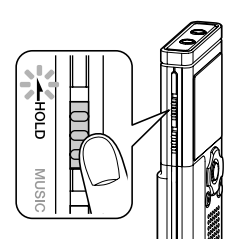

# **Sortie du mode HOLD**

**Glissez le commutateur HOLD dans la direction opposée à celle indiquée par la flèche.**

### **Remarques**

• Si vous appuyez sur n'importe quelle touche en mode HOLD, l'affichage de l'horloge clignote pendant 2 secondes, mais cela n'active pas l'enregistreur.

..................................................................................................................................................

• Si HOLD est appliqué pendant la lecture (l'enregistrement), l'action est annulée tout en laissant l'état de lecture (enregistrement) inchangé. (Lorsque la lecture ou l'enregistrement se sont arrêtés parce que la mémoire disponible est insuffisante, l'enregistreur s'arrête puis passe automatiquement en état d'attente.)

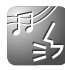

# **Marques index et marques temp**

Si des marques index et des marques temp sont placées, vous pouvez trouver rapidement l'endroit que vous souhaitez écouter en avance rapide et en retour rapide. Vous ne pouvez pas placer de marques index sur des fichiers créés par des appareils différents des enregistreurs IC Olympus, mais à la place, vous pouvez placer des marques temp pour rappeler temporairement les positions souhaitées.

### **Réglage d'une marque index ou d'une marque temp**

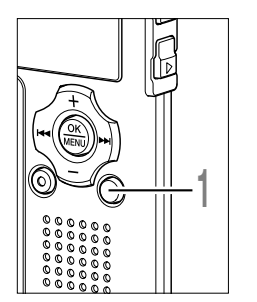

# **<sup>1</sup> Appuyez sur la touche INDEX pendant l'enregistrement ou la lecture.**

Un numéro s'affiche à l'écran et une marque index ou une marque temp est placée.

Même lorsqu'une marque index ou une marque temp est posée, l'enregistrement ou la lecture continue de sorte que vous pouvez poser d'autres marques index ou temp de manière similaire.

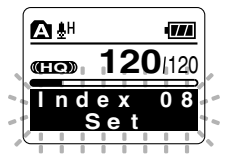

### **Effacement d'une marque index ou d'une marque temp**

Suivez les procédures ci-dessous pour effacer les marques index et temp.

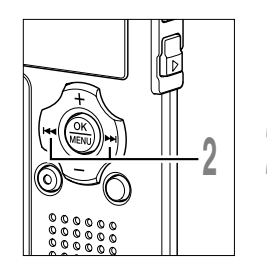

- **<sup>1</sup> Repérez la marque index ou d'une marque temp que vous souhaitez effacer.**
- **2 Appuyez sur la touche DDI ou 144**<br> **pour sélectionner une marque index ou une marque temp à effacer.**

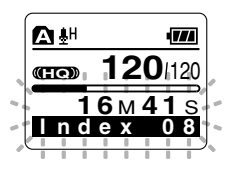

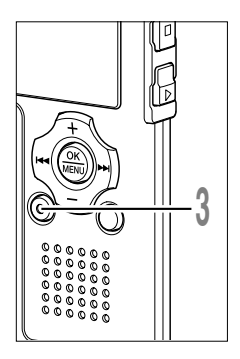

**<sup>3</sup> Appuyez sur la touche ERASE pendant environ 2 secondes sur l'affichage du numéro d'index ou d'une marque temp.**

La marque index ou d'une marque temp est effacée.

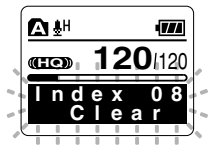

Les numéros index ou temp sont automatiquement déplacés lorsqu'un numéro index ou temp est effacé.

Les marques temp sont des marques temporaires, se sorte que si vous allez à un autre fichier, si vous passez à l'écran de liste ou si vous connectez l'enregistreur à un ordinateur, elles sont automatiquement effacées.

#### **Remarques**

• Vous pouvez poser jusqu'à 16 marques index et temp dans un fichier. Si vous essayez de poser plus de 16 marques index ou temps, le message «Index Full» s'affichera pour les marques d'index et «Temp Full» pour les marques temp.

..................................................................................................................................................

• Des marques index ou temp ne peuvent pas être posées ou effacées dans un fichier verrouillé (☞ P. 40).

# **Comment commencer à segmenter la lecture à répétition**

Cette fonction vous permet de relire une partie du fichier en cours de lecture.

**<sup>1</sup> Choisissez un fichier qui comporte un segment que vous souhaitez lire de façon répétée, puis appuyez sur la touche PLAY ou OK .**

La lecture du fichier commence.

**<sup>2</sup> Appuyez sur la touche REC<sup>à</sup> l'endroit où vous voulez commencer le segment de lecture à répétition.**

« $\leftarrow$  End?» est affiché à l'écran.

Même lorsque « $\sqrt{\phantom{a}}$  End?» clignote, il est possible de modifier la vitesse de lecture ( ☞ P. 84), 'utiliser l'avance et le retour rapide (¤ P. 31, P. 32) de la même façon que pendant une lecture normale, et il est possible de se positionner rapidement au début ou à la fin. Lorsque l'enregistreur atteint la fin du fichier pendant que « $\sqrt{\phantom{a}}$  End?» clignote, le point devient la position de fin, et la lecture à répétition démarrera.

**<sup>3</sup> Appuyez de nouveau sur la touche REC à l'endroit où vous voulez terminer le segment de lecture à répétition.**

Le message « $\sqrt{ }$  Play» s'affiche, et la lecture à répétition commence. L'enregistreur lit le segment de façon répétée jusqu'à ce que la lecture à répétition du segment soit annulée.

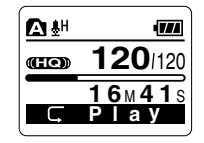

Comme en mode de lecture normale, la vitesse de lecture ( ☞ P. 84) peut être aussi modifiée pendant la lecture à répétition du segment. Si une marque index et une marque temp ( ☞ P. 76) sont insérées ou effacées pendant une lecture à répétition du segment, cette dernière est annulée et il revient au mode de lecture normale.

四州  $\overline{M}$ **120**<sup>120</sup> d:**CD 1 0** <sup>M</sup> **3 6** S 45 M06 S

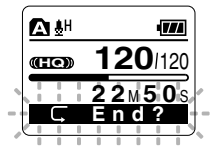

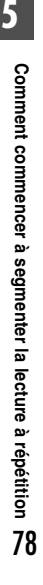

 $\overline{\mathbf{5}}$ 

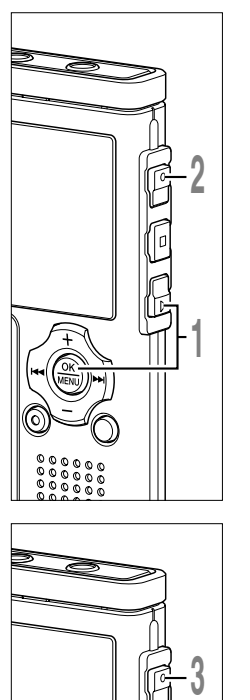

### **Annulation de la fonction de lecture à répétition du segment**

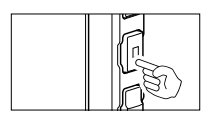

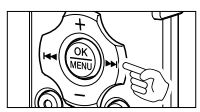

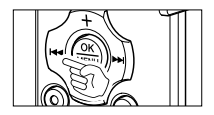

Appuyez sur la touche **REC**.

➥La lecture à répétition du segment est relâchée et la lecture continue sans répétition.

Appuyez sur la touche **STOP**.

➥La lecture à répétition du segment est relâchée et la lecture s'arrête.

Appuyez sur la touche  $\blacktriangleright\blacktriangleright$ I.

**►** Le fait d'appuyer sur la touche  $\blacktriangleright$  relâche la lecture à répétition et avance rapidement puis repère le début du fichier suivant.

Appuyez sur la touche  $\blacktriangleright$ .

**→ Un appui sur la touche**  $\blacktriangleleft$  **relâche la lecture à répétition et le** retour rapide et le défilement jusqu'au début du fichier actuel.

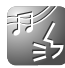

# **Méthode de paramétrage du menu**

Chaque élément de la liste du menu ( ☞ P. 42, P. 70) peut être réglé de la manière suivante.

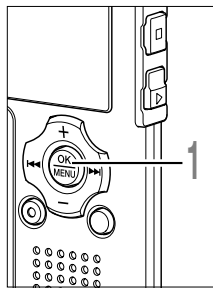

# **13 2** ٩

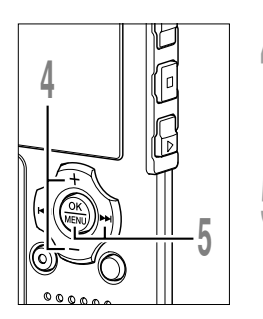

### **<sup>1</sup> Quand l'enregistreur est arrêté ou pendant une lecture, appuyez sur la touche MENU pendant au moins 1 seconde.**

L'écran «Menu» apparaît.

Si l'enregistreur est arrêté, passez à l'étape 2. Si l'enregistreur est en cours de lecture, passez à l'étape 4.

Pour en savoir plus sur les éléments du menu pouvant être réglés pendant la lecture, consultez la liste des menus.

**<sup>2</sup> Appuyez sur la touche sélectionner l'élément à configurer. +ou – pour**

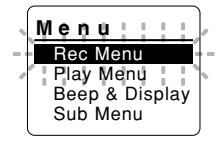

Rec Menu Play Menu Beep & Display Sub Menu **M enu** Back Space Noise Cancel Voice Filter Play Speed **Play Menu** Back Space Noise Cancel Voice Filter Play Speed **Play Menu H i g h Low**  $\Omega$ **Noise Cancel**

**<sup>3</sup> Appuyez sur la touche OK ou**  9 **.** Se déplace vers le réglage de l'élément sélectionné.

- **<sup>4</sup> Appuyez sur la touche sélectionner l'élément à configurer. +ou – pour**
	- Appuyez sur la touche OK ou  $\blacktriangleright$ .

**<sup>5</sup> Appuyez sur la touche OK ou**  Se déplace vers le réglage de l'élément sélectionné.

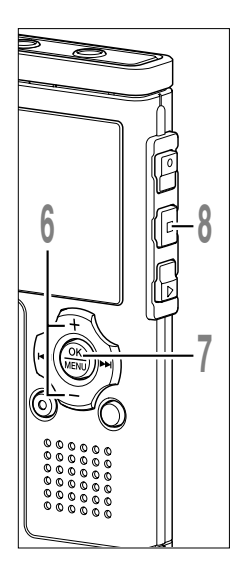

### **<sup>6</sup> Appuyez sur la touche +ou – pour modifier le réglage.**

Si l'enregistreur passe à l'écran du menu pendant la lecture, déplacez le curseur pour changer le son de la lecture en conséquence.

# **<sup>7</sup> Appuyez sur la touche OK pour fermer l'écran de configuration.**

Le nouveau réglage s'affiche à l'écran. Si vous appuyez sur la touche  $\blacktriangleleft$  au lieu de la touche OK, le nouveau réglage est annulé et l'affichage revient à l'écran de menu précédent.

### **<sup>8</sup> Appuyez sur la touche STOP pour refermer le menu.**

Si vous entrez dans les menus pendant<br>la lecture, la pression de la touche l la lecture, la pression de la touche **I==**<br>entraîne le retour à l'écran de lecture sans interrompre la lecture.

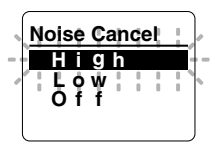

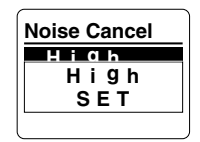

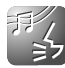

# **Retour Arrière Automatique (Back Space)**

Pour revoir facilement un fichier audio vous pouvez poser un retour arrière automatique de quelques secondes, de façon à pouvoir écouter de manière répétée la dernière phrase.

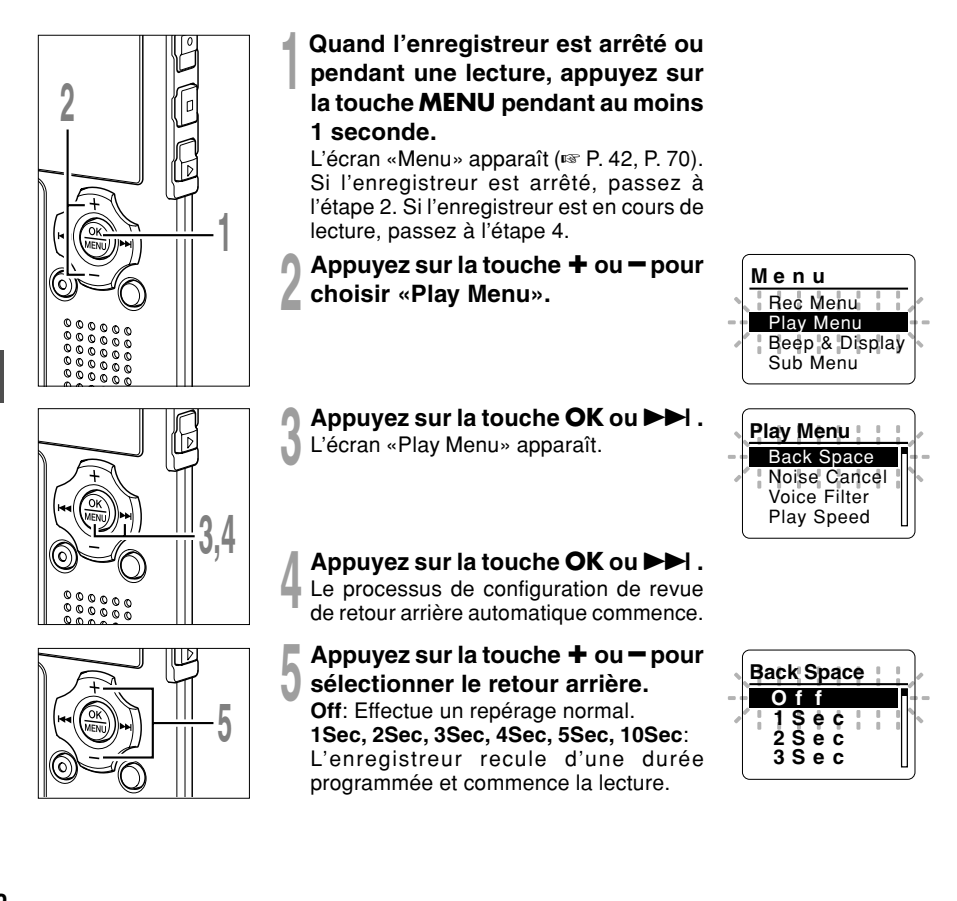

### **Retour Arrière Automatique (Back Space)**

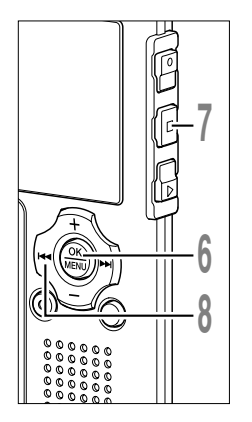

# **<sup>6</sup> Appuyez sur la touche OK pour fermer l'écran de configuration.**

Si vous appuyez sur la touche  $\blacktriangleleft$ , le réglage est annulé et revient à l'écran «Play Menu».

### **<sup>7</sup> Appuyez sur la touche STOP pour refermer le menu.**

Si l'enregistreur passe à l'écran du menu pendant la lecture, appuyez sur la touche 0 pour le fermer.

### **<sup>8</sup> Appuyez sur la touche** 0**lors de la lecture du fichier.**

La lecture débute au moment spécifié plusieurs secondes en arrière.

### Rec Menu Play Menu Beep & Display Sub Menu **M enu**

#### **Remarque**

• Si vous avez sélectionné un réglage autre que «Off» lors de la lecture précédente, et même si vous appuyez sur la touche  $\blacktriangleleft$ , cela n'inverse pas le saut vers la position du repère ou de la marque d'index. Le saut arrière n'est effectué que pour la durée réglée (1 à 10 secondes).

..................................................................................................................................................

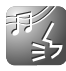

# **Modification de la vitesse de lecture (Play Speed)**

La vitesse de lecture du fichier audio peut être modifiée par un facteur de 0,5 fois à 1,5 fois, ajustable tous les 0,125 fois. Changez la vitesse en fonction de vos besoins comme écouter rapidement le contenu d'une conférence, ou repasser lentement certains points d'un cours de langue que vous n'arriviez pas à saisir. La tonalité sera modifiée numériquement de manière automatique sans changer le timbre de la voix pour avoir une écoute naturelle.

### **Changement de la vitesse de lecture**

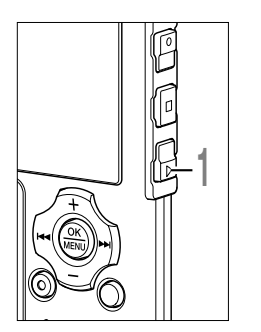

### **1 Appuyez sur la touche <b>PLAY a**<br>**pendant la lecture.**<br>A chasing fais and none approver our la **pendant la lecture.**

A chaque fois que vous appuyez sur la touche PLAY, la vitesse de lecture change. **Regular Play**: Lecture à vitesse normale. **S. Play (lecture lente)**: La vitesse de lecture ralentit, et **S** s'allume (par défaut 0,75 fois la vitesse normale).

**F. Play (lecture rapide)**: La vitesse de lecture accélère, et **F** s'allume (par défaut 1,5 fois la vitesse normale).

a **Indicateur de vitesse de lecture sélectionné**

Même si la lecture est arrêtée, la vitesse de lecture modifiée sera maintenue. La lecture suivante se fera à cette vitesse.

**120** 120

**A**<sup>\$H</sup>

45M06S

**1 0** <sup>M</sup> **3 6** <sup>S</sup>

**S**

### **Changement du réglage de la vitesse de lecture**

Vous pouvez changer le réglage de la vitesse de lecture pour S. Play et F. Play.

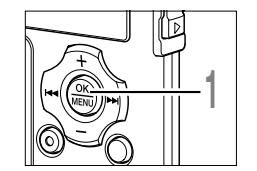

**<sup>1</sup> Quand l'enregistreur est arrêté ou pendant une lecture, appuyez sur la touche MENU pendant au moins 1 seconde.** L'écran «Menu» apparaît (☞ P. 42, P. 70).

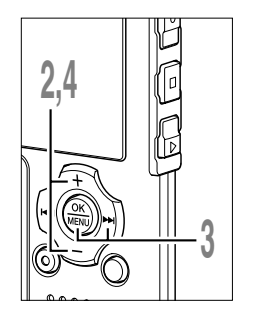

- **<sup>2</sup> Appuyez sur la touche choisir «Play Menu». +ou – pour**
	- Appuyez sur la touche OK ou  $\blacktriangleright\blacktriangleright$  .
- **<sup>3</sup> Appuyez sur la touche OK ou**  L'écran «Play Menu» apparaît.
- **<sup>4</sup> Appuyez sur la touche choisir «Play Speed». +ou – pour**

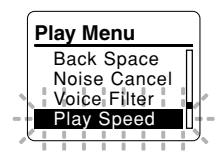

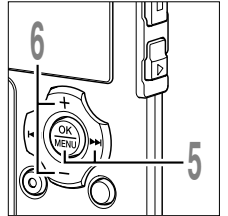

- **<sup>5</sup> Appuyez sur la touche OK ou**  Le processus de réglage de la vitesse de Appuyez sur la touche OK ou  $\blacktriangleright\blacktriangleright$  . lecture commence.
- **<sup>6</sup> Appuyez sur la touche choisir «S. Play» ou «F. Play». +ou – pour**

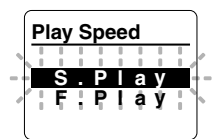

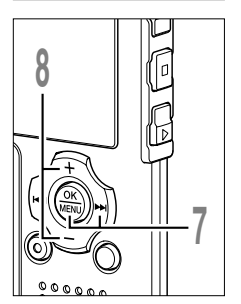

**<sup>7</sup> Appuyez sur la touche OK ou**  Commencez à régler «S. Play» et «F. Play». Appuyez sur la touche OK ou  $\blacktriangleright\blacktriangleright$  .

### **<sup>8</sup> Appuyez sur la touche régler la vitesse de lecture. +ou – pour**

**S. Play**: x0.5, x0.625, x0.75, x0.875 **F. Play**: x1.125, x1.25, x1.375, x1.5

Si l'enregistreur passe à l'écran du menu pendant la lecture, déplacez le curseur pour changer le son de la lecture en conséquence.

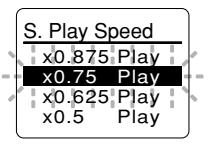

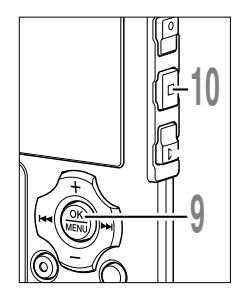

**<sup>9</sup> Appuyez sur la touche OK pour fermer l'écran de configuration.**

Revient à l'affichage de la sélection «S. Play» ou «F. Play».

### **<sup>10</sup> Appuyez sur la touche STOP pour refermer le menu.** Si l'enregistreur passe à l'écran du menu pendant la lecture, appuyez sur la touche  $\blacktriangleleft$  pour le fermer.

Tout comme en mode Regular Play (lecture normale), vous pouvez aussi arrêter la lecture, repérer un fichier ; ou insérer une marque index (☞ P. 76) dans les modes F. Play et S. Play.

#### **Remarques**

• F. Play et S. Play sont accessibles même si le filtre vocal (☞ P. 36) ou l'égaliseur (☞ P. 66) est activé.

..................................................................................................................................................

- F. Play et S. Play sont accessibles même si la suppression du bruit (☞ P. 34) ou l'effet WOW (☞ P. 63) est activé.
- Pendant la lecture rapide/lente, la lecture se fera en mono même si le fichier a été enregistré en mode ST XQ, ST HQ ou ST SP.
- La lecture revient en vitesse normale si le réglage du commutateur de mode est modifié.

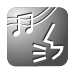

L'enregistreur émet des bips pour vous signaler les opérations de touche ou vous avertir en cas d'erreur. Les avertissements sonores peuvent être coupés.

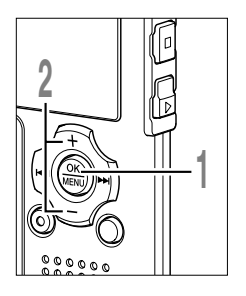

- **<sup>1</sup> Lorsque l'enregistreur est arrêté appuyez sur la touche MENU pendant au moins 1 seconde.** L'écran «Menu» apparaît (☞ P. 42, P. 70).
- **<sup>2</sup> Appuyez sur la touche choisir «Beep & Display». +ou – pour**
- **<sup>3</sup> Appuyez sur la touche OK ou**  L'écran «Beep & Display» apparaît. Appuyez sur la touche OK ou  $\blacktriangleright\blacktriangleright$  .

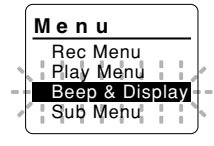

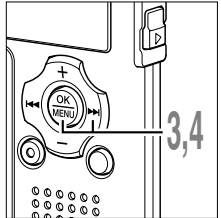

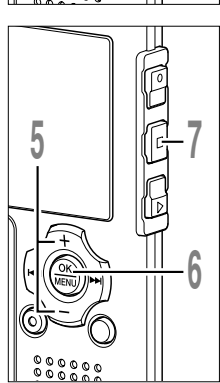

Appuyez sur la touche OK ou  $\blacktriangleright$ .

**<sup>4</sup> Appuyez sur la touche OK ou**  Le réglage des avertissements sonores commence.

- **<sup>5</sup> Appuyez sur la touche choisir «On» ou «Off». +ou – pour**
	- **On**: Les avertissements sonores sont activés.
	- **Off**: Les avertissements sonores sont désactivés.
	- **<sup>6</sup> Appuyez sur la touche OK pour fermer l'écran de configuration.**

Si vous appuyez sur la touche  $\blacktriangleleft$ . le Si vous appuyez sur la touche I<<, le<br>réglage est annulé et revient à l'écran «Beep & Display».

**<sup>7</sup> Appuyez sur la touche STOP pour refermer le menu.**

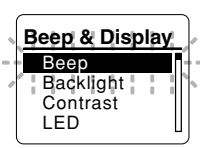

**O n <sup>O</sup> f f**

**B eep**

**S**<br>Speciassements sonces (Beep)<br>Special and  $\mathbf{r}$ Avertissements sonores (Beep) **Avertissements sonores (Beep)**

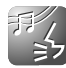

Le rétro éclairage de l'enregistreur reste éclairé 10 secondes environ chaque fois que l'on appuie sur une touche.

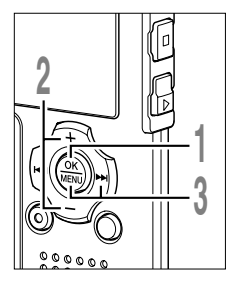

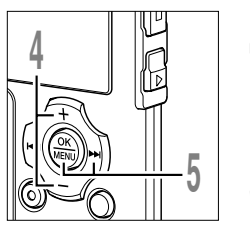

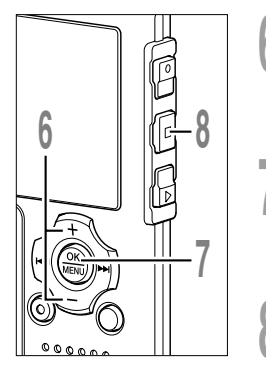

- **<sup>1</sup> Lorsque l'enregistreur est arrêté appuyez sur la touche MENU pendant au moins une seconde.** L'écran «Menu» apparaît (☞ P. 42, P.70).
- **<sup>2</sup> Appuyez sur la touche choisir «Beep & Display». +ou – pour**
- **<sup>3</sup> Appuyez sur la touche OK ou**  L'écran «Beep & Display» apparaît. Appuyez sur la touche OK ou  $\blacktriangleright\blacktriangleright$  .
- **<sup>4</sup> Appuyez sur la touche choisir «Backlight». +ou – pour**

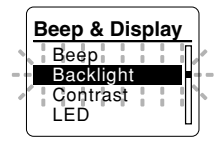

- **5 Appuyez sur la touche OK ou**  $\blacktriangleright$  **.<br>1 Le processus de configuration du rétro<br>éclairage commence** Le processus de configuration du rétro éclairage commence.
- **6 Appuyez sur la touche + ou pour<br>
<b>6 choisir** «**On**» **ou** «**Off**». **choisir «On» ou «Off».**

**On**: Le rétro éclairage est activé. **Off**: Le rétro éclairage est désactivé.

**<sup>7</sup> Appuyez sur la touche OK pour fermer l'écran de configuration.**

Si vous appuyez sur la touche  $\blacktriangleright$  =  $\blacktriangleright$ Si vous appuyez sur la touche I<<, le<br>réglage est annulé et revient à l'écran «Beep & Display».

**<sup>8</sup> Appuyez sur la touche STOP pour refermer le menu.**

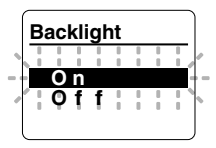

**Rétro éclairage (Backlight)**

Rétro éclairage (Backlight)

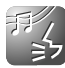

**Réglage du contraste de l'écran ACL (Contrast)**

Le contraste de l'écran se règle sur 12 niveaux au choix.

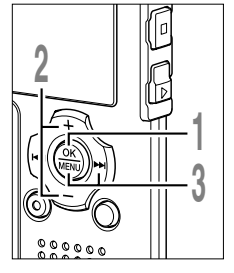

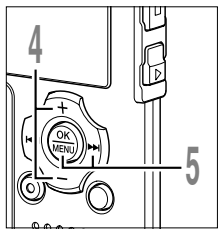

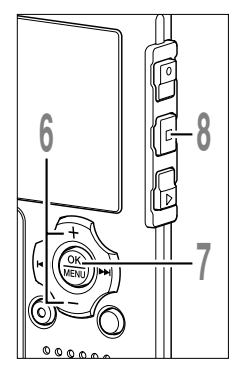

- **<sup>1</sup> Lorsque l'enregistreur est arrêté appuyez sur la touche MENU pendant au moins 1 seconde.** L'écran «Menu» apparaît (☞ P. 42, P. 70).
- **<sup>2</sup> Appuyez sur la touche choisir «Beep & Display». +ou – pour**
	- Appuyez sur la touche OK ou  $\blacktriangleright$ .
- **<sup>3</sup> Appuyez sur la touche OK ou**  L'écran «Beep & Display» apparaît.
- **<sup>4</sup> Appuyez sur la touche +ou – pour choisir «Contrast».**

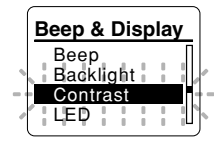

**0 6** Level

L

- **<sup>5</sup> Appuyez sur la touche OK ou**  Le processus de configuration du Appuyez sur la touche OK ou  $\blacktriangleright$ .
	- contraste commence.
- **<sup>6</sup> Appuyez sur la touche régler le niveau du contraste. +ou – pour**

Vous pouvez régler le niveau du contraste de l'écran ACL entre 1 et 12.

**<sup>7</sup> Appuyez sur la touche OK pour fermer l'écran de configuration.**

Si vous appuyez sur la touche  $\blacktriangleleft$ . le Si vous appuyez sur la touche I<<, le<br>réglage est annulé et revient à l'écran «Beep & Display».

**<sup>8</sup> Appuyez sur la touche STOP pour refermer le menu.**

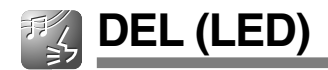

Vous pouvez la régler de sorte que le témoin lumineux d'enregistrement/lecture ne s'allume pas.

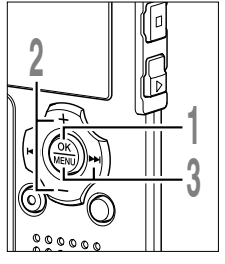

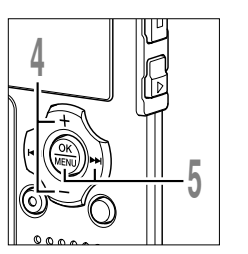

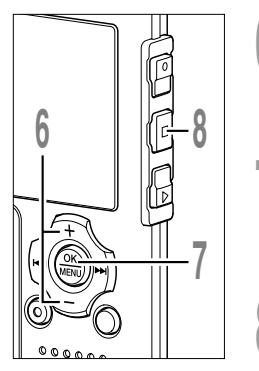

- **<sup>1</sup> Lorsque l'enregistreur est arrêté appuyez sur la touche MENU pendant au moins 1 seconde.** L'écran «Menu» apparaît (☞ P. 42, P. 70).
- **<sup>2</sup> Appuyez sur la touche choisir «Beep & Display». +ou – pour**
	- Appuyez sur la touche OK ou  $\blacktriangleright$ .
- **<sup>3</sup> Appuyez sur la touche OK ou**  L'écran «Beep & Display» apparaît.
- **<sup>4</sup> Appuyez sur la touche +ou – pour choisir «LED».**

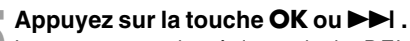

**<sup>5</sup> Appuyez sur la touche OK ou**  Le processus de réglage de la DEL commence.

**6 Appuyez sur la touche + ou - pour<br>
<b>6 choisir** «**On**» **ou** «**Off**». **choisir «On» ou «Off».**

**On**: L'éclairage de la DEL est réglé. **Off**: L'éclairage de la DEL est annulé.

**<sup>7</sup> Appuyez sur la touche OK pour fermer l'écran de configuration.**

Si vous appuyez sur la touche  $\blacktriangleleft$ . le Si vous appuyez sur la touche I<<, le<br>réglage est annulé et revient à l'écran «Beep & Display».

**<sup>8</sup> Appuyez sur la touche STOP pour refermer le menu.**

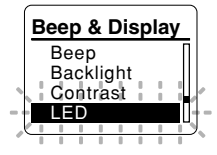

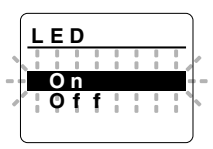

5 5<br><br><br><br><br><br><br><br><br><br><br><br><br><br><br><br><br><br><br> DEL (LED) **DEL (LED)**

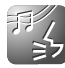

# **Formatage de l'enregistreur (Format)**

Si vous formatez l'enregistreur, tous les fichiers seront effacés et tous les réglages des fonctions reviennent à leurs valeurs par défaut à l'exception des réglages de la date et de l'heure. Transférez tous les fichiers importants sur un ordinateur avant de formater l'enregistreur.

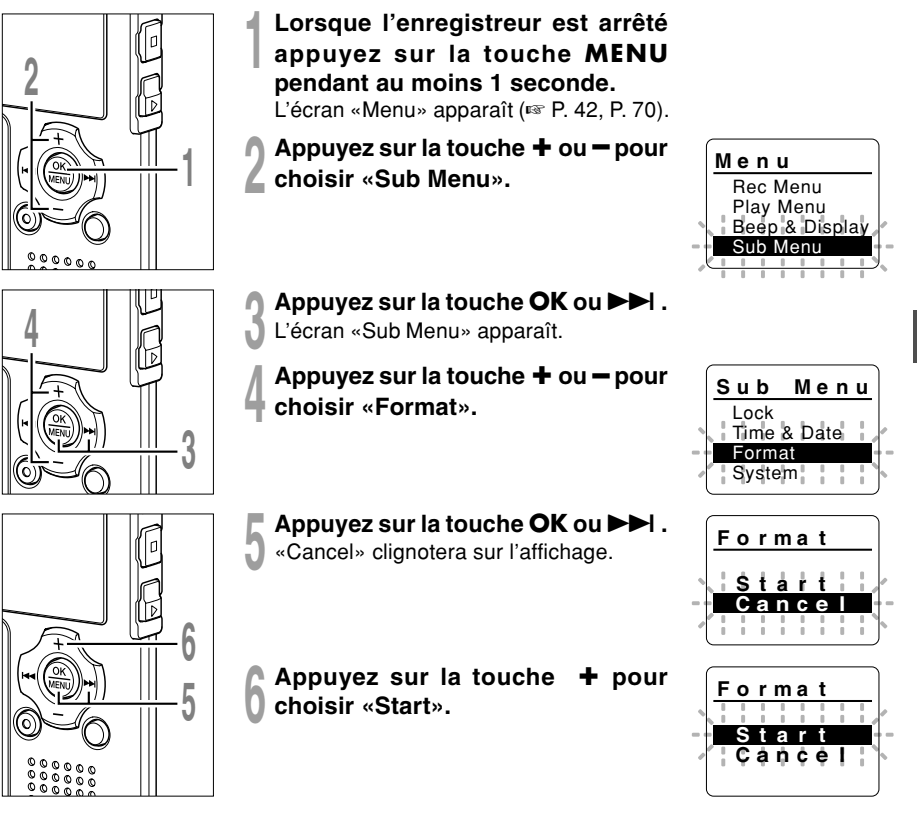

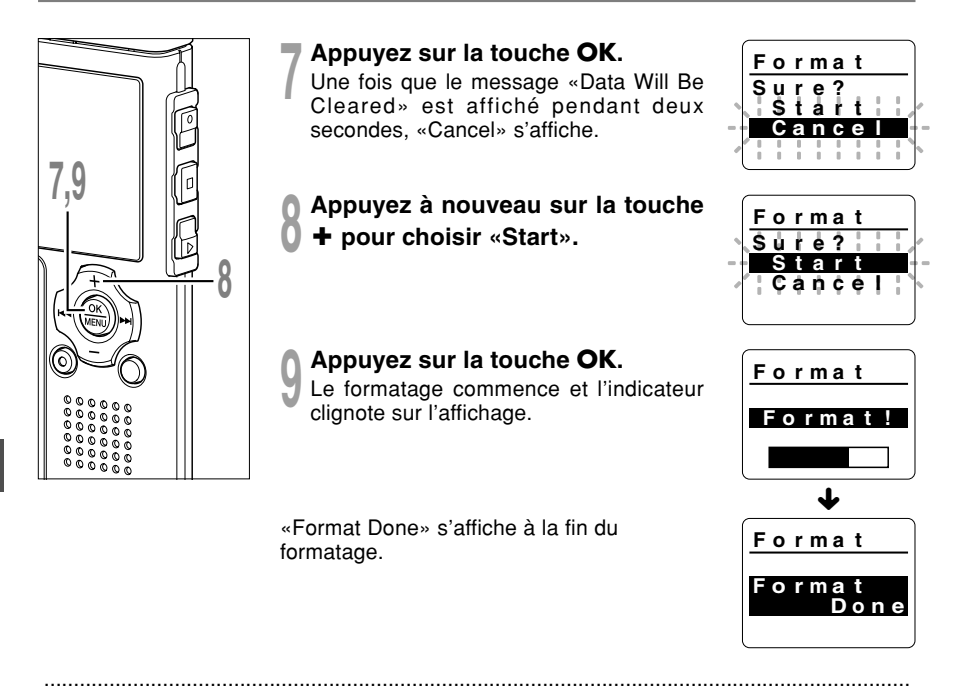

#### **Remarques**

- Ne coupez pas l'alimentation et ne retirez pas les piles pendant le formatage car des données pourraient être perdues. L'effacement peut prendre jusqu'à 10 secondes.
- Ne formatez jamais l'enregistreur à partir d'un PC.
- Après le formatage, les noms des fichiers audio enregistrés peuvent commencer par 0001.
- Lorsque l'enregistreur a été formaté, il se peut que vous ne puissiez plus transférer les fichiers musicaux avec DRM.
- Lorsque l'enregistreur est formaté, toutes les données sauvegardées, y compris les fichiers verrouillés et les fichiers en lecture seule, sont effacées.

# **Informations du système de visualisation (System Info.)**

Vous pouvez vérifier les informations concernant l'enregistreur sur l'écran du menu.

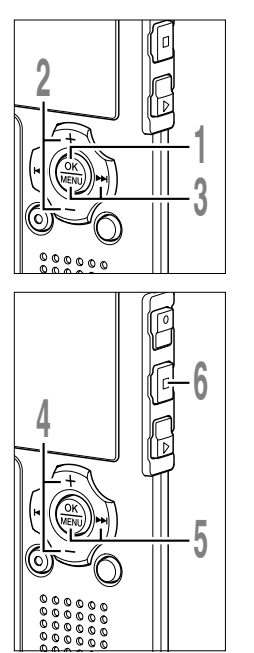

- **<sup>1</sup> Lorsque l'enregistreur est arrêté appuyez sur la touche MENU pendant au moins 1 seconde.** L'écran «Menu» apparaît (☞ P. 42, P. 70).
- **<sup>2</sup> Appuyez sur la touche choisir «Sub Menu». +ou – pour**
- **<sup>3</sup> Appuyez sur la touche OK ou**  L'écran «Sub Menu» apparaît. Appuyez sur la touche OK ou  $\blacktriangleright\blacktriangleright$  .
- **<sup>4</sup> Appuyez sur la touche choisir «System Info.». +ou – pour**
- **<sup>5</sup> Appuyez sur la touche OK ou**  «Capacity/Model/Version» s'affichent. Appuyez sur la touche OK ou  $\blacktriangleright$ .
	- **<sup>6</sup> Appuyez sur la touche STOP pour refermer le menu.**

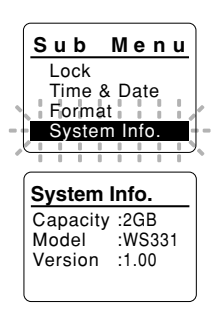

# **Autres méthodes d'utilisation pratique**

# **Utilisation comme mémoire externe de l'ordinateur**

L'enregistreur une fois connecté à votre PC peut être utilisé comme enregistreur vocal et lecteur de musique, et permet aussi de télécharger des données vers votre PC à partir de la mémoire de l'enregistreur et vice versa.

### **Par exemple, copie de données sur un ordinateur avec l'Explorateur**

### **<sup>1</sup> Démarrez Windows.**

**2 Connectez l'enregistreur à votre PC.**<br>Pour des informations détaillées, veuillez vous reporter à la rubrique «Connecter<br>l'enregistreur à votre PC.» (ET 46) l'enregistreur à votre PC» (☞ P. 46).

### **<sup>3</sup> Ouvrez la fenêtre de l'Explorateur.**

Le nom du produit s'affiche.

**4 Copiez les données.**<br>
Pendant que les données sont écrites ou copiées, les voyants d'enregistrement/lecture<br>
et d'accès USB sur l'enregistreur clignotent en rouge et d'accès USB sur l'enregistreur clignotent en rouge.

**5 Déconnectez l'enregistreur de l'ordinateur.**<br>9 Pour la façon de déconnecter l'enregistreur, voir «Déconnecter l'enregistreur de votre<br>PC» (ET P 47) PC» (☞ P. 47).

### **Remarque**

• N'ôtez JAMAIS l'USB tant que le voyant d'enregistrement/lecture et le voyant d'accès USB clignotent. Ceci entraînerait la destruction des données.

..................................................................................................................................................

# **Liste des messages d'alarme**

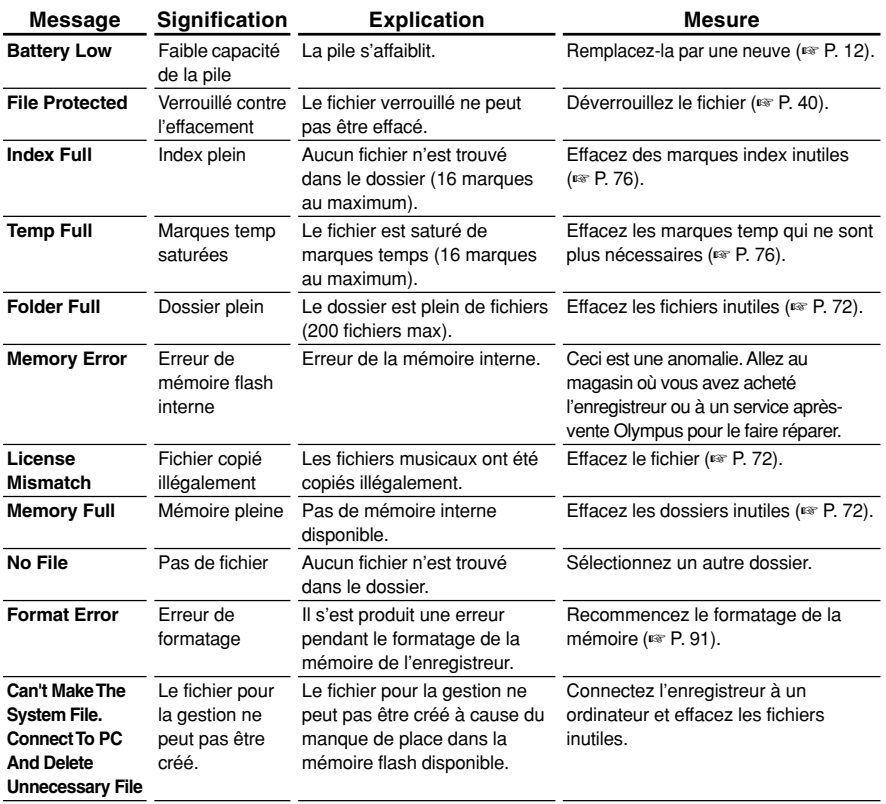

# **Dépannage**

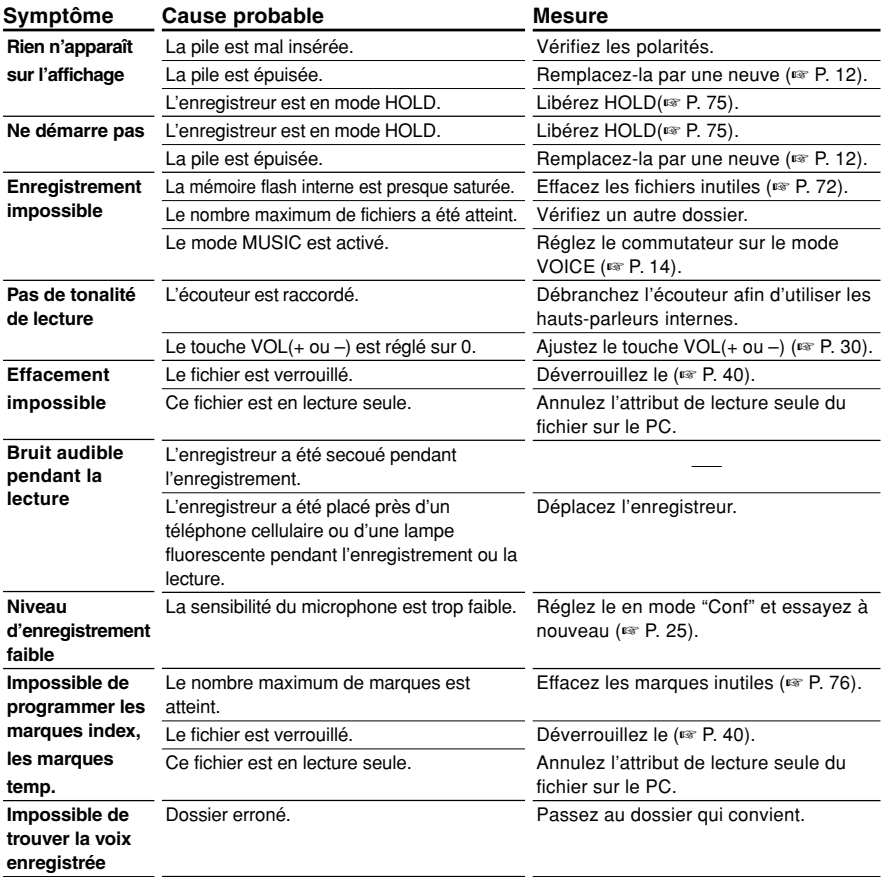

**Dépannage**

### **Microphone pour la dictée: ME51S**

Seule la stéréo rend possible la haute fidélité de l'enregistrement stéréo. De plus, vous pouvez obtenir une qualité de son clair avec moins de bruit.

### **Microphone mono à suppression de bruit de grande sensibilité: ME52**

Ce microphone sert à enregistrer des sons éloignés tout en réduisant le bruit environnant.

### **Microphone mono à suppression de bruit: ME12**

(microphone de dictée)

Permet d'obtenir des enregistrements nets de votre propre voix en réduisant les effets de bruit ambiant.

### **Micro-cravate: ME15**

(mono stéréo) Petit microphone discret avec pince à cravate.

### **Capteur téléphonique: TP7**

(mono stéréo)

Le microphone de type écouteur peut être inséré dans l'oreille pendant votre appel téléphonique. La voix ou la conversation téléphonique peut être clairement enregistrée.

### **Batterie Ni-MH rechargeable et chargeur: BC400 (Europe uniquement)**

Le BC400 est fourni avec un chargeur de batterie rechargeable (BU-400) et un pack de 4 batteries rechargeables Ni-MH (BR401). Ce chargeur peut rapidement charger les batteries rechargeables Olympus AA ou AAA.

### **Batterie Ni-MH rechargeable: BR401**

Batteries rechargeables à haute efficacité et longue durée de vie.

### **Cordon de raccordement: KA333**

Cordon de connexion avec des mini-fiches (ø3,5) stéréo et une résistance à chaque extrémité. Utilisé pour connecter la sortie écouteur de l'enregistreur à l'entrée microphone lors de l'enregistrement.

Des adaptateurs de conversion de fiche (PA331/ PA231), qui convertissent vers une mini-fiche (ø3,5) mono ou vers une mini-mini-fiche (ø2,5) mono, sont aussi inclus.

### **Logiciel DSS Player**

Si vous enregistrez des fichiers vocaux enregistrés avec l'enregistreur vers un PC, vous pourrez facilement lire, organiser et modifier les fichiers.

Vous pouvez également gérer des contenus Podcast (télécharger du site web ou transférer vers un enregistreur). Le logiciel DSS Player peut être actualisé à la version DSS Player Plus, qui possède des fonctions améliorées (Option). (compatible avec un logiciel de reconnaissance vocale, permettant de lier et diviser les fichiers et de configurer les paramètres du menu de cet enregistreur)

# **Spécifications**

### **Pour l'enregistreur vocal numérique**

**Format d'enregistrement:** WMA (Windows Media Audio)

### **Niveau d'entrée:**

 $-70$  dBv

### **Fréquence d'échantillonnage:**

Mode ST XQ: 44,1 kHz Mode ST HQ: 44,1 kHz Mode ST SP: 44,1 kHz Mode HQ: 44,1 kHz Mode SP: 22 kHz Mode LP: 8 kHz

### **Réponse en fréquence générale:**

Mode ST XQ: 50 Hz à 19 kHz Mode ST HQ: 50 Hz à 15 kHz Mode ST SP: 50 Hz à 9 kHz Mode HQ: 50 Hz à 13 kHz Mode SP: 100 Hz à 7 kHz Mode LP: 100 Hz à 3 kHz

#### **Temps d'enregistrement: (WS-331M)**

Mode ST XQ: 35 h 30 min. Mode ST HQ: 71 h 00 min. Mode ST SP: 142 h 05 min. Mode HQ: 142 h 05 min. Mode SP: 279 h 35 min. Mode LP: 555 h 45 min.

### **(WS-321M)**

Mode ST XQ: 17 h 40 min. Mode ST HQ: 35 h 25 min. Mode ST SP: 70 h 55 min. Mode HQ: 70 h 55 min. Mode SP: 139 h 40 min. Mode LP: 277 h 35 min.

### **(WS-311M)**

Mode ST XQ: 8 h 45 min. Mode ST HQ: 17 h 40 min. Mode ST SP: 35 h 25 min. Mode HQ: 35 h 25 min. Mode SP: 69 h 40 min. Mode LP: 138 h 30 min.

### **Durée de vie des piles alcalines: (Enregistrement)**

Mode ST XQ: Environ 11,5 h Mode ST HQ: Environ 13,5 h Mode ST SP: Environ 14,5 h Mode HQ: Environ 16 h Mode SP: Environ 16,5 h Mode LP: Environ 21 h

### **(Lecture/ Tous les modes)**

Lecture sur haut-parleur: Environ 7 h Lecture sur écouteurs: Environ 15 h

### **Durée de vie d'une batterie Ni-MH:**

**(Enregistrement)** Mode ST XQ: Environ 9,5 h Mode ST HQ: Environ 11,5 h Mode ST SP: Environ 12 h Mode HQ: Environ 12,5 h Mode SP: Environ 12,5 h Mode LP: Environ 15 h

### **(Lecture/ Tous les modes)**

Lecture sur haut-parleur: Environ 6 h Lecture sur écouteurs: Environ 11,5 h

### **Pour le lecteur de musique numérique**

**Format de données compatible:** WMA, MP3 (MPEG-1/MPEG-2 Audio Layer-3)

**Fréquence d'échantillonnage:** 44,1 kHz

**Bande de fréquence:** 20 Hz à 20 kHz

### **Durée de reproduction:**

WS-331M:Environ 500 morceaux WS-321M: Environ 250 morceaux WS-311M: Environ 125 morceaux (à 128 kbps, 4 minutes par morceau)

**Puissance maxi de sortie casque:** 5mW + 5mW (avec une impédance de 22 Ω)

**Durée de vie de pile alcaline:** WMA: Environ 16 h MP3: Environ 19 h

**Durée de vie d'une batterie Ni-MH rechargeable:** WMA: Environ 12,5 h

MP3: Environ 14 h

### **Caractéristiques communes**

**Support d'enregistrement:** Mémoire flash intégrée (WS-331M: 2Go/ WS-321M: 1Go/ WS-311M: 512Mo)

**Haut-parleur:** Dynamique rond ø18 mm intégré

**Prise MIC:** Prise mini-jack ø3,5 mm, impédance 2kΩ

**Prise EAR:** Prise mini-jack ø3,5 mm, impédance 8Ω ou plus

**Puissance de travail max. (3 V c.c.):** 70 mW ou plus (haut-parleur 8Ω)

**Alimentation:** Tension nominale: 1,5 V Pile: Une pile AAA (LR03 ou ZR03) ou une batterie rechargeable Ni-MH.

### **Dimensions extérieures:**

94,8 x 38,6 x 11 mm (protubérances exclues)

### **Poids:**

47 g (Pile alcaline comprises)

- \* Les spécifications et la conception sont sujettes à modification sans préavis.
- \* La durée de vie est estimée par Olympus. Elle peut varier considérablement selon le type de batteries et les conditions d'utilisation.

# **Assistance technique et soutien**

Les informations suivantes concernent seulement les questions techniques et le soutien pour l'enregistreur OLYMPUS et son logiciel.

- ◆ Numéro de ligne directe aux Etats-Unis et au Canada 1-888-553-4448
- ◆ Adresse électronique de soutien aux Etats-Unis et au Canada distec@olympus.com
- ◆ Numéro de ligne directe en Europe Numéro d'appel gratuit 00800 67 10 83 00 disponible en Allemagne, Autriche, Belgique, Danemark, Finlande, France, Norvège, Italie, Luxembourg, Pays-Bas, Royaume-Uni, Portugal, Espagne, Suède, Suisse

Numéros payants pour le reste de l'Europe +49 180 567 1083 +49 40 23773 4899

◆ Adresse électronique de soutien en Europe dss.support@olympus-europa.com

# MEMO

j

ŗ

Declaration of Conformity<br>Model Number: Telephone Number:

Model Number: WS-331M/WS-321M/WS-311M Trade Name: <br>Responsible Party: COLYMPUS IMAGING AMERIC Responsible Party: CLYMPUS IMAGING AMERICA INC.<br>Address: Capacity Comporate Parkway, P.O. Box 610, C 3500 Corporate Parkway, P.O. Box 610, Center Valley, PA 18034-0610, U.S.A.<br>1-888-553-4448

This device Complies with Part 15 of the FCC Rules. Operation is subject to the following two conditions: (1) This device may not cause harmful interference, and (2) this device must accept any interference received, including interference that may cause undesired operation.

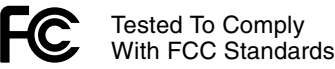

#### FOR HOME OR OFFICE USE

### **Canadian RFI**

This digital apparatus does not exceed the Class B limits for radio noise emissions from digital apparatus as set out in the Radio Interference Regulations of the Canadian Department of Communications.

Cet appareil numérique ne dépasse pas les limites de la Catégorie B pour les émissions de bruit radio émanant d'appareils numériques, tel que prévu dans les Règlements sur l'Interférence Radio du Département Canadien des Communications.

#### **For customers in Europe**

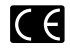

"CE" mark indicates that this product complies with the European requirements for safety, health,environment and customer protection.

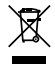

This symbol [crossed-out wheeled bin WEEE Annex IV] indicates separate collection of waste electrical and electronic equipment in the EU countries. Please do not throw the equipment into the domestic refuse. Please use the return and collection systems available in your country for the disposal of this product.

Applicable Product: WS-331M/WS-321M/WS-311M

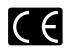

L'indication «CE» signifie que ce produit est conforme aux exigences concernant la sécurité, la santé, l'environnement et la protection du consommateur.

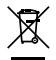

Le symbole [poubelle sur roue barrée d'une croix WEEE annexe IVI indique une collecte séparée des déchets d'équipements électriques et électroniques dans les pays de L'UE. Veuillez ne pas jeter l'équipement dans les ordures domestiques. A utiliser pour la mise en rebut de ces types d'équipements conformément aux systèmes de traitement et de collecte disponibles dans votre pays.

Produit applicable: WS-331M/WS-321M/WS-311M

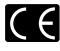

La marca "CE" indica que este producto cumple con los requisitos europeos en materia de seguridad, salud, medio ambiente y protección al consumidor.

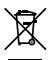

Este símbolo [un contenedor de basura tachado con una X en el Anexo IV de WEEE] indica que la recogida de basura de equipos eléctricos y electrónicos deberá tratarse por separado en los países de la Unión Europea. No tire este equipo a la basura doméstica. Para el desecho de este tipo de equipos utilice los sistemas de devolución al vendedor y de recogida que se encuentren disponibles.

Producto aplicable: WS-331M/WS-321M/WS-311M

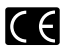

Das "CE" Zeichen bestätigt die übereinstimmung mit den Europäischen Bestimmungen für Betriebssicherheit und Umweltschutz.

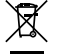

Dieses Symbol [durchgestrichene Mülltonne nach WEEE Anhang IV] weist auf die getrennte Rücknahme elektrischer und elektronischer Geräte in EU-Ländern hin. Bitte werfen Sie das Gerät nicht in den Hausmüll. Informieren Sie sich über das in Ihrem Land gültige Rücknahmesystem und nutzen dieses zur Entsorgung. Anwendbare Produkte: WS-331M/WS-321M/WS-311M

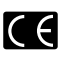

Знак "CE" обозначает, что этот пpодукт соответствует евpопейским тpебованиям по безопасности, охpане здоpовья, экологической безопасности и безопасности пользователя.

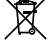

Этот символ [пеpечеpкнутая мусоpная уpна WEEE на колесах, пpиложение IV] обозначает pаздельный сбоp электpических и электpонных отходов в Pоссии. Пожалуйста, не выбpасывайте изделия в бытовой мусоpопpовод. Используйте системы возвpата и сбоpа (если таковые имеются) для утилизации отходов вышеуказанных типов.

Пpименимое изделие: WS-331M/WS-321M/WS-311M

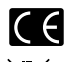

Il marchio "CE" indica che questo prodotto è conforme alle norme della comunità europea per quanto riguarda la sicurezza, la salute, l'ambiente e la protezione del consumatore.

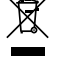

Questo simbolo [contenitore di spazzatura barrato come illustrato nell'allegato IV della direttiva WEEE] indica una raccolta separata dei rifiuti di apparecchiature elettriche ed elettroniche nei paesi dell'Unione Europea. Si prega di non gettare questo dispositivo tra i rifiuti domestici. Si prega di utilizzare i sistemi di raccolta e di recupero disponibili per lo smaltimento di questo tipo di dispositivi.

Prodotto applicabile: WS-331M/WS-321M/WS-311M

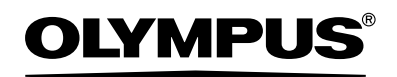

#### **OLYMPUS IMAGING CORP**

Shinjuku Monolith, 3-1 Nishi-Shinjuku 2-chome, Shinjuku-ku, Tokyo 163-0914, Japan. Tel. 03-3340-2111

#### **OLYMPUS IMAGING AMERICA INC.**

3500 Corporate Parkway, P.O.Box 610, Center Valley, PA 18034-0610, U.S.A. Tel. 1-888-553-4448

#### **OLYMPUS IMAGING EUROPA GMBH**

(Premises/Goods delivery) Wendenstrasse 14-18, 20097 Hamburg, Germany. Tel. 040-237730 (Letters) Postfach 10 49 08. 20034 Hamburg, Germany.

#### **OLYMPUS UK LTD.**

2-8 Honduras Street, London EC1Y 0TX, United Kingdom, Tel 020-7253-2772 http://www.olympus.com/